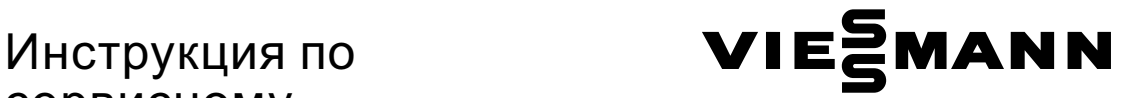

сервисному обслуживанию

для специалистов

Vitodens 200‐W Тип WB2B, 80 и 105 кВт Газовый конденсационный котел в настенном исполнении Исполнение для природного газа

Указания относительно области действия инструкции см. на последней странице.

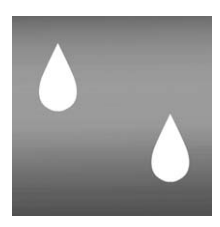

# VITODENS 200‐W

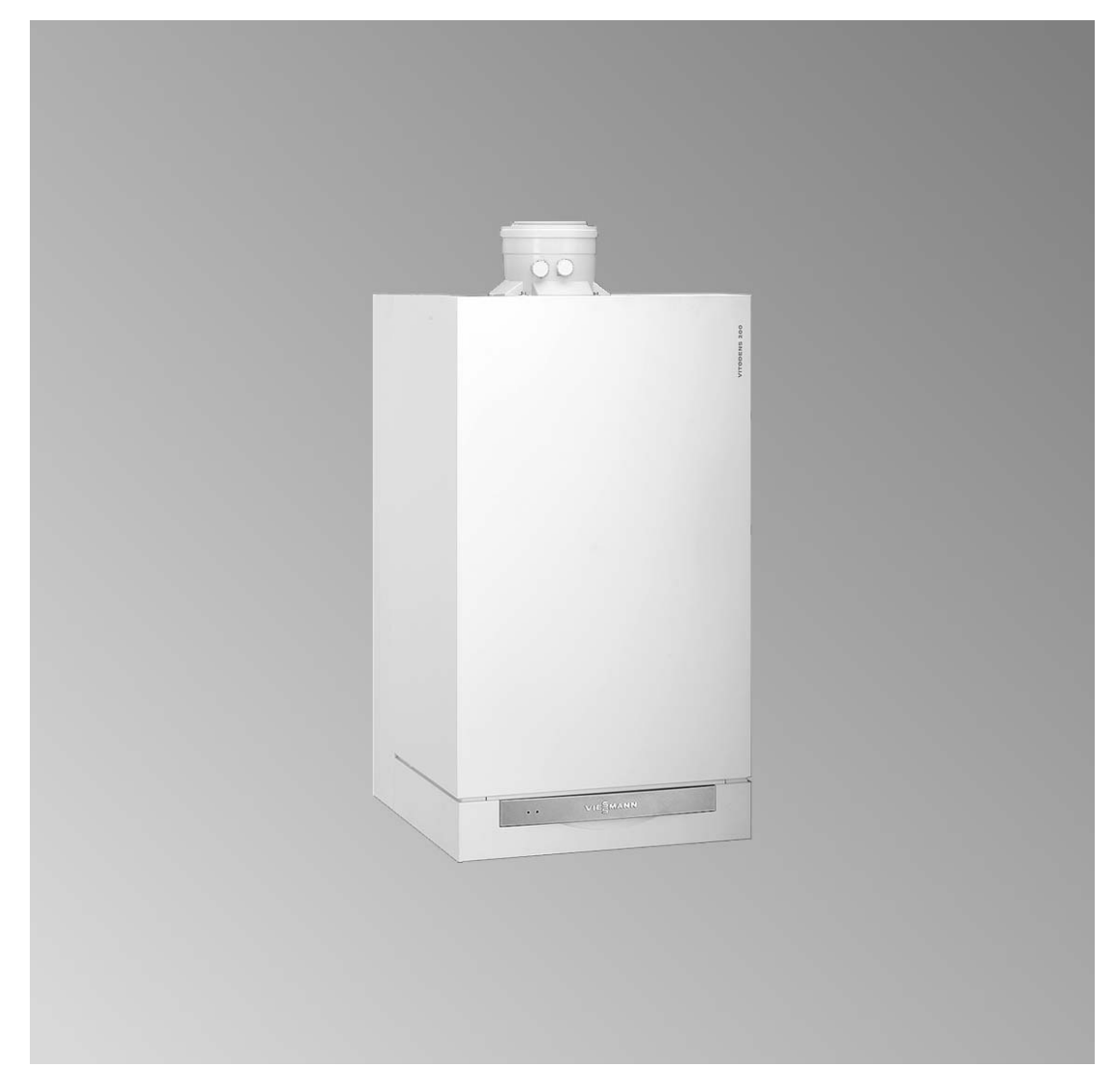

5699 761 GUS 1/2008 1 1/2008 Специало 1 2008 1 1 2008 1 1 2008 1 201 1 201 1 201 1 201 1 201 1 201 1 201 1 201 1 201 1 201 1 201 1 201 1 201 1 201 1 201 1 201 1 201 1 201 1 201 1 201 1 201 1 201 1 201 1 201 1 201 1 201 1

#### Указания по технике безопасности

### Указания по технике безопасности

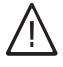

Во избежание опасных ситуаций, физического и материального ущерба просим строго придерживаться данных указаний по технике безопасности.

#### Указания по технике безопасности

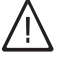

#### Опасность

Этот знак предупреждает об опасности причинения физического ущерба.

#### Внимание

Этот знак предупреждает об опасности материального ущерба и вредных воздействий на окружающую среду.

#### **Указание**

Сведения, которым предшествует слово "Указание", содержат дополнительную информацию.

#### Целевая группа

Данная инструкция предназначена исключительно для аттестованных специалистов.

- Работы на газовом оборудовании разрешается выполнять только специалистам по монтажу, имеющим на это допуск ответственного предприятия по газоснабжению.
- Электротехнические работы разрешается выполнять только специалистам-электрикам, аттестованным на выполнение этих работ.
- Первичный ввод в эксплуатацию должен осуществляться изготовителем установки или аттестованным им специализированным предприятием.

#### Предписания

При проведении работ должны соблюдаться

- законодательные предписания по охране труда,
- законодательные предписания по охране окружающей среды,
- требования организаций по страхованию от несчастных случаев на производстве,
- соответствующие правила техники безопасности по DIN, EN, ГОСТ. ПБ и ПТБ

### Указания по технике безопасности (продолжение)

#### При запахе газа

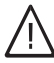

#### Опасность

При утечке газа возможны взрывы, следствием которых могут явиться тяжелейшие травмы.

- & Не курить! Не допускать открытого огня и искрообразования. Категорически запрещается пользоваться выключателями освещения и электроприборов.
- Закрыть запорный газовый вентиль.
- & Открытьокна и двери.
- **Вывести людей из опасной** зоны.
- **Находясь вне здания,** известить уполномоченное специализированное предприятие по газо- и электроснабжению.
- **Находясь в безопасном** месте (вне здания), отключить электропитание здания.

#### При запахе продуктов сгорания

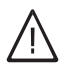

### Опасность

Продукты сгорания могут стать причиной опасных для жизни отравлений.

- **Вывести отопительную** установку из эксплуатации.
- Проветрить помещение, в котором находится установка.
- Закрыть двери в жилые помещения.

#### Работы на установке

- При использовании газового топлива закрыть запорный газовый вентиль и предохранить его от случайного открытия.
- **Bыключить электропитание уста**новки (например, посредством отдельного предохранителя или главным выключателем) и проконтролировать отсутствие напряжения.
- Принять меры по предотвращению повторного включения установки.

**Внимание**<br>• Под действием электростатических разрядов возможно повреждение электронных элементов.

> Перед выполнением работ прикоснуться к заземленным предметам, например, к отопительным или водопроводным трубам для отвода электростатического заряда.

#### Ремонтные работы

! Внимание Ремонт элементов, выполняющих защитную функцию, не допускается по соображениям эксплуатационной безопасности установки. Дефектные элементы должны быть заменены оригинальными деталями фирмы Viessmann.

#### Указания по технике безопасности

## Указания по технике безопасности (продолжение)

Дополнительные элементы, запасные и быстроизнашивающиеся детали

#### **Внимание**

Запасные и быстроизнашивающиеся детали, не прошедшие испытание вместе с установкой, могут ухудшить эксплуатационные характеристики. Монтаж не имеющих допуска элементов, а также неразрешенные изменения и переоборудования могут отрицательным образом повлиять на безопасность установки и привести к потере гарантийных прав.

При замене исполь зовать исключительно оригинальные детали фирмы Viessmann или запасные детали, разрешенные к применению фирмой Viessmann.

## Оглавление

## Оглавление

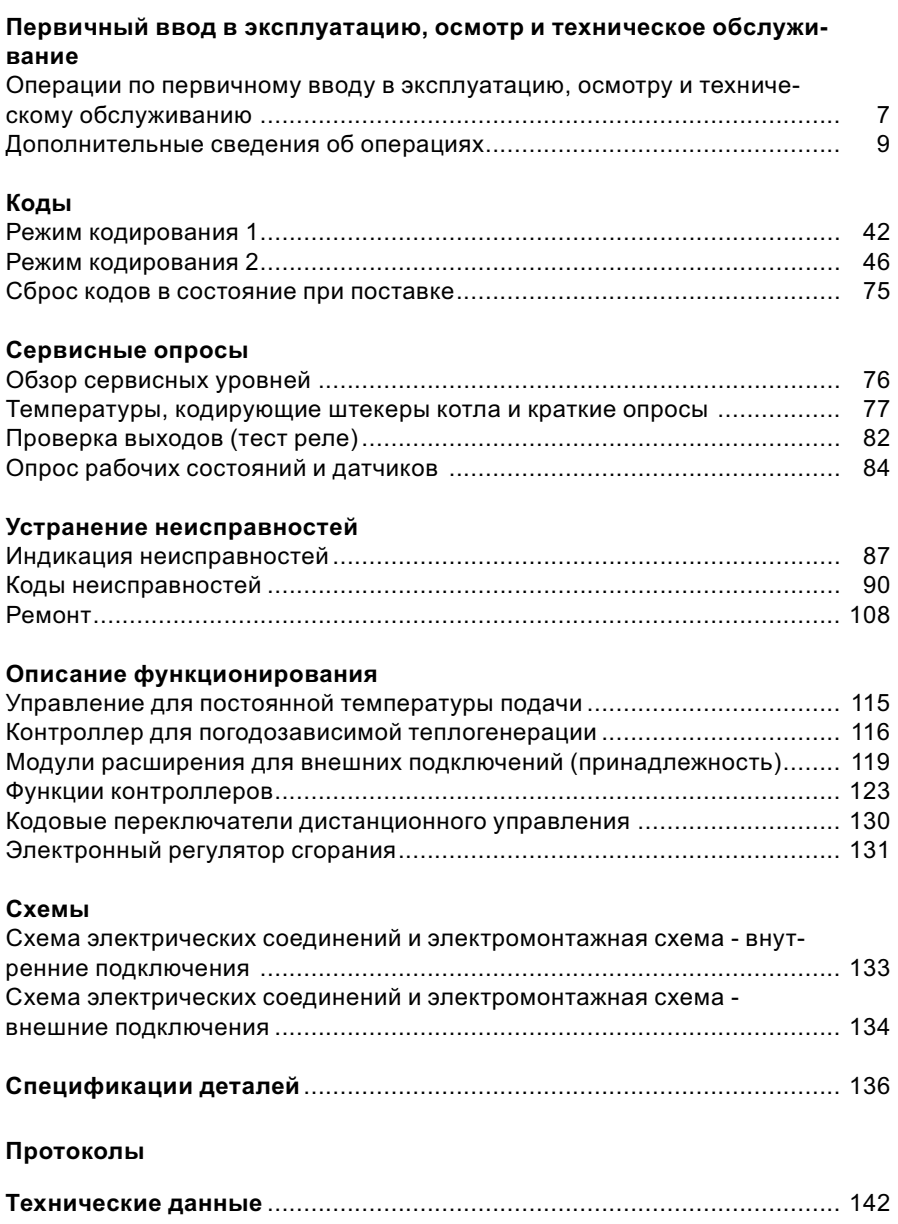

## Оглавление

Оглавление (продолжение)

## Свидетельства

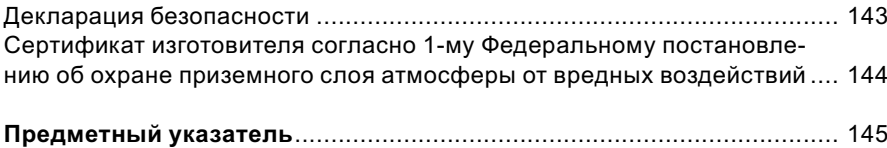

Операции по первичному вводу в эксплуатацию, осмотру и техническому обслуживанию

Дополнительные сведения об операциях см. на соответствующей странице.

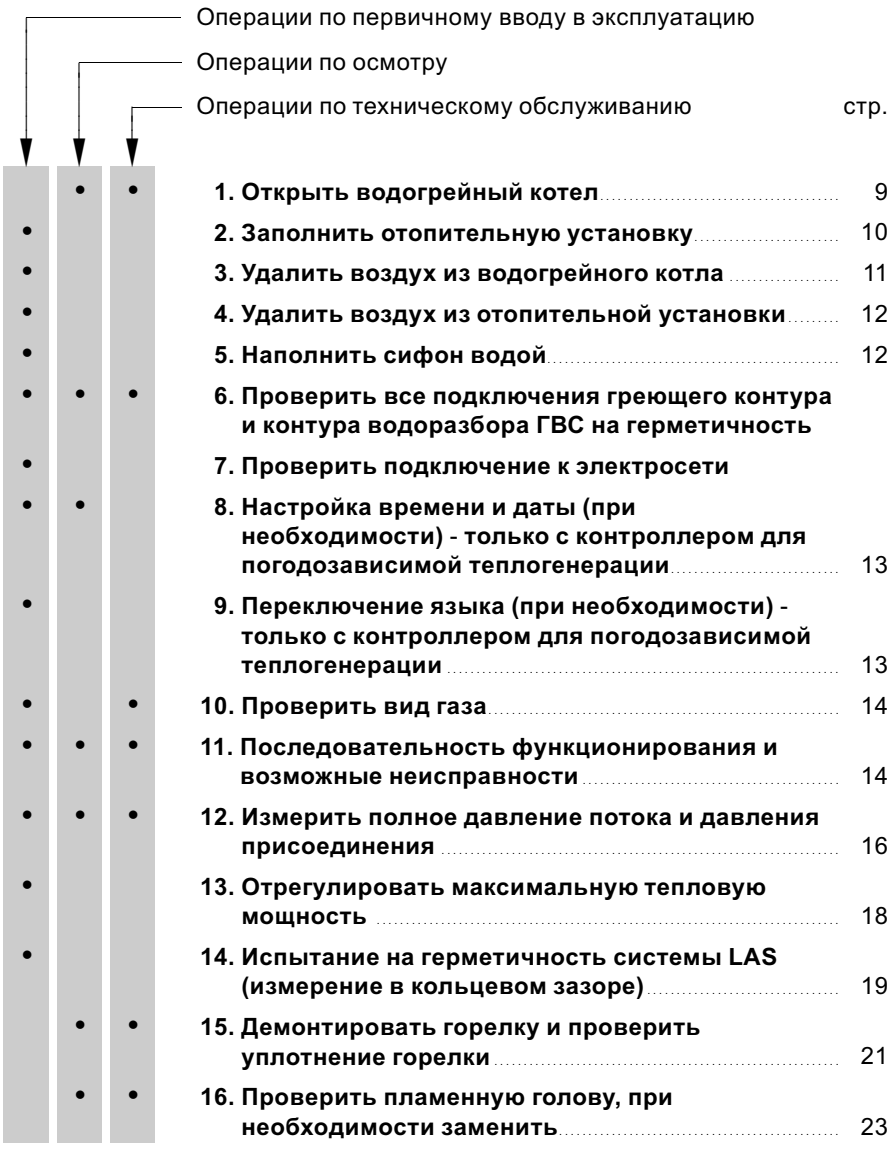

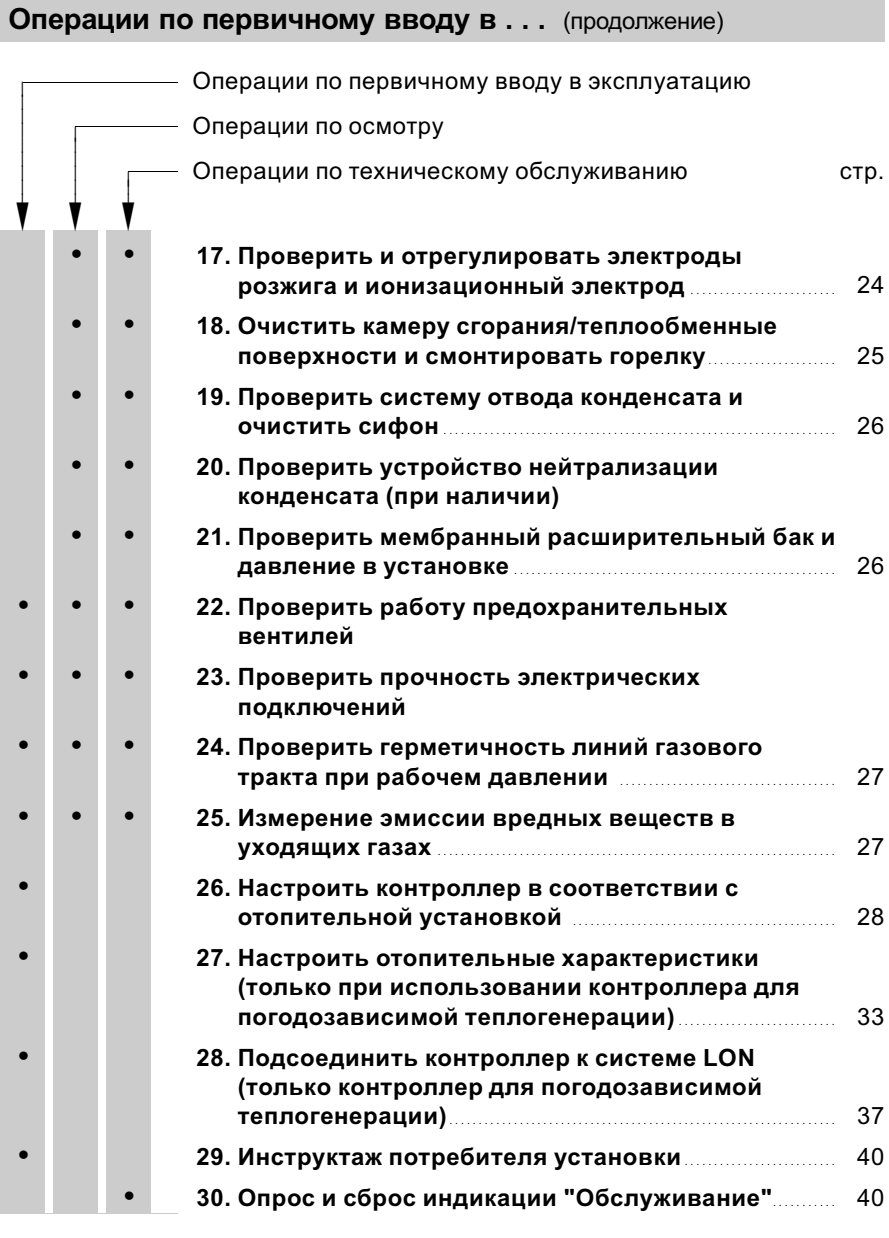

## Дополнительные сведения об операциях

## Открыть водогрейный котел

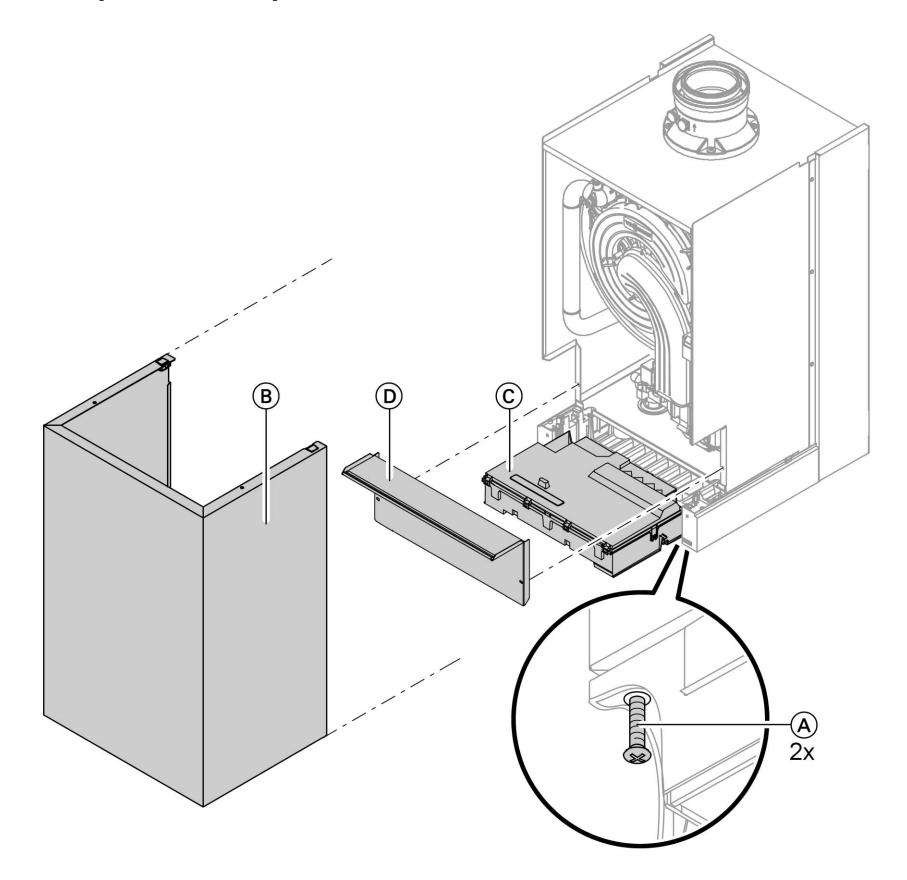

- 1. Отпустить винты (A) с нижней стороны и снять передний щиток  $\circled{B}$ .
- 2. Освободить боковые фиксаторы и откинуть контроллер  $\copyright$ .
- 3. Отпустить винты и снять передний щиток (D).

Дополнительные сведения об операциях (продолжение)

## Заполнить отопительную установку

- ! Внимание Заполнение установки некачественной водой способствует образованию накипи и коррозии и может вызвать повреждения водогрейного котла.
	- & Перед наполнением тщательно промыть систему отопления.
	- **В** качестве теплоносителя применяется вода. Вода должна соответствовать качеству питьевой воды.
	- & При использовании воды с жескостью выше указанных ниже значений необходимо принять меры к умягчению воды, например, используя малую установку для снижения жесткости воды (см. прайс‐лист Vitoset фирмы Viessmann):

однокотловые и многокотловые установки ≤ 200 кВт: 11,2 нем. град. жесткости (2,0 моль/м $^3$ )

многокотловые установки > 200 кВт: 8,4 нем. град. жесткости  $(1, 5 \text{ моль/m}^3)$ 

■ Запрещается использовать незамерзающие жидкости (антифризы), а так же прочие жидкости отличные от воды, в качестве теплоностителя в котловом контуре.

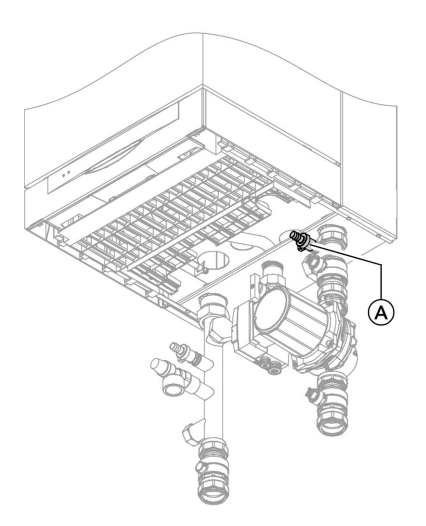

- 1. Проверить входное давление мембранного расширительного бака.
- 2. Закрыть запорный газовый кран.
- 3. Наполнить отопительную установку через вентиль наполнения/ опорожнения A. (минимальное давление установки > 1,0 бар).
- 4. Закрыть вентиль наполнения/ опорожнения (A).

## Дополнительные сведения об операциях (продолжение)

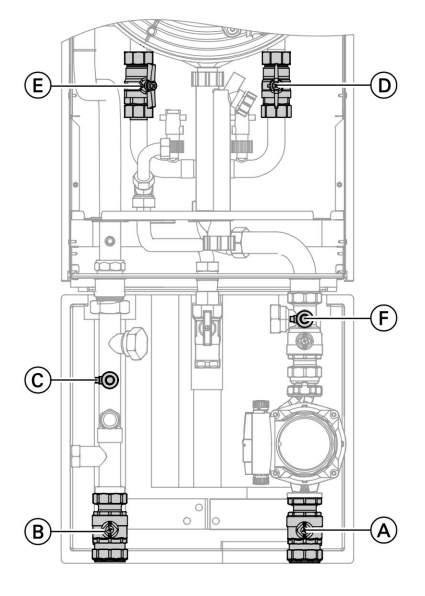

## Удалить воздух из водогрейного котла

- 1. Закрыть запорные вентили  $(A)$  и B.
- 2. Подключить шланг для отвода конденсата к сливному крану  $\mathbb C$ . Подключить шланг для отвода конденсата к вентилю наполнения/опорожнения (F) (если не подключен).
- 3. Закрыть запорный вентиль  $(D)$ .
- 4. Открыть вентиль F.
- 5. Удалять воздух из первой спирали через запорный вентиль  $\mathsf E)$ внутрисетевым давлением до тех пор, пока не прекратится шум выходящего воздуха.
- 6. Закрыть запорный вентиль  $\left(\mathsf{E}\right)$  и открыть запорный вентиль  $(D)$ .
- 7. Удалять воздух из второй спирали через запорный вентиль  $\circledD$ внутрисетевым давлением до тех пор, пока не прекратится шум выходящего воздуха.
- 8. Закрыть вентили  $\mathbb C$  и  $\mathbb F$ .
- **9.** Открыть запорный вентиль  $E$ .

## Указание

Чтобы можно было запустить в работу водогрейный котел, запорные вентили  $(D)$  и  $(E)$ должны быть открыты.

## Дополнительные сведения об операциях (продолжение)

## Удалить воздух из отопительной установки

- 1. Закрыть запорный газовый кран и включить сетевой выключатель на контроллере.
- 2. Включить программу удаления воздуха вводом кодового адреса "2F:1".

#### Указание

Вызов режима кодирования 1 и настройка кодового адреса описаны на стр. 42. Функция и этапы программы удаления воздуха описаны на стр. 124. При работе программы удаления воздуха на дисплее появляется "EL" (контроллер для постоянной температуры подачи) или, соответственно, "Сброс воздуха" (контроллер для погодозависимой теплогенерации).

- 3. Проверить давление в установке.
- Наполнить сифон водой

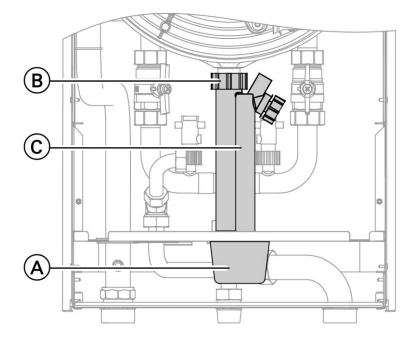

- 1. Снять колпачок  $\left(\widehat{A}\right)$ , потянув вниз.
- 2. Отпустить накидную гайку (B) и снять сифон  $\copyright$ , потянув вниз.
- 3. Наполнить сифон  $\copyright$  водой и выполнить повторную сборку.
- 4. Надеть колпачок (А) снизу.

Дополнительные сведения об операциях (продолжение)

## Настройка времени и даты (при необходимости) ‐ только с контроллером для погодозависимой теплогенерации

## Указание

- & Если при первичном вводе в эксплуатацию или после длительного перерыва в эксплуатации индикация времени на дисплее мигает, может потребоваться задание времени и даты.
- При первичном вводе в эксплуатацию появляется текст на немецком языке (состояние при поставке):

## Время суток (см. этап 1.)

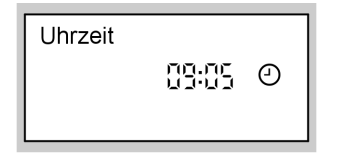

## Дата (см. этап 2.)

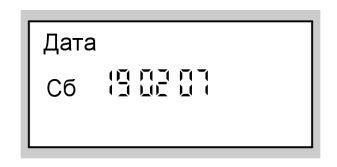

Нажать следующие клавиши:

- **1.**  $(F)/F$  для текущего времени суток.
- 2.  $\circledR$  для подтверждения, появляется "Дата".
- **3.**  $\left(\frac{1}{2}\right)$  для актуальной даты.
- 4.  $\circledR$  для подтверждения.

## Переключение языка (при необходимости) ‐ только с контроллером для погодозависимой теплогенерации

### Указание

5699 761 GUS

699 761 GUS

При первичном вводе в эксплуатацию появляется текст на немецком языке (состояние при поставке):

## Выб.отоп.контура (см. этап 1.)

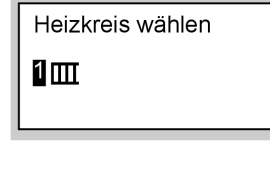

Наружная температура (см. этап 3.)

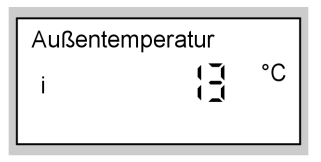

Нажать следующие клавиши:

1. (1) Появляется "Выб.отоп.контура".

b b

Дополнительные сведения об операциях (продолжение)

- 2.  $\circledR$  для подтверждения. выждать прибл. 4 с.
- 4.  $\ominus$  нажать для установки нужного языка.
- 3. (i) еще раз нажать, появляется "Наружная темпер.".
- 5. 0 для подтверждения.

## Проверить вид газа

Водогрейный котел оснащен электронным регулятором сгорания, регулирующим горелку в соответствии с имеющимся качеством газа для оптимального сгорания.

Поэтому при эксплуатации на природном газе во всем диапазоне числа Воббе 10,0 - 16,1 кВт ч/м<sup>3</sup> (36,0 - 58,0 МДж/м<sup>3</sup>) перенастройка не требуется.

- 1. Запросить вид газа и число Воббе на предприятии по газоснабжению.
- 2. Записать вид газа в протокол на стр. 141.

#### Диапазоны числа Воббе

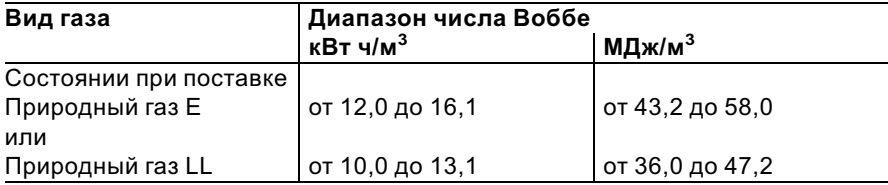

## Последовательность функционирования и возможные неисправности

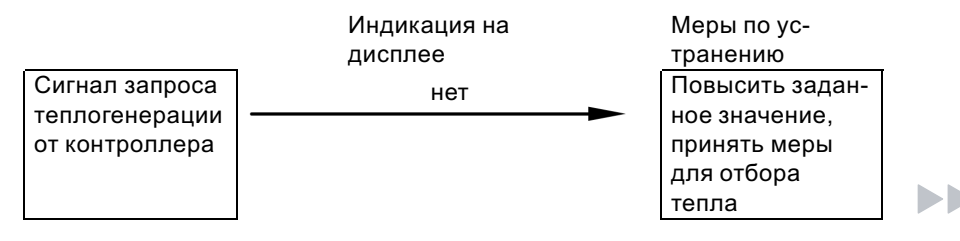

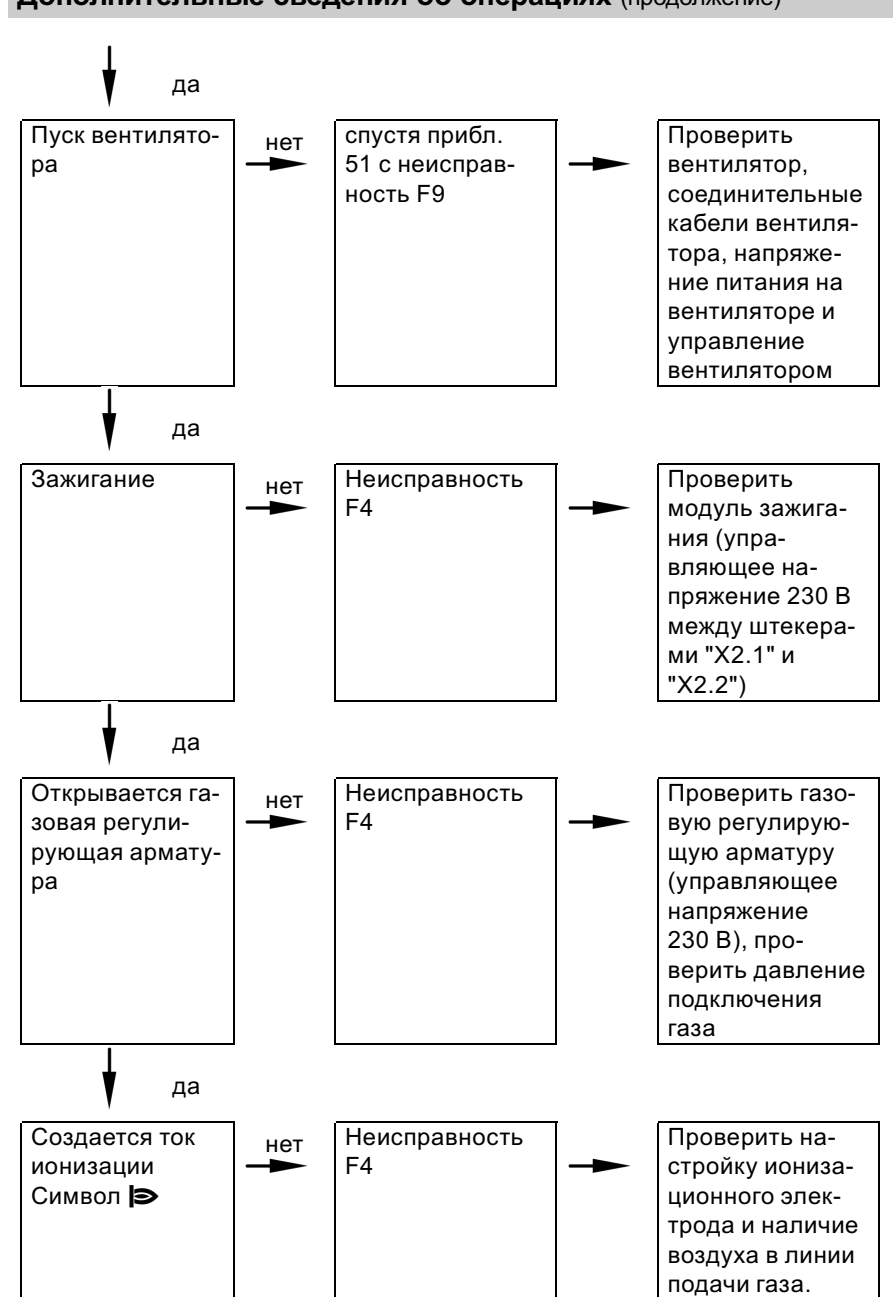

699 761 GUS

Первичный ввод в эксплуатацию, осмотр и техническое обслуживание

Дополнительные сведения об операциях (продолжение)

ЬÞ

![](_page_15_Figure_0.jpeg)

![](_page_15_Figure_1.jpeg)

Дополнительные сведения о неисправностях см. на стр. 90.

## Измерить полное давление потока и давления присоединения

![](_page_15_Picture_4.jpeg)

#### Опасность

Образование окиси углерода вследствие неправильной настройки горелки может причинить сильный вред здоровью. Перед работами и после работ на газовых приборах необходимо измерить содержание окиси углерода.

## Дополнительные сведения об операциях (продолжение)

![](_page_16_Picture_2.jpeg)

- 1. Закрыть запорный газовый кран.
- 2. Ослабить, не вывинчивая, резьбовую пробку (A) в измерительном патрубке "PE" газовой регулирующей арматуры, и подключить манометр.
- 3. Открыть запорный газовый кран.
- 4. Измерить полное давление потока и записать результат измерения в протокол на стр. 141. Заданное значение: макс. 57,5 мбар.
- 5. Запустить водогрейный котел в работу.

#### Указание

При первичном вводе в эксплуатацию прибор может сигнализировать неисправность вследствие наличия воздуха в линии подачи газа. Спустя примерно 5 с нажать кнопку " $\mathbf{f}$ RESET" для деблокирования горелки.

6. Измерить давление подключения газа (давление потока). Заданное значение: 20 мбар.

## Указание

Для измерения давления подключения следует использовать измерительные приборы с точностью не менее 0,1 мбар.

## Дополнительные сведения об операциях (продолжение)

- 7. Записать результат измерения в протокол. Действовать согласно приведенной ниже таблице.
- 8. Вывести водогрейный котел из эксплуатации, закрыть запорный газовый вентиль, отсоединить манометр, закрыть измерительный патрубок (A) резьбовой пробкой.

![](_page_17_Picture_4.jpeg)

### 9. Опасность

Утечка газа на измерительном патрубке влечет за собой опасность взрыва. Проверить герметичность.

Открыть запорный газовый кран, ввести в действие котел и проверить герметичность измерительного патрубка (A).

![](_page_17_Picture_224.jpeg)

## Отрегулировать максимальную тепловую мощность

#### Указание

Для режима отопления можно ограничить максимальную тепловую мощность. Ограничение задается посредством диапазона модуляции. Максимальная установка тепловоймощности ограничена кодирующим штекером котла.

## Дополнительные сведения об операциях (продолжение)

- 1. Запустить водогрейный котел в работу.
- 2. Одновременно нажать клавиши [б] и [⊶], пока на дисплее не появится мигающая индикация (например, "85") и "|>". В состоянии при поставке это значение соответствует 100% номинальной тепловой мощности. При наличии контроллера для погодозависимой теплогенерации на дисплее дополнительно появляется "Макс.мощн.отоп.".
- 3. Клавишами +)/- установить требуемое значение в % номинальной тепловой мошности в качестве максимальной тепловой нагрузки.
- 4. Подтвердить заданное значение клавишей  $(\mathbb{R})$ .
- 5. Записать заданное значение максимальной мошности отопления на дополнительной фирменной табличке, имеющейся в "Технической документации". Наклеить дополнительную фирменную табличку рядом с фирменной табличкой с верхней стороны водогрейного котла.

### Указание

Для режима приготовления горячей воды также можно ограничить тепловую мощность. Для этого надо изменить в режиме кодирования 2 кодовый адрес "6F".

## Испытание на герметичность системы LAS (измерение в кольцевом зазоре)

![](_page_18_Figure_10.jpeg)

(А) Отверстия для подвода воздуха для горения

SND 192 669

## Дополнительные сведения об операциях (продолжение)

Для систем "воздух - продукты сгорания" (LAS), прошедших испытания вместе с газовым настенным котлом, в ряде федеральных земель Германии (например, Северный Рейн-Вестфалия) проведение испытания на герметичность (избыточным давлением) мастером по надзору за дымовыми трубами и газоходами при вводе в эксплуатацию не требуется. В этом случае мы рекомендуем при вводе установки в эксплуатацию поручить специализированной фирме по отопительной технике провести упрощенную проверку герметичности. Для этого достаточно измерить содержание СО2 или О2 в воздухе для горения, что выполняется в кольцевом зазоре системы LAS.

Если солержание СО2 меньше 0,2 % или содержание О2 больше 20,6 %, считается, что обеспечена достаточная герметичность газохода.

В случае, если в результате измерения будут установлены более высокие значения для СО2 или более низкие значения для О2, то необходимо испытание газохода при статическом избыточном давлении 200 Па.

Дополнительные сведения об операциях (продолжение)

## Демонтировать горелку и проверить уплотнение горелки

![](_page_20_Picture_3.jpeg)

1. Выключить сетевой выключатель на контроллере и отключить сетевое напряжение.

5699 761 GUS

5699 761 GUS

2. Закрыть запорный газовый кран и принять меры от его несанкционированного открытия.

## Дополнительные сведения об операциях (продолжение)

- 3. Освободить крепление контроллера  $\left(\widehat{A}\right)$  и откинуть контроллер вперед.
- 4. Снять защитную крышку  $(B)$ .
- 5. Отсоединить электрические кабели от двигателя вентилятора C, газовой регулирующей арматуры <sup>(D</sup>), блока зажигания  $\left(\overline{E}\right)$ , электрода заземления (F) и ионизационного электрода G.
- 6. Отвинтить резьбовые соединения присоединительных газовых труб  $\circled$ .
- 7. Отпустить шесть винтов  $\overline{K}$  и снять горелку.
- 8. Проверить уплотнение горелки L на предмет повреждений. При необходимости заменить уплотнительное кольцо.

Дополнительные сведения об операциях (продолжение)

## Проверить пламенную голову, при необходимости заменить

![](_page_22_Picture_3.jpeg)

1. Извлечь электроды  $\textcircled{A}$ .

5699 761 GUS

- 2. Ослабить три зажимные скобы B на теплоизоляционном кольце  $\odot$  и снять теплоизоляционное кольцо C.
- 3. Ослабитьчетыре винта типа "Torx"  $\overline{D}$  и пламенную голову  $\overline{E}$ .
- 4. Извлечь отработавшее уплотнение пламенной головы  $(F)$ .

**DB** 

Дополнительные сведения об операциях (продолжение)

- 5. Вставить новую пламенную голову с новым уплотнением и закрепить четырьмя типа "Torx".
- 6. Установить на место теплоизоляционное кольцо  $\circled{c}$  и электроды  $(A)$ .

#### Указание Крутящий момент затяжки: 4,5 Нм

## Проверить и отрегулировать электроды розжига и ионизационный электрод

![](_page_23_Figure_6.jpeg)

- 
- 1. Проверить электроды на износ и загрязнение.
- 2. Очистить электроды небольшой щеткой (не использовать проволочную щетку) или шливовальной бумагой.
	-

**Внимание**<br>• Не повредить проволочную тканую сетку!

- $(A)$  Электроды розжига  $(B)$  Ионизационный электрод
	- 3. Проверить электродные зазоры. Если электродные промежутки не в порядке или электоды повреждены, заменить электроды вместе с уплотнением и отрегулировать их положение. Затянуть крепежные болты электродов с крутящим моментом 2 Нм.

Дополнительные сведения об операциях (продолжение)

## Очистить камеру сгорания/теплообменные поверхности и смонтировать горелку

### **Внимание**

Царапины на деталях, контактирующих с продуктами сгорания, могут привести к коррозии. Не чистить теплообменные поверхности щеткой!

![](_page_24_Picture_5.jpeg)

- 1. Отсосать накипь с теплообменных поверхностей (A) камеры сгорания.
- 2. При необходимости опрыскать теплообменные поверхности A слабокислотными чистящими средствами на основе фосфорной кислоты, не содержащими хлоридов, (например, Antox 75 E) и оставить действовать в течение минимум 20 минут.
- 3. Тщательно промыть теплообменные поверхности A водой.
- 4. Вставить горелку и затянуть винты крест‐накрест с крутящим моментом 12 Нм.
- 5. Смонтировать присоединительную газовую трубу с новым уплотнением. Затянуть резьбовое соединение с крутящим моментом 10 Нм.
- 6. Проверить плотность подключений подвода газа.

![](_page_24_Picture_12.jpeg)

## Опасность Утечка газа чревата опасностью взрыва.

Проверить герметичность резьбовых соединений.

## Дополнительные сведения об операциях (продолжение)

7. Подключить электрические кабели к соответствующим компонентам.

## Проверить систему отвода конденсата и очистить сифон

![](_page_25_Figure_4.jpeg)

- **1.** Снять колпачок  $(A)$ , потянув вниз.
- 2. Отпустить накидную гайку  $\circledR$  и снять сифон  $(\widehat{C})$ , потянув вниз.
- 3. Очистить сифон C и проверить беспрепятственный слив конденсата.
- 4. Наполнить сифон © водой и выполнить повторную сборку.
- 5. Надеть колпачок (A) снизу.

## Проверить мембранный расширительный бак и давление в установке

### Указание

Проверку проводить на холодной установке.

- 1. Опорожнить установку настолько, чтобы манометр показал "0", или закрыть колпачковый клапан на мембранном расширительном баке и сбросить давление.
- 2. Если входное давление мембранного расширительного бака ниже статического давления установки, добавить азот, чтобы входное давление поднялось на 0,1 ‐ 0,2 бара выше.
- 3. Наполнить водой отопительную установку таким образом, чтобы при остывшей установке давление при наполнении превысило на 0,1 ‐ 0,2 бара давление на входе мембранного расширительного бака. Допустимое избыточное давление: 4 бар

Дополнительные сведения об операциях (продолжение)

## Проверить герметичность линий газового тракта при рабочем давлении

![](_page_26_Picture_3.jpeg)

#### Опасность

Утечка газа чревата опасностью взрыва. Проверить герметичность линий газового тракта.

## Измерение эмиссии вредных веществ в уходящих газах

Электронный регулятор сжигания автоматически обеспечивает оптимальное качество сжигания топлива. При первичном вводе в эксплуатацию/обслуживании требуется лишь контроль параметров сгорания. Для этого измерить содержание CO<sub>2</sub> или O2. Описание функции электронного регулятора сгорания см. на стр. 131.

## Содержание CO2 или O2

Содержание CO2 при верхнем и нижнем пределе тепловой нагрузки при работе на природном газе E и LL должно находиться в диапазоне от 7,7 до 9,2%:

Содержание O<sub>2</sub> для всех видов газа должно составлять от 4,4 до 6,9%. Если измеренное содержание CO2 или O2 выходит за пределы указанного диапазона, проверить герметичность системы LAS, см. стр. 19.

### Указание

Регулятор сгорания при вводе в эксплуатацию выполняет самокалибровку. Выполнить измерение эмиссии вредных веществ спустя примерно 30 с после пуска горелки.

![](_page_26_Figure_13.jpeg)

- 1. Подключить анализатор уходящих газов к отверстию уходящего газа (A) на присоединительном элементе котла.
- 2. Открыть запорный газовый вентиль, ввести в действие водогрейный котел и подать сигнал запроса теплогенерации.

## Дополнительные сведения об операциях (продолжение)

3. Установить минимальную тепловую мощность

### Контроллер для постоянной температуры подачи:

 $\boxed{\circ}$  +  $\circ$  нажать одновременно: появляется "1".

#### Контроллер для погодозависимой теплогенерации:

- $\boxed{\circ}$  +  $\circ$  нажать одновременно: появляется "Тест реле" и затем "Базовая нагрузка".
- 4. Проверить содержание СО2. Если значение выходит из вышеуказанного диапазона более чем на 1%, проверить герметичность "воздух ‐ продукты сгорания" LAS, см. стр. 19.
- 5. Записать значение в протокол.

6. Установить максимальную тепловую мощность.

#### Контроллер для постоянной температуры подачи:  $<sup>+</sup>$  нажать:</sup>

появляется "2".

#### Контроллер для погодозависимой теплогенерации:

- $(A)$  нажать: появляется "Полная нагрузка".
- 7. Проверить содержание СО2. Если значение выходит из вышеуказанного диапазона более чем на 1%, проверить герметичность "воздух ‐ продукты сгорания" LAS, см. стр. 19.
- 8. После завершения проверки нажать  $(\mathbb{R})$ .
- 9. Записать значение в протокол.

## Настроить контроллер в соответствии с отопительной установкой

Контроллер должен быть настроен в соответствии с оборудованием отопительной установки. Различные компоненты установки распознаются контроллером автоматически, и происходит автоматическое задание кодов.

- & Выбор соответствующей схемы показан на приведенных ниже рисунках.
- & Последовательность этапов кодирования см. на стр. 42.

Дополнительные сведения об операциях (продолжение)

#### Исполнение установки 1

Один отопительный контур без смесителя А1 (с приготовлением/без приготовления горячей воды)

![](_page_28_Figure_4.jpeg)

- $(1)$  Vitodens 200-W
- (2) Датчик наружной температуры (только при использовании контроллера для погодозависимой теплогенерации) или

Vitotrol 100 (только при использовании контроллера для постоянной температуры подачи)

(3) Циркуляционный насос отопительного контура

- (4) Циркуляционный насос греющего контура емкостного водонагревателя
- (5) Емкостный водонагреватель
- 6) Датчик температуры накопительной емкости
- (7) Отопительный контур без смесителя А1
- (8) Циркуляционный насос отопительного контура А1
- (9) Гидравлический разделитель
- (10) Датчик температуры подачи для гидравлического разделителя

![](_page_28_Picture_95.jpeg)

Дополнительные сведения об операциях (продолжение)

#### Исполнение установки 2

Один отопительный контур без смесителя А1 и один отопительный контур со смесителем М2 и гидравлическим разделителем (с приготовлением/без приготовления горячей воды)

![](_page_29_Figure_4.jpeg)

- $(1)$  Vitodens 200-W
- 2 Датчик наружной температуры
- 3 Насос котлового контура
- 4 Циркуляционный насос греющего контура емкостного водонагревателя
- 5 Емкостный водонагреватель
- 6 Датчик температуры накопительной емкости
- 7 Отопительный контур без смесителя A1
- 8 Циркуляционный насос отопительного контура А1
- 9 Отопительный контур со смесителем М2
- qP Термостатный ограничитель максимальной температуры для внутрипольного отопления
- $(1)$  Датчик температуры подачи М2
- (12) Циркуляционный насос отопительного контура M2
- (13) Комплект привода смесителя для одного отопительного контура со смесителем M2
- qR Гидравлический разделитель
- (15) Датчик температуры подачи для гидравлического разделителя

![](_page_29_Picture_232.jpeg)

Дополнительные сведения об операциях (продолжение)

![](_page_30_Picture_259.jpeg)

### Исполнение установки 3

Три или более отопительных контура со смесителем и гидравлическим разделителем (с приготовлением/без приготовления горячей воды)

![](_page_30_Figure_5.jpeg)

- $(1)$  Vitodens 200-W
- 2 Датчик наружной температуры
- 3 Насос котлового контура
- (4) Циркуляционный насос греющего контура емкостного водонагревателя
- 5 Емкостный водонагреватель
- 6 Датчик температуры накопительной емкости
- 7 Отопительный контур со смесителем M1
- 8 Датчик температуры подачи М1
- 9 Циркуляционный насос
	- отопительного контура М1
- qP Комплект привода смесителя для одного отопительного контура со смесителем M1
- qQ Отопительный контур со смесителем М2
- (12) Датчик температуры подачи M2
- qE Циркуляционный насос отопительного контура M2
- (14) Комплект привода смесителя для одного отопительного контура со смесителем M2
- (15) Vitotronic 200-Н для отопительных контуров M1, M2 и M3
- (16) Отопительный контур со смесителем M3

b b

Дополнительные сведения об операциях (продолжение)

- qU Термостатный ограничитель максимальной температуры для внутрипольного отопления
- (18) Датчик температуры подачи М3
- qO Циркуляционный насос отопительного контура M3
- (20) Комплект привода смесителя для одного отопительного контура со смесителем М3
- (21) Гидравлический разделитель
- 22) Датчик температуры подачи для гидравлического разделителя

![](_page_31_Picture_229.jpeg)

#### Исполнение установки 4

Многокотловая установка с несколькими отопительными контурами со смесителем и гидравлическим разделителем (с приготовлением/ без приготовления горячей воды)

![](_page_31_Figure_11.jpeg)

- 1 Vitodens 200‐W
- 2 Vitotronic 300‐K
- 3 Датчик наружной температуры
- 4 Насос котлового контура
- 5 Емкостный водонагреватель
- 6 Датчик температуры накопительной емкости
- 7 Циркуляционный насос греющего контура емкостного водонагревателя
- 8 Отопительный контур со смесителем М2
- 9 Датчик температуры подачи M2
- qP Циркуляционный насос отопительного контура M2

## Дополнительные сведения об операциях (продолжение)

- (11) Комплект привода смесителя для одного отопительного контура со смесителем M2
- (12) Отопительный контур со смесителем M3
- qE Термостатный ограничитель максимальной температуры для внутрипольного отопления
- (14) Датчик температуры подачи M3
- (15) Циркуляционный насос отопительного контура M3
- (16) Комплект привода смесителя для одного отопительного контура со смесителем М3
- (17) Гидравлический разделитель
- qI Датчик температуры подачи для гидравлического разделителя

![](_page_32_Picture_258.jpeg)

#### Указание

Кодирование многокотловой установки приведено в инструкции по монтажу и техобслуживанию Vitotronic 300‐K

## Настроить отопительные характеристики (только при использовании контроллера для погодозависимой теплогенерации)

Отопительные характеристики представляют собой зависимость между наружной температурой и температурой котловой воды и, соответственно, подающей магистрали.

Упрощенно говоря: чем ниже наружная температура, тем выше температура котловой воды или температура подачи.

От температуры котловой воды или температуры подачи, в свою очередь, зависит температура помещения.

Настройка в состоянии при поставке:

- $\blacksquare$  наклон = 1.4
- $\blacksquare$  уровень = 0

![](_page_33_Figure_0.jpeg)

- A Наклон отопительной характеристики для внутрипольного отопления
- B Наклон отопительной характеристики для низкотемпературных отопительных установок (согласно немецкому "Положению об экономии энергии")

## 34

## Дополнительные сведения об операциях (продолжение)

![](_page_34_Figure_2.jpeg)

#### Изменение наклона и уровня

A Изменение наклона B Изменение уровня (смещение отопительной характеристики по вертикали)

#### 1. Наклон

В режиме кодирования 1 изменить посредством кодового адреса "d3". Диапазон настройки от 2 до 35 (соответствует наклону от 0,2 до 3,5).

#### 2. Уровень

В режиме кодирования 1 изменить посредством кодового адреса "d4". Диапазон настройки от -13 до +40 K.

## Дополнительные сведения об операциях (продолжение)

#### Регулировка заданной температуры помещения

### Нормальная температура помещения

![](_page_35_Figure_4.jpeg)

Пример 1: изменение нормальной температуры помещения с 20 на 26 °C

- A Температура котловой воды или, соответственно, температура подачи, °C
- B Наружная температура, °C
- C Заданное значение температуры помещения, °C
- D Циркуляционный насос отопительного контура "Выкл."
- E Циркуляционный насос отопительного контура "Вкл."

Нажать следующие клавиши:

- **1.**  $(F)$  "1 $III$ " мигает.
- 2.  $(x)$  для выбора отопительного контура A1 (отопительный контур без смесителя) или
- **3.**  $(F)$  "2 $\overline{III}$ " мигает.
- 4.  $\circledR$  для выбора отопительного контура М2 (отопительный контур со смесителем).
- 5. Ручкой регулятора "! \* установить заданное значение температуры для дневного режима отопления. Значение принимается автоматически спустя примерно 2 с. Отопительная характеристика смещается вдоль оси  $\circled$ (заданная температура помещения) и обусловливает при работающей логической функции циркуляционных насосов отопительного контура изменение режима включения и выключения насосов.
## Дополнительные сведения об операциях (продолжение)

Пониженная температура помещения

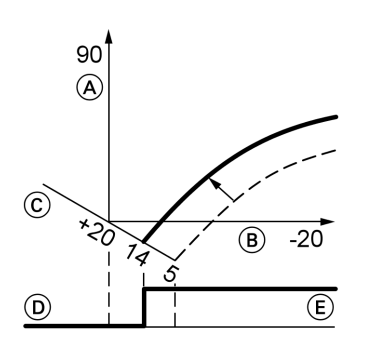

Пример 2: изменение пониженной температуры помещения с 5 °C на 14 °C

- A Температура котловой воды или, соответственно, температура подачи, °C
- B Наружная температура, °C
- C Заданное значение температуры помещения, °C
- D Циркуляционный насос отопительного контура "Выкл."
- E Циркуляционный насос отопительного контура "Вкл."

Нажать следующие клавиши:

- **1.**  $\overline{f}$  **100**  $\overline{f}$  мигает.
- 2.  $\circledR$  для выбора отопительного контура A1 (отопительный контур без смесителя) или
- 3.  $(F)$  "2 $III$ " мигает.
- **4.**  $\circledR$  для выбора отопительного контура М2 (отопительный контур со смесителем).
- $\overline{\mathbf{5}}$ .  $\overline{\mathbf{12}}$  Вызвать заданное значение температуры для ночного режима отопления.
- **6.**  $\left(\frac{1}{2}\right)$  Изменить значение.
- 7.  $\circledR$  Подтвердить значение.

## Подсоединить контроллер к системе LON (только контроллер для погодозависимой теплогенерации)

Телекоммуникационный модуль LON (принадлежность) должен быть вставлен.

Инструкция по монтажу телекоммуникационного модуля LON

#### Указание

Передача данных через систему LON может длиться несколько минут.

## Дополнительные сведения об операциях (продолжение)

#### Однокотловая установка с Vitotronic 200-H и Vitocom 300

Настроить номера абонентов LON и Указание другие функции в режиме кодирова- В одной системе LON одинаковый ния 2 (см. таблицу ниже).

номер нельзя назначать дважды.

В качестве устройства для обработки неисправностей может быть закодирован только один Vitotronic.

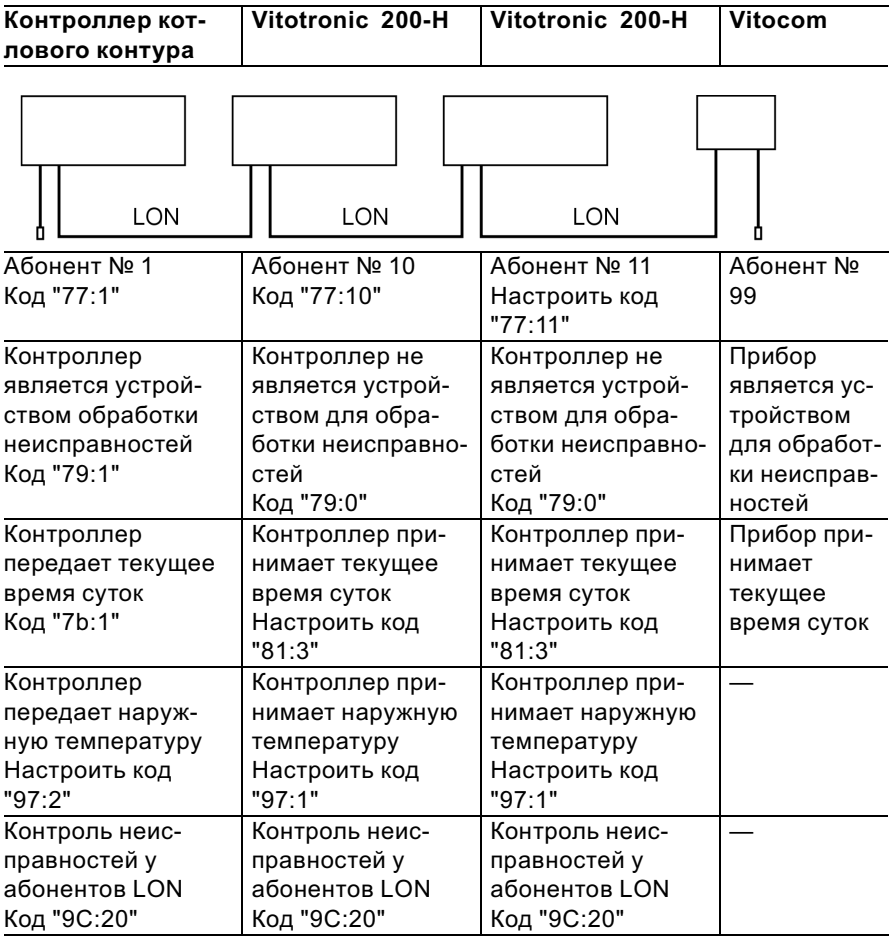

## Дополнительные сведения об операциях (продолжение)

#### Актуализация списка абонентов LON

Возможна только при условии, что все абоненты подключены и контроллер закодирован в качестве устройства обработки неисправностей (код "79:1").

**2.** ( $\overline{\Psi}$ ) Список абонентов актуализируется спустя 2 мин. Проверка абонентов закончена.

Нажать следующие клавиши:

1.  $\boxed{4} + \boxed{6}$  одновременно в течение 2 с. Запускается процедура проверки абонентов (см. стр. 39).

## Выполнение проверки абонентов

Посредством проверки абонентов проверяется связьприборов отопительной установки, подключенных к устройству обработки неисправностей.

Исходные условия

- Контроллер должен быть закодирован в качестве устройства обработки неисправностей (код"79:1")
- **Во всех контроллерах должен** быть закодирован номер абонента LON (см. стр. 38).
- Список абонентов LON в устройстве обработки неисправностей должен быть актуальным (см. стр. 38).

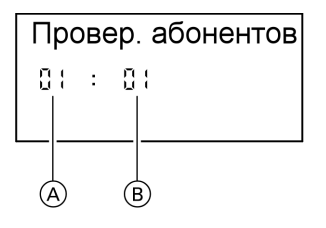

- A Порядковый номер в списке абонентов
- B Номер абонента

Нажать следующие клавиши:

1.  $\boxed{5}$  +  $\boxed{6}$  одновременно в течение примерно 2 с. Запускается процедура проверки абонентов.

**2.**  $(\div)(\neg)$  для выбора абонентов.

Дополнительные сведения об операциях (продолжение)

- 3.  $\circledR$  Проверка активирована До окончания проверки на дисплее мигает "Тест". Дисплей и подсветка всех клавиш выбранного абонента мигают в течение 60 с.
- 4. При установлении связи между обоими приборами на дисплее появляется "Тест полож.". или

Если связь между обоими приборами не установлена, то на дисплее появляется "Тест отриц.". Проверить связь в системе LON.

- 5. Для проверки других абонентов повторить действия, описанные в пунктах 2 и 3.
- 6.  $\boxed{+}$  +  $\odot$  нажать одновременно в течение 1 с. Проверка абонентов закончена.

## Инструктаж потребителя установки

Изготовитель установки обязан передать потребителю установки инструкцию по эксплуатации и проинструктироватьего по управлению установкой.

## Опрос и сброс индикации "Обслуживание"

После того, как будут достигнуты введенные в кодовых адресах "21" и "23" заданные предельные значения, мигает красный индикатор неисправности. На дисплее блока управления появляется, мигая:

& Контроллер для постоянной температуры подачи:

заданная наработка или заданный интервал времени с символом часов " $\circ$ " (в зависимости от настройки)

& Контроллер для погодозависимой теплогенерации: "Техническое обслуживание"

#### Указание

Если обслуживание выполняется до появления индикации о нем, то необходимо настроить код "24:1", а затем код "24:0"; отсчет установленных параметров наработки и интервала времени начнется снова с 0.

## Дополнительные сведения об операциях (продолжение)

Нажать следующие клавиши:

- 1. (i) Опрос индикации обслуживания активирован.
- **2.**  $(F)/\bigcap$  Опрос сообщений обслуживания.
- 3.  $\circledR$  Индикация обслуживания гаснет (контроллер для погодозависимой теплогенерации: "Квитировать: Да" - подтвердить еще раз нажатием  $(\mathbb{R})$ ). Красный индикатор неисправности продолжает мигать.

#### Указание

Квитированный сигнал обслуживания можно снова вызвать на дисплей нажатием клавиши  $\left(\!\!\left.\mathbb{R}\right.\!\!\right)$  (в течение 3 с).

#### После выполненного обслуживания

1. Сбросить код "24:1" на "24:0". Красный индикатор неисправностей гаснет.

#### Указание

Если значение в кодовом адресе "24" не будет сброшено, то снова появится индикация "Обслуживание":

- Контроллер для постоянной температуры подачи: спустя 24 часа
- & Контроллер для погодозависимой теплогенерации: в понедельник в 7:00
- 2. При необходимости сбросить показания счетчиков наработки, пусков и потребления горелки нажать следующие клавиши:
	- (i) опрос активирован.
	- $(F)/(F)$  для нужного значения.
	- e выбранное значение устанавливается на "0".
	- $(F)/\bigcap$  для опроса других параметров.
	- (OK) опрос закончен.

## Режим кодирования 1

#### Вызов режима кодирования 1

#### **Указание**

- С контроллером для погодозависимой теплогенерации на дисплее появляются текстовые коды.
- Коды, недействительные из-за оборудования отопительной установки или задания других кодов, на дисплее не появляются.
- Отопительные установки с одним отопительным контуром без смесителя и одним отопительным контуром со смесителем Вначале пролистываются возможные кодовые адреса "А0" -"d4" для отопительного контура без смесителя А1, а затем кодовые адреса для отопительного контура со смесителем М2.

Нажать следующие клавиши:

1.  $\boxed{\circ}$  +  $\boxed{\bullet}$  одновременно в течение 2 с.

- 2.  $\bigoplus$ / $\bigodot$ для нужного кодового адреса, адрес мигает.
- $3.$  ( $\circ$ ) для подтверждения.
- 4.  $(H)$ для установки нужного значения.
- $5.$  ( $\circ$ ) для подтверждения, на дисплее на короткое время появляется индикация "Принято" (погодозависимый контроллер), после чего снова мигает адрес.
- 6.  $(H)(-)$ для выбора других адресов.
- 7.  $\boxed{0} + \boxed{5}$ одновременно нажать в течение 1 с, режим кодирования 1 закончен.

# Режим кодирования 1 (продолжение)

# Обзор

## Кодирование

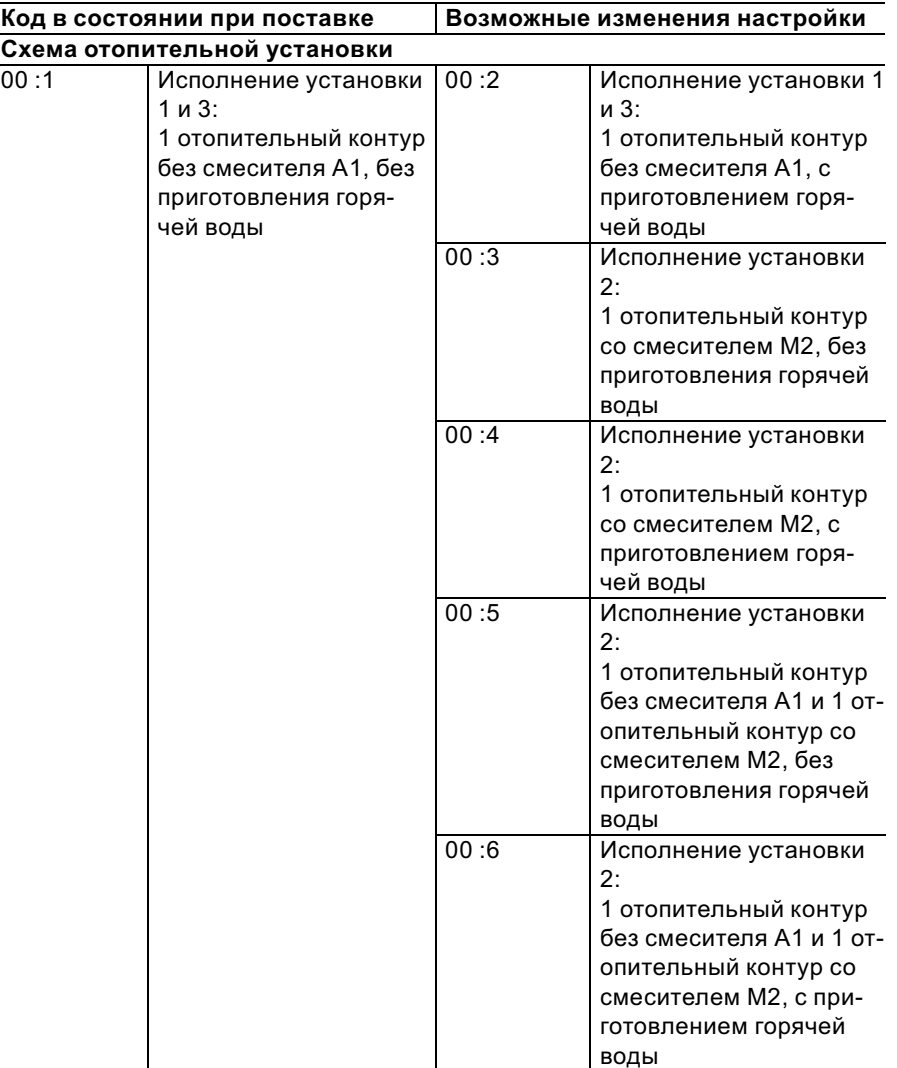

## Режим кодирования 1 (продолжение)

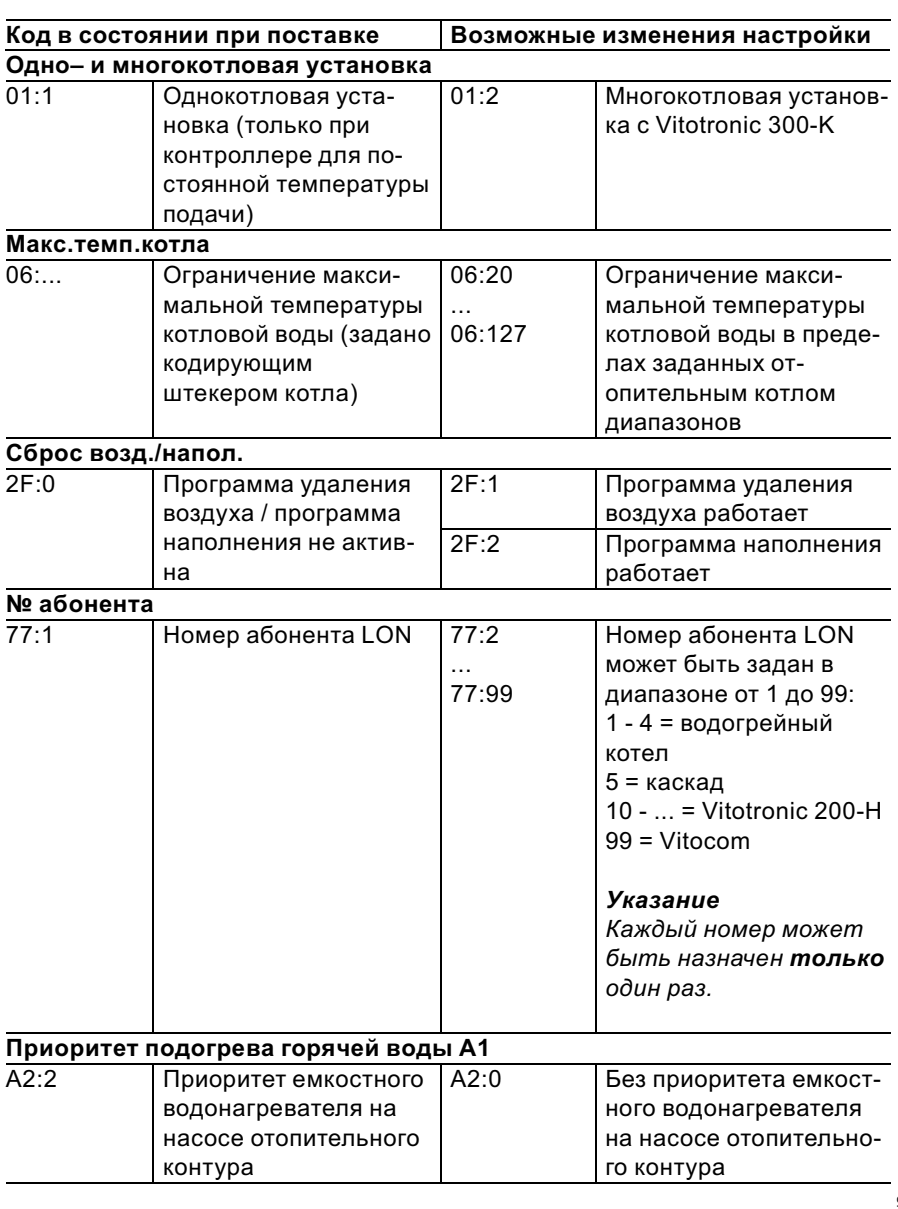

5699 761 GUS

 $\blacktriangleright\blacktriangleright$ 

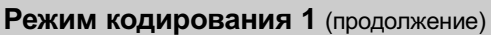

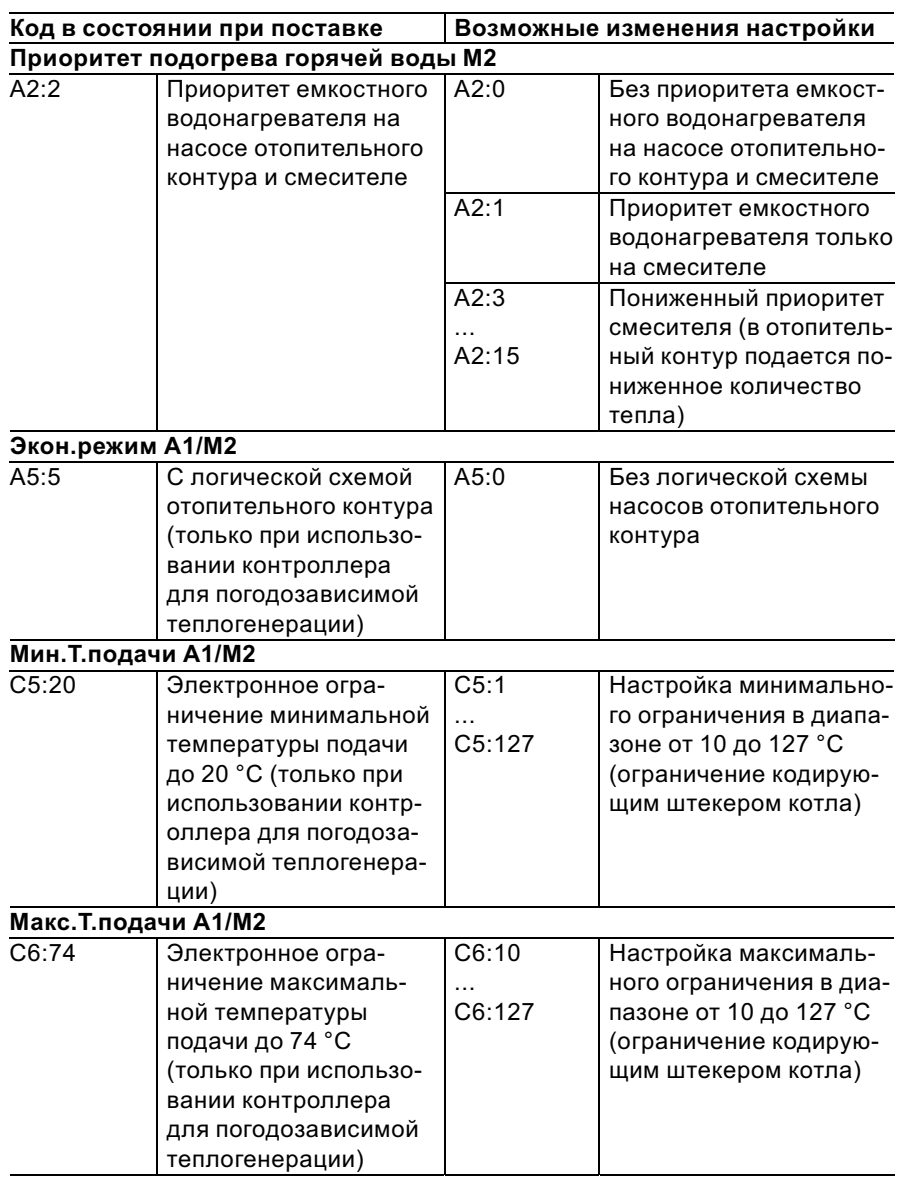

 $\blacktriangleright\blacktriangleright$ 

## Режим кодирования 1 (продолжение)

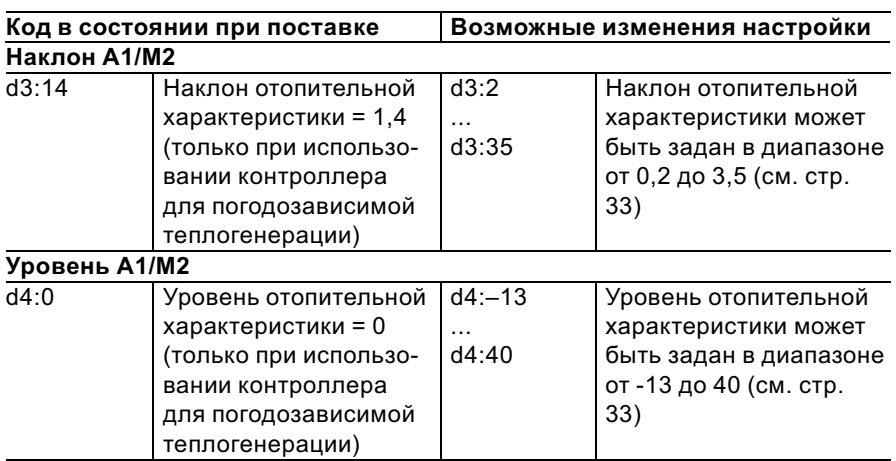

4.  $\circledR$ 

## Режим кодирования 2

## Вызов режима кодирования 2

#### Указание

- С контроллером для погодозависимой теплогенерации на дисплее появляются текстовые коды.
- Коды, недействительные из-за комплектации отопительной установки или задания других кодов, на дисплее не появляются

Нажать следующие клавиши:

- 1.  $\boxed{5}$  +  $\boxed{4}$  одновременно в течение примерно 2с.
- $2.$  ( $\circ$ ) для подтверждения.
- 3.  $\bigoplus/\bigoplus$ для нужного кодового адреса, адрес мигает.

для подтверждения, значение мигает.

- 5.  $\bigoplus/\bigoplus$ для установки нужного значения.
- $6.$  ( $\circ$ ) для подтверждения, на дисплее на короткое время появляется индикация "Принято" (погодозависимый контроллер), адрес мигает снова
- 7.  $(H)(\bigcap$ для выбора других адресов.

## Режим кодирования 2 (продолжение)

8. 5 +  $\overline{m}$  одновременно нажать в течение примерно 1 с, режим кодирования 2 закончен.

Кодовые адреса подразделяются на следующие функциональные разделы. Соответствующий функциональный раздел появляется на дисплее. Посредством  $(f)/\ominus$  разделы пролистываются в приведенной ниже последовательности.

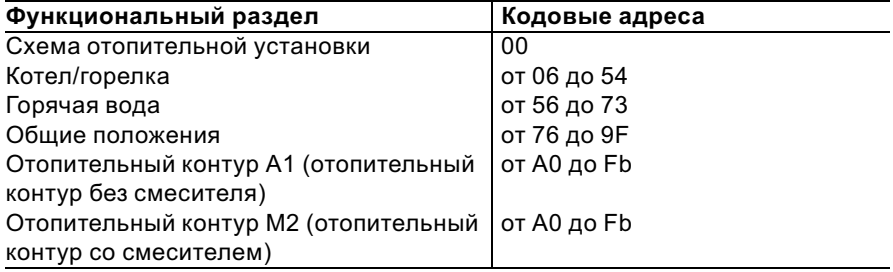

#### Указание

Отопительные установки с одним отопительным контуром без смесителя и одним отопительным контуром со смесителем Вначале пролистываются возможные кодовые адреса "А0" - "Fb" для отопительного контура без смесителя А1, а затем кодовые адреса для отопительного контура со смесителем М2.

## Режим кодирования 2 (продолжение)

## Кодирование

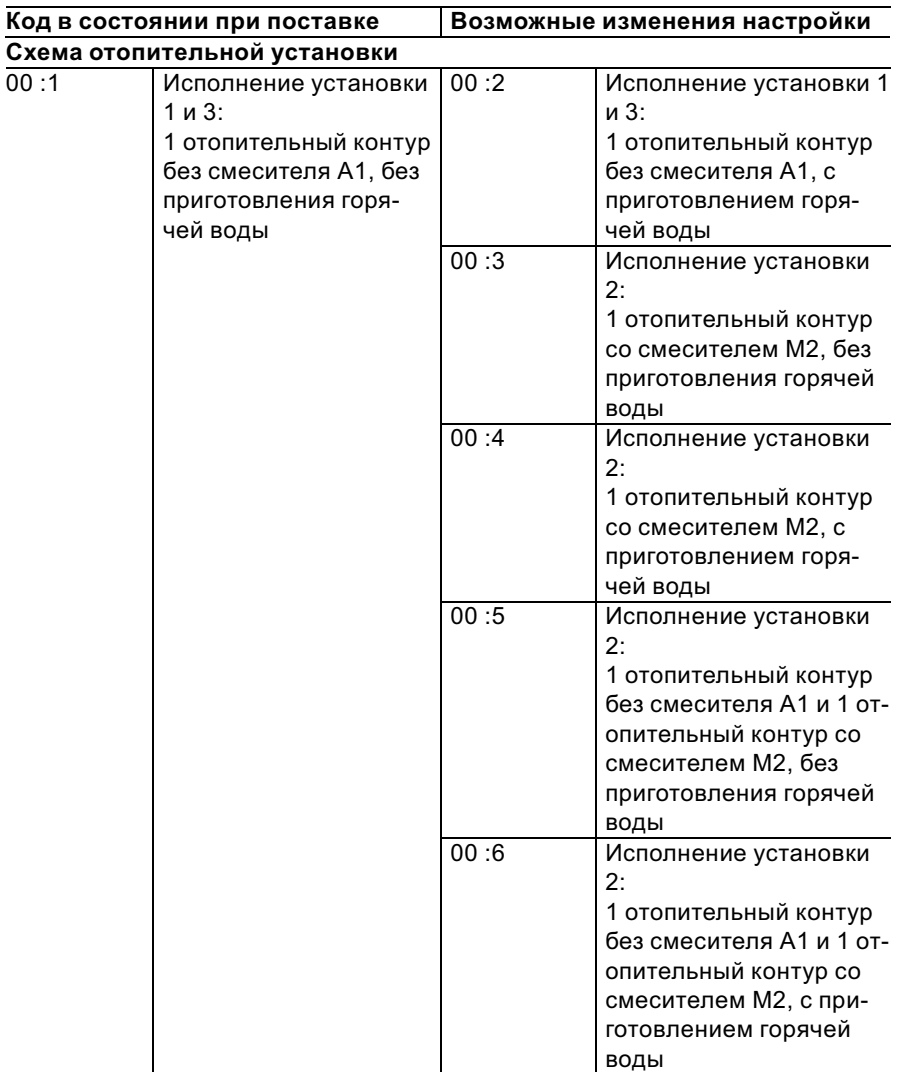

# Режим кодирования 2 (продолжение)

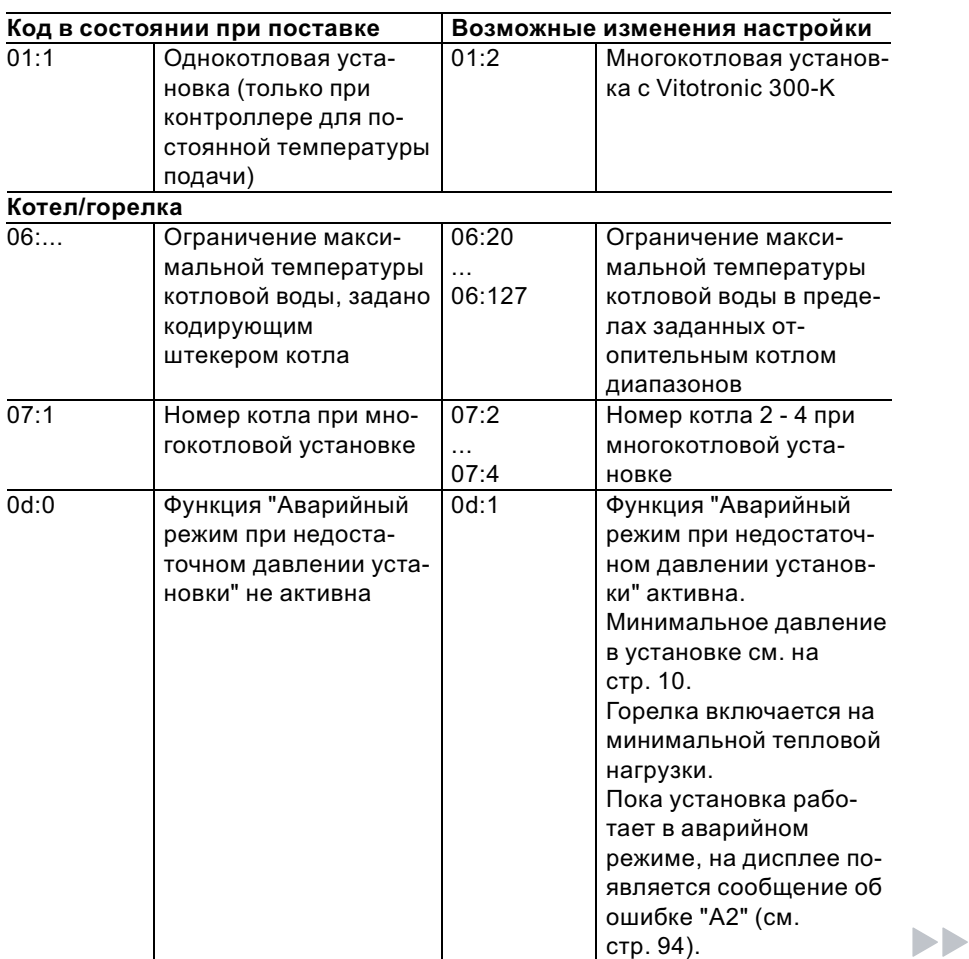

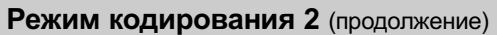

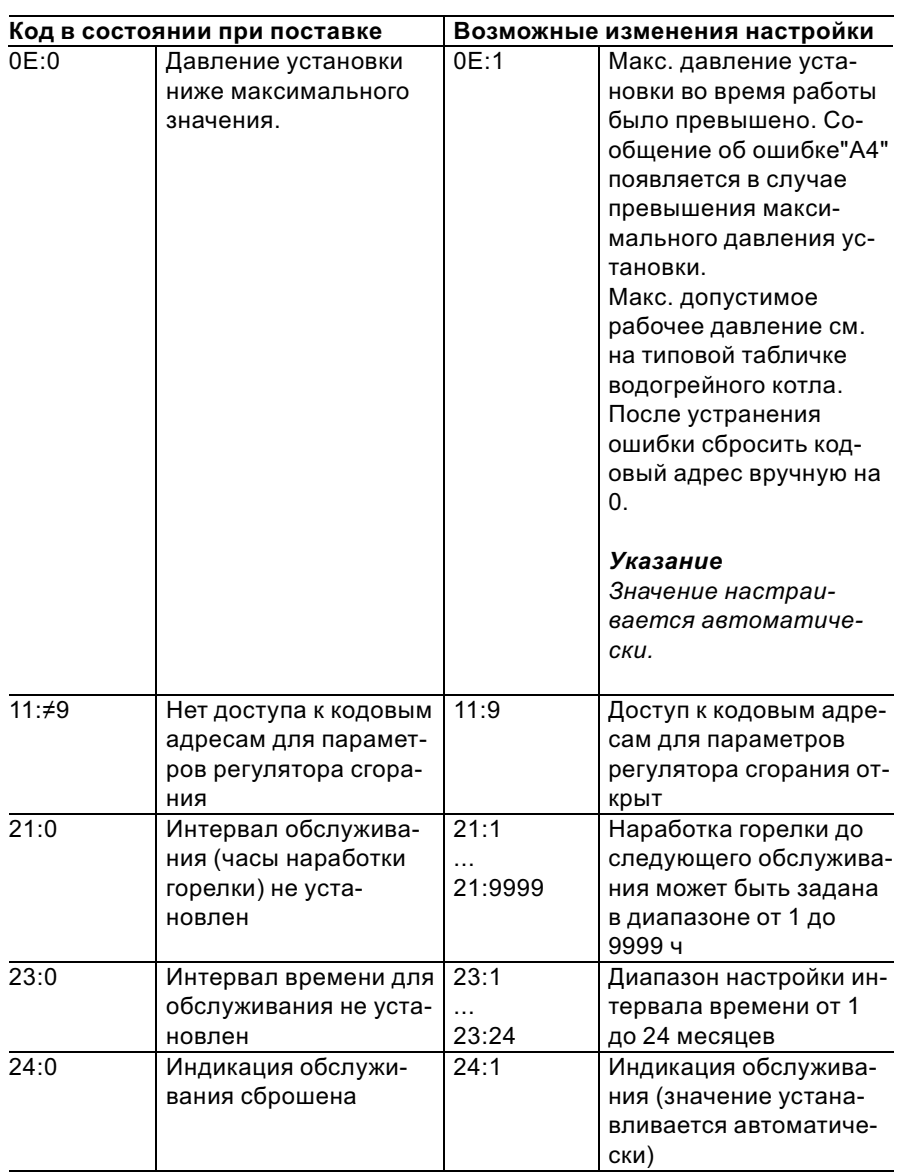

# Режим кодирования 2 (продолжение)

5699 761 GUS

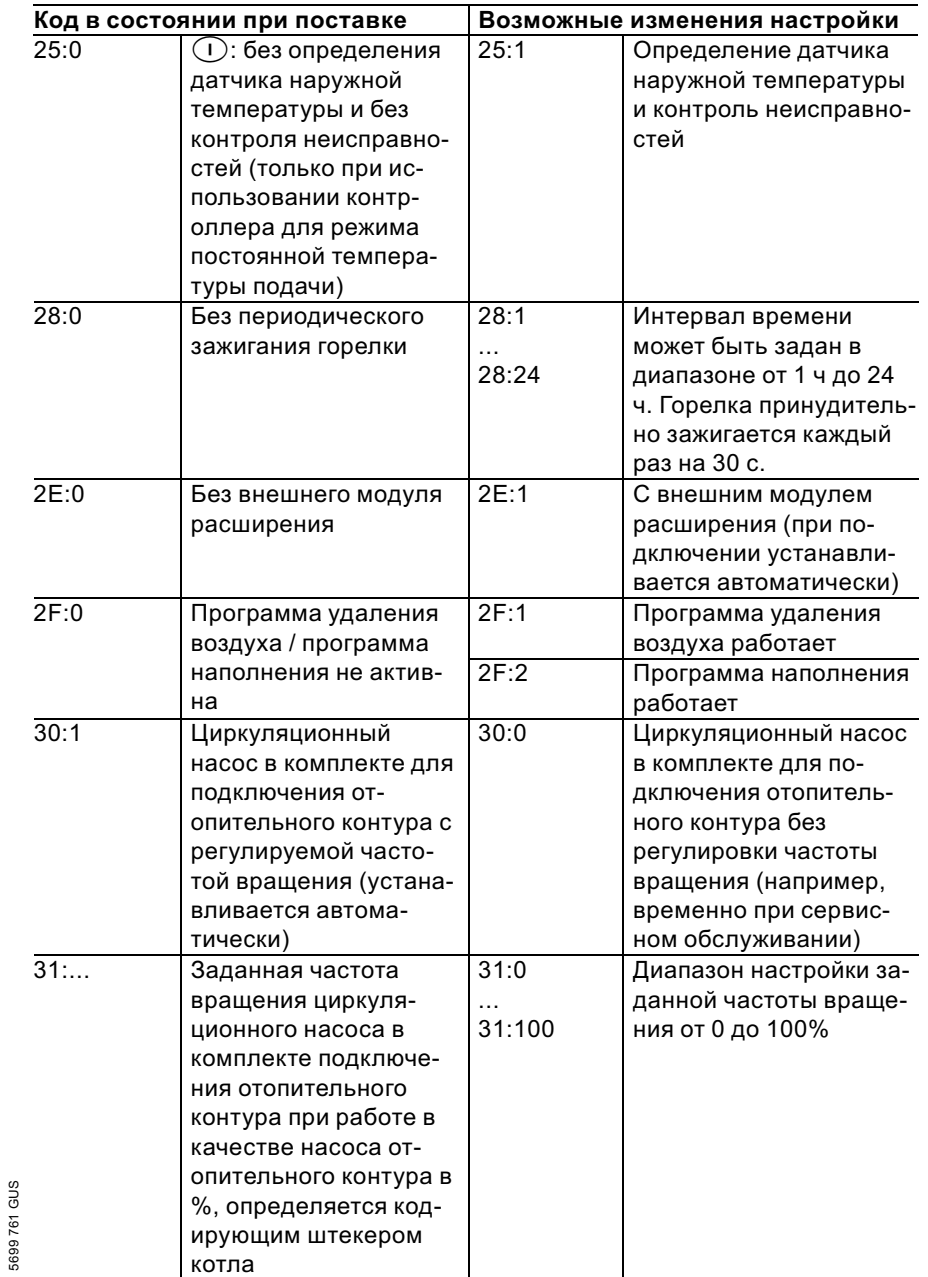

## Режим кодирования 2 (продолжение)

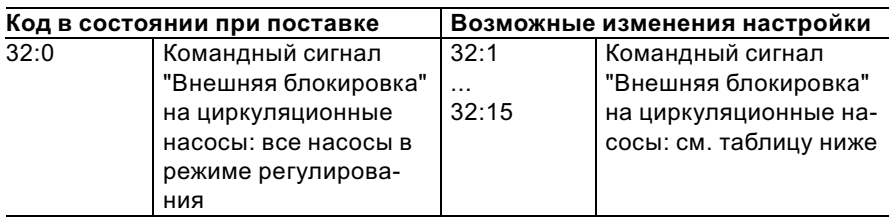

## Указание

При активном сигнале "Внешняя блокировка" горелка всегда блокирована.

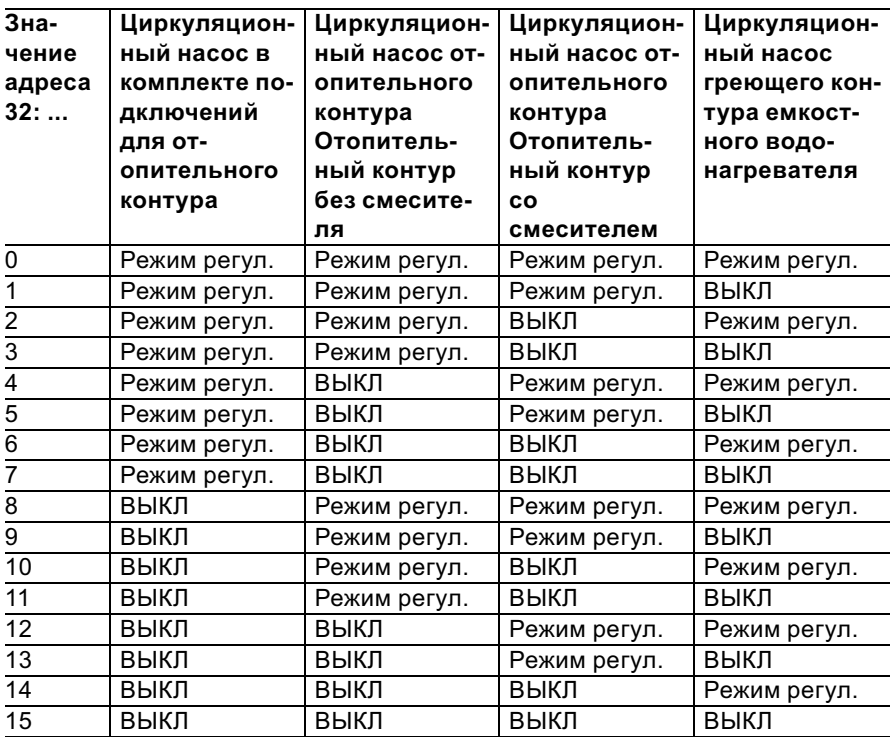

# Режим кодирования 2 (продолжение)

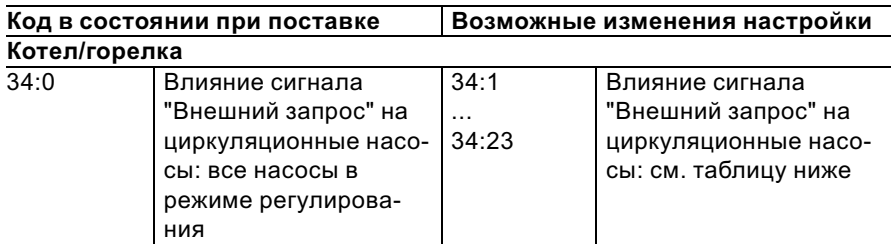

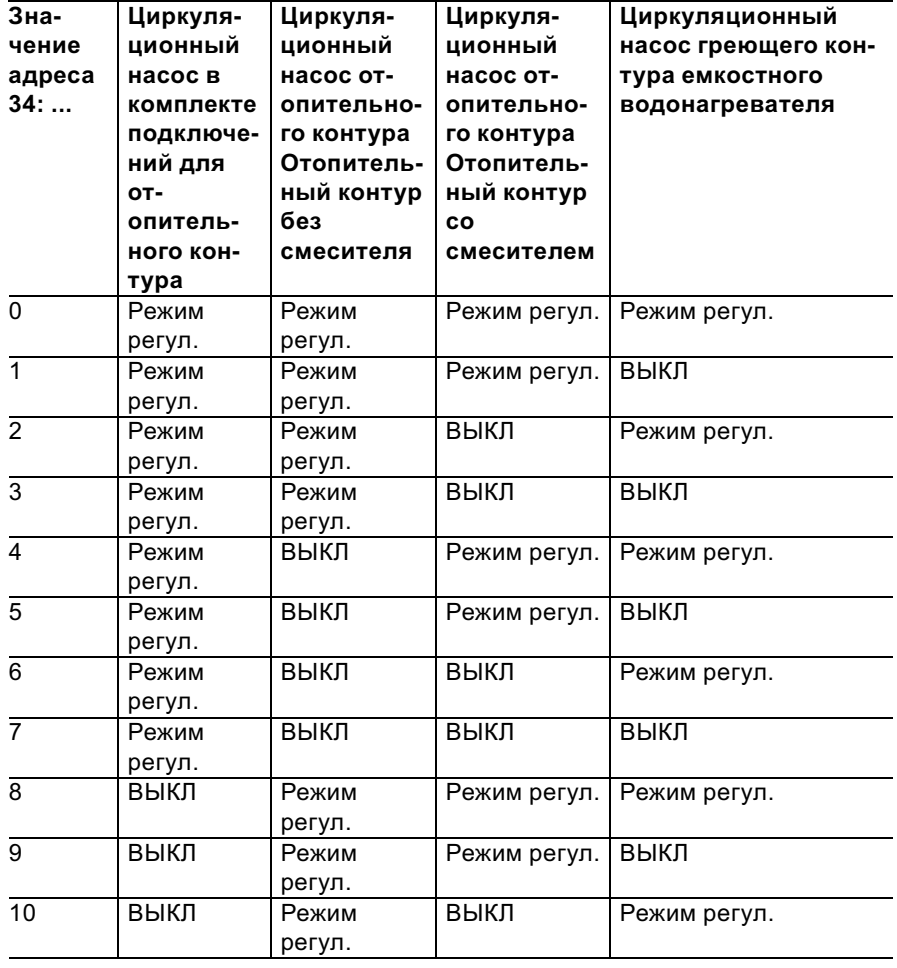

53

i.

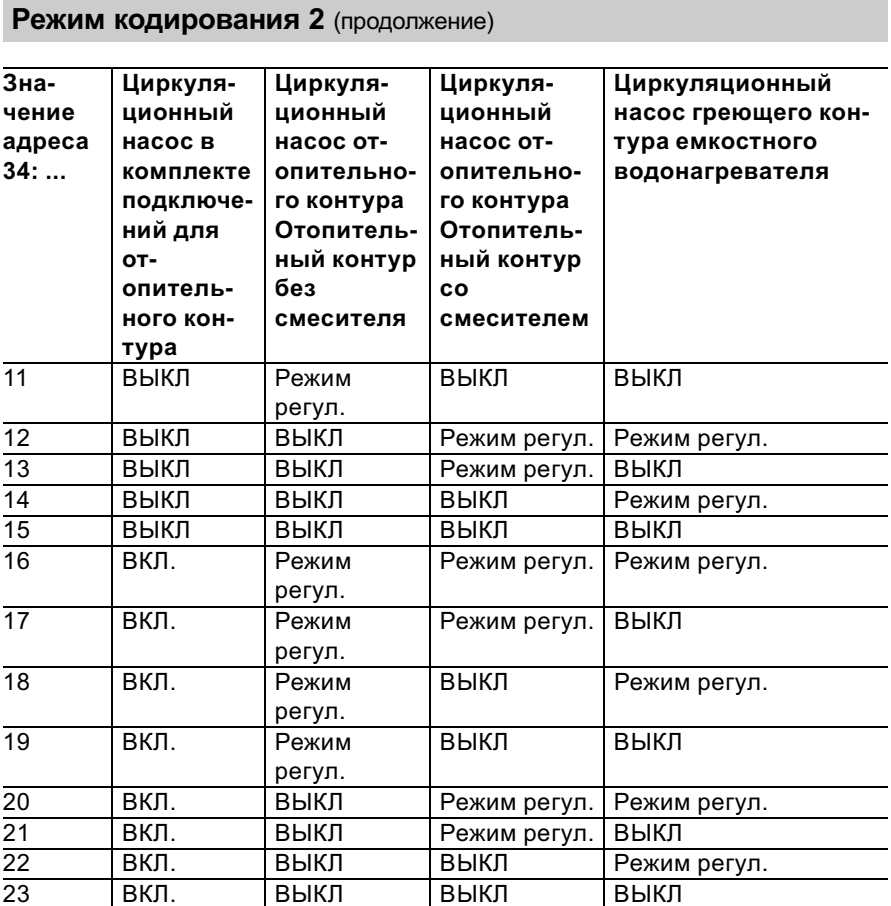

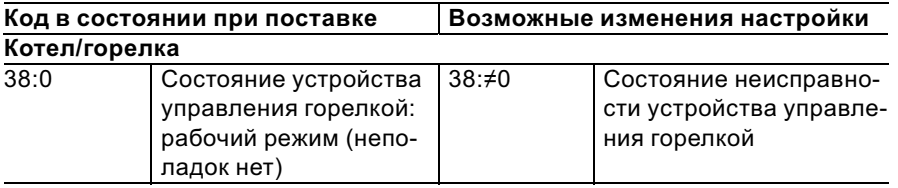

 $\blacktriangleright\blacktriangleright$ 

# Режим кодирования 2 (продолжение)

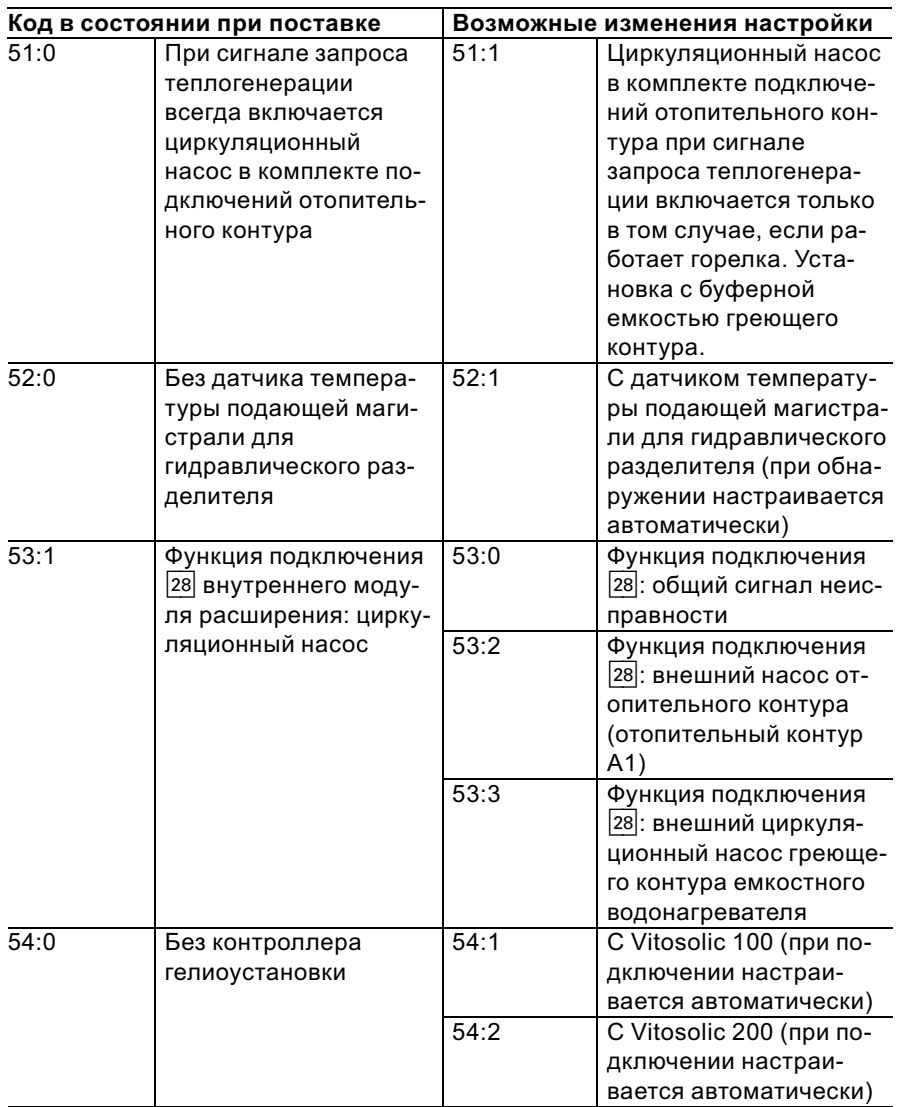

# Режим кодирования 2 (продолжение)

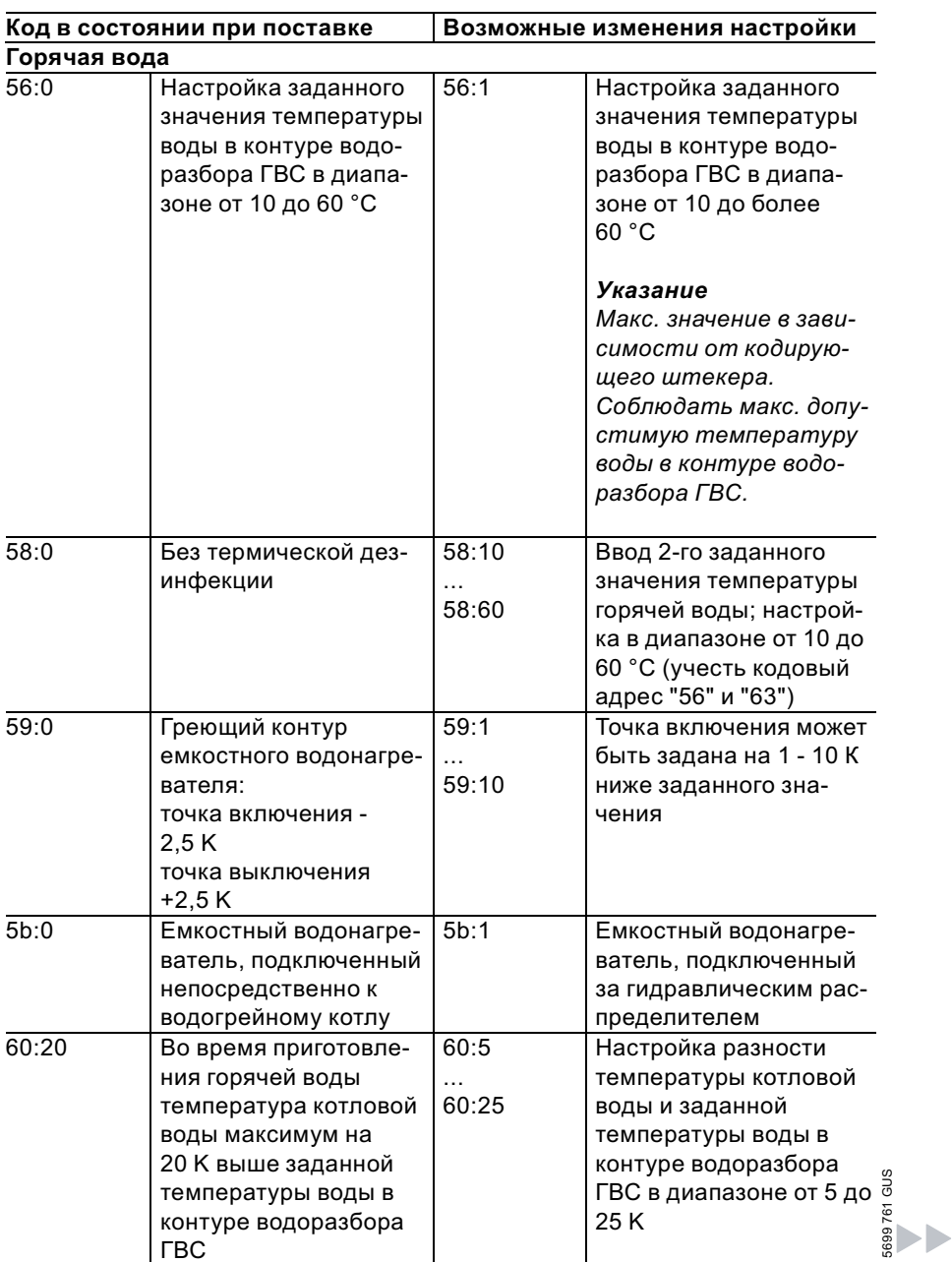

# Режим кодирования 2 (продолжение)

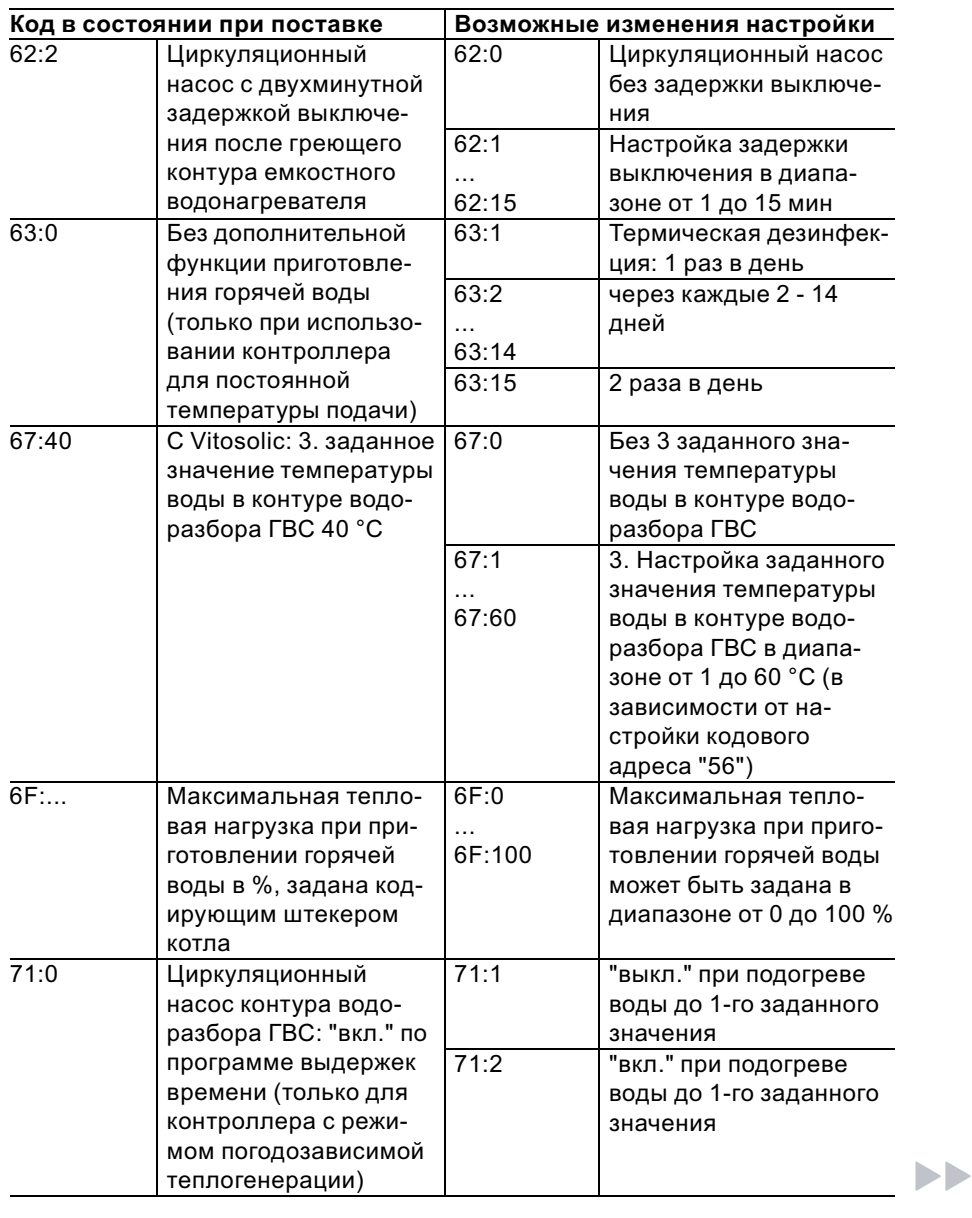

## Режим кодирования 2 (продолжение)

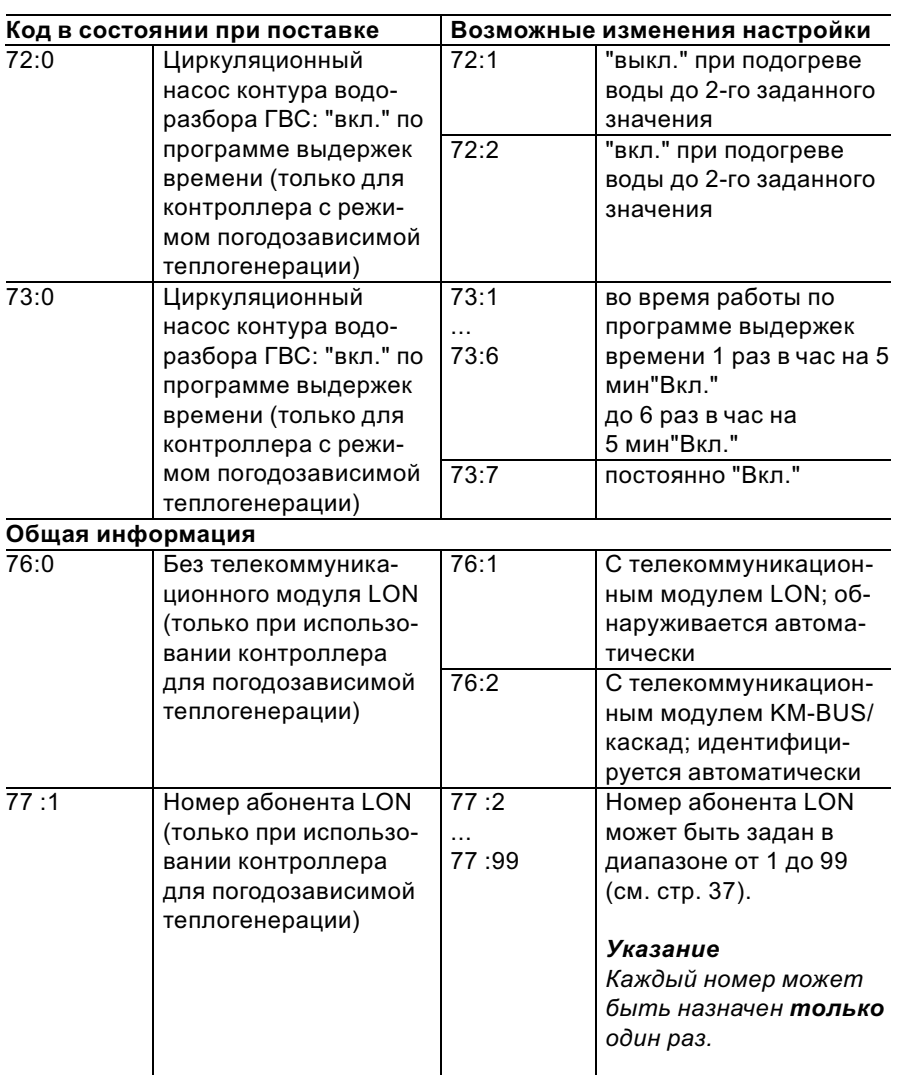

 $\blacktriangleright\blacktriangleright$ 

# Режим кодирования 2 (продолжение)

5699 761 GUS

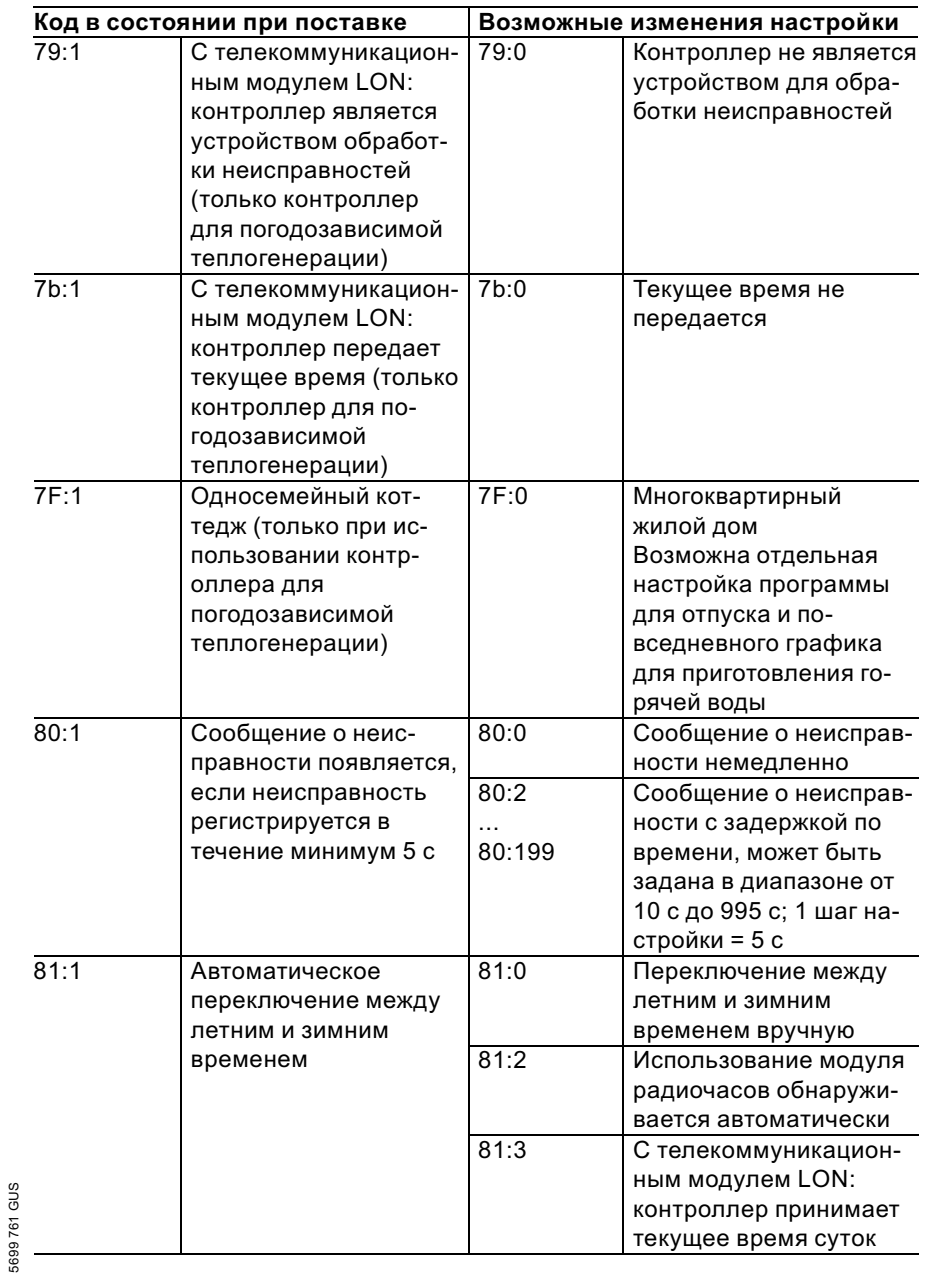

59

# Режим кодирования 2 (продолжение)

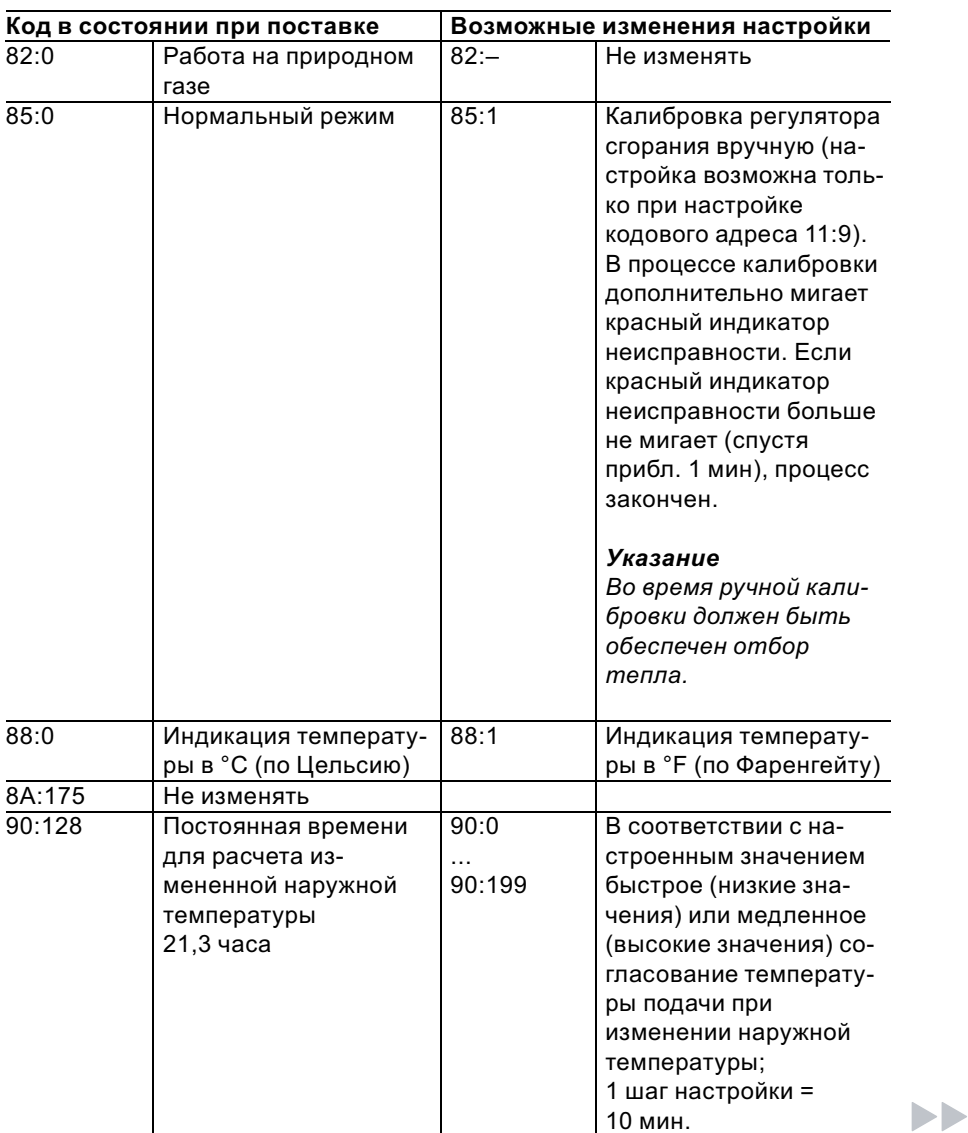

# Режим кодирования 2 (продолжение)

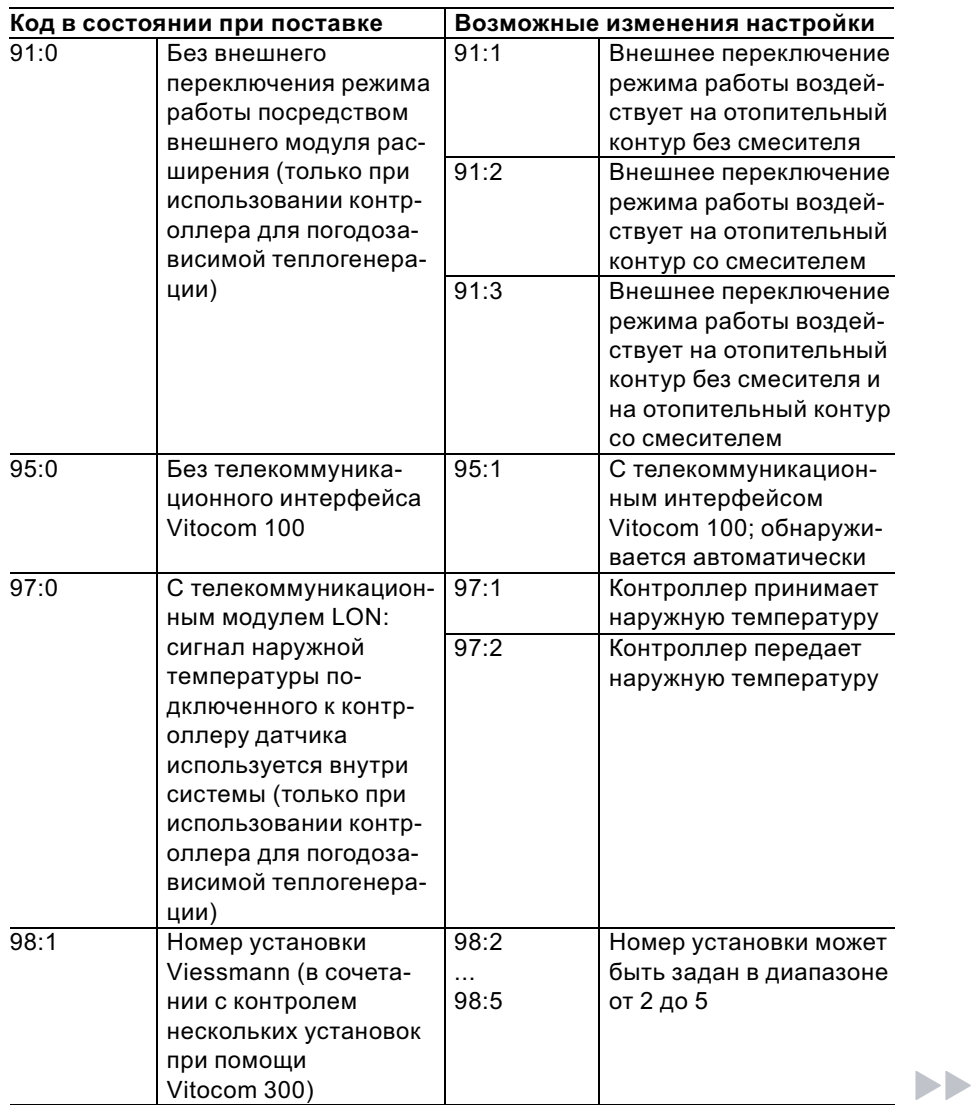

# Режим кодирования 2 (продолжение)

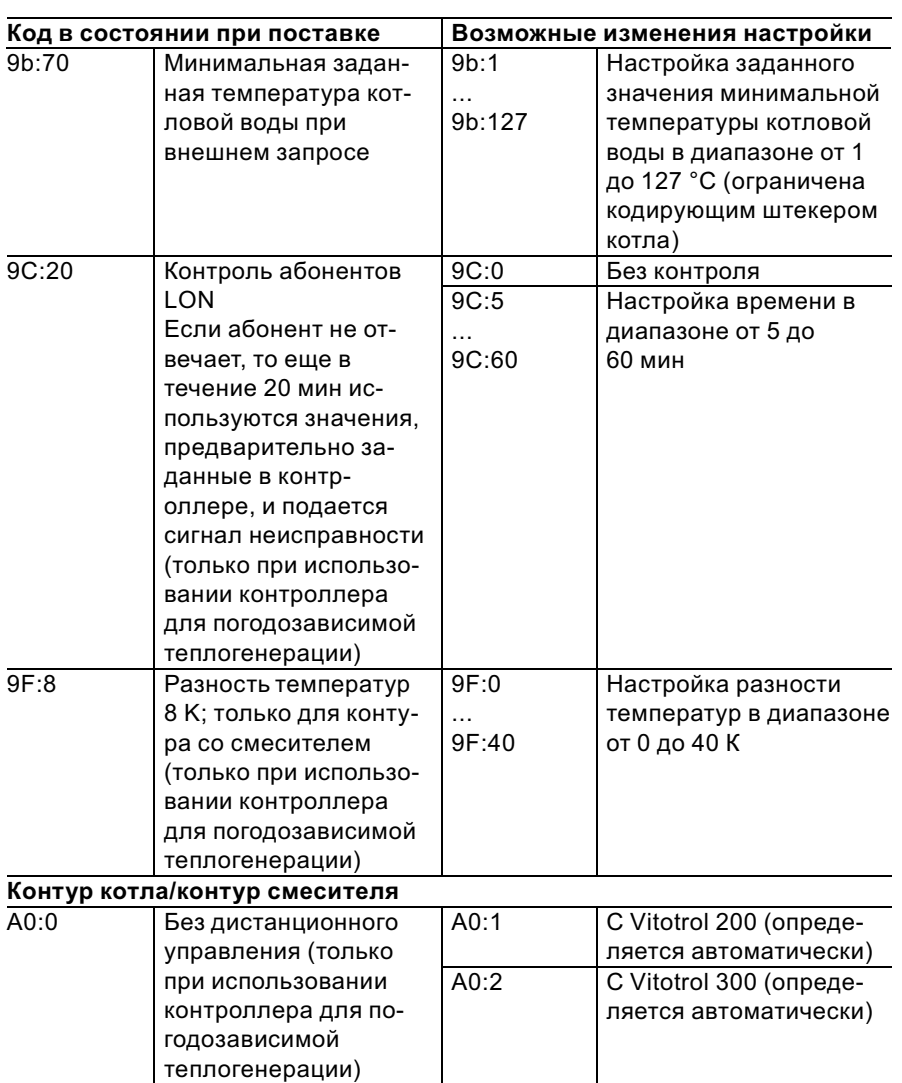

 $\blacksquare$ 

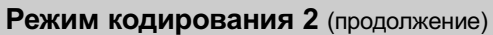

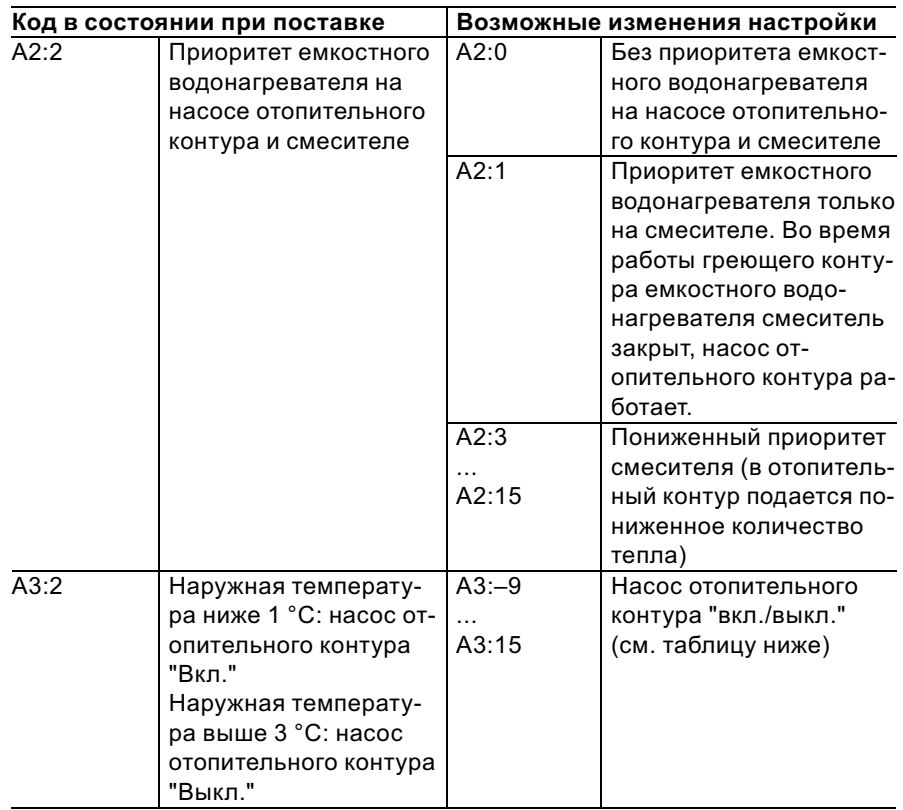

! Внимание При настройках ниже 1 °C имеется опасностьзамерзания трубопроводов за пределами теплоизоляции здания. В особенности необходимо учестьдежурный режим, например, во время отпуска.

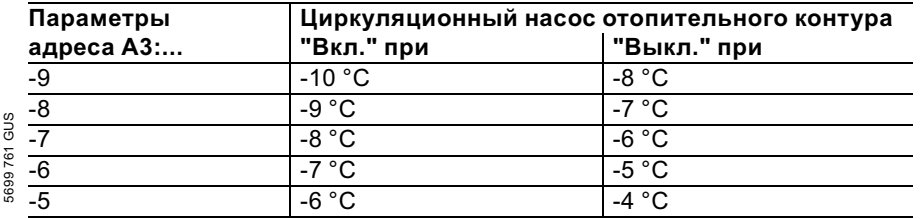

 $\blacktriangleright\blacktriangleright$ 

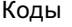

## Режим кодирования 2 (продолжение)

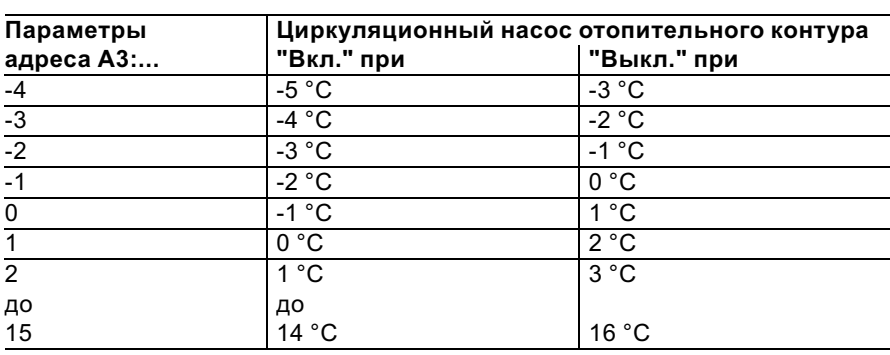

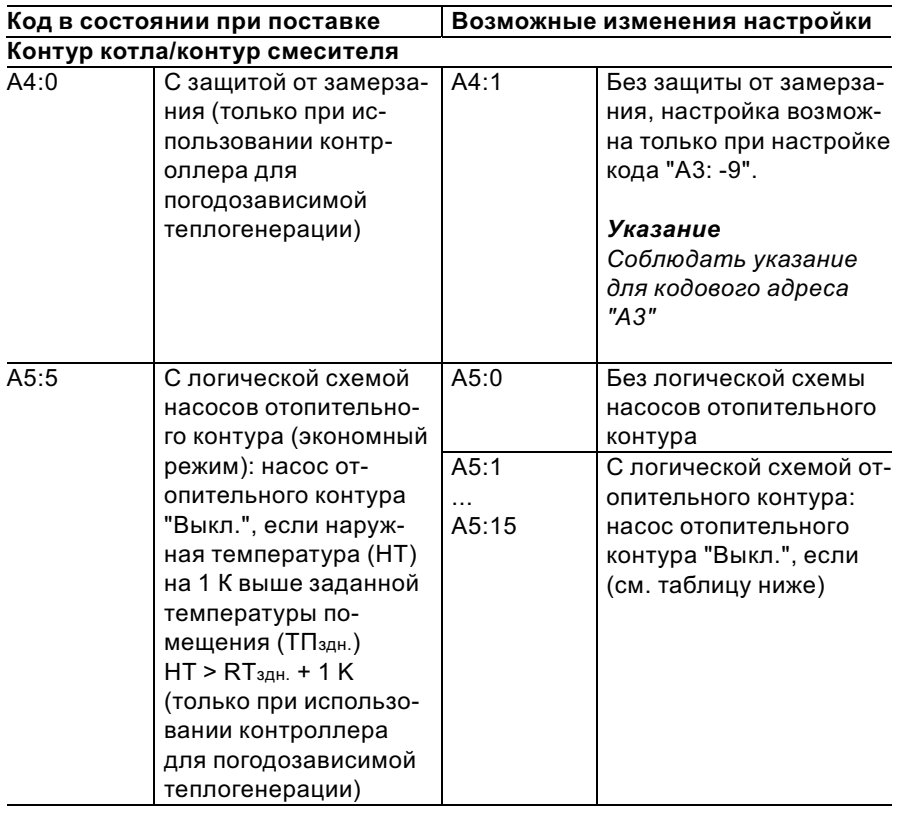

5699 761 GUS

# Режим кодирования 2 (продолжение)

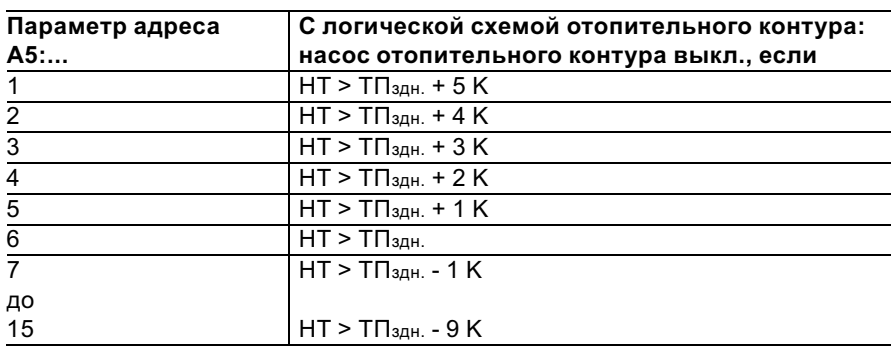

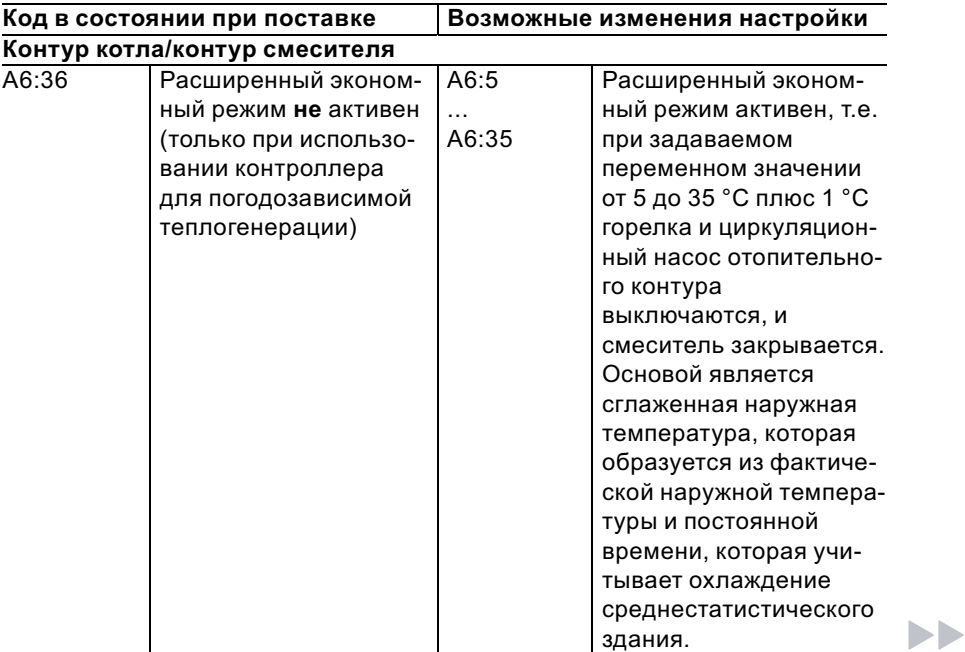

5699 761 GUS

## Режим кодирования 2 (продолжение)

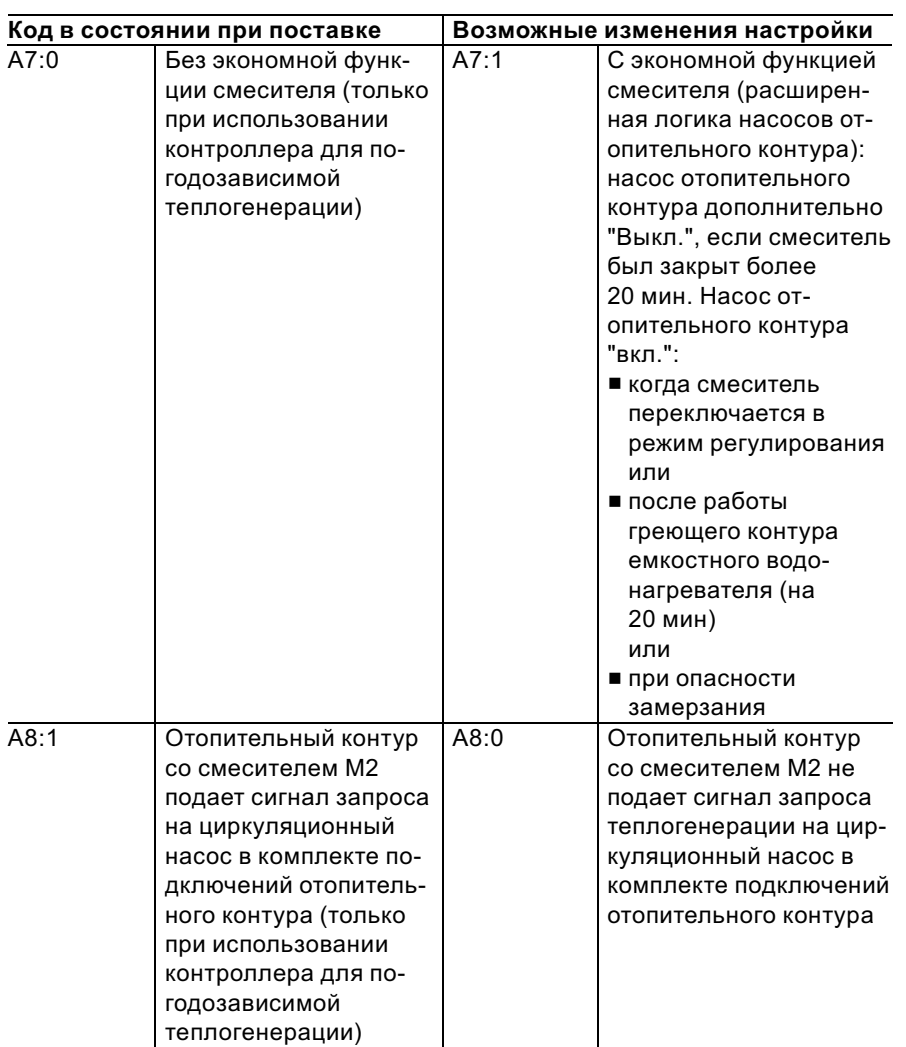

# Режим кодирования 2 (продолжение)

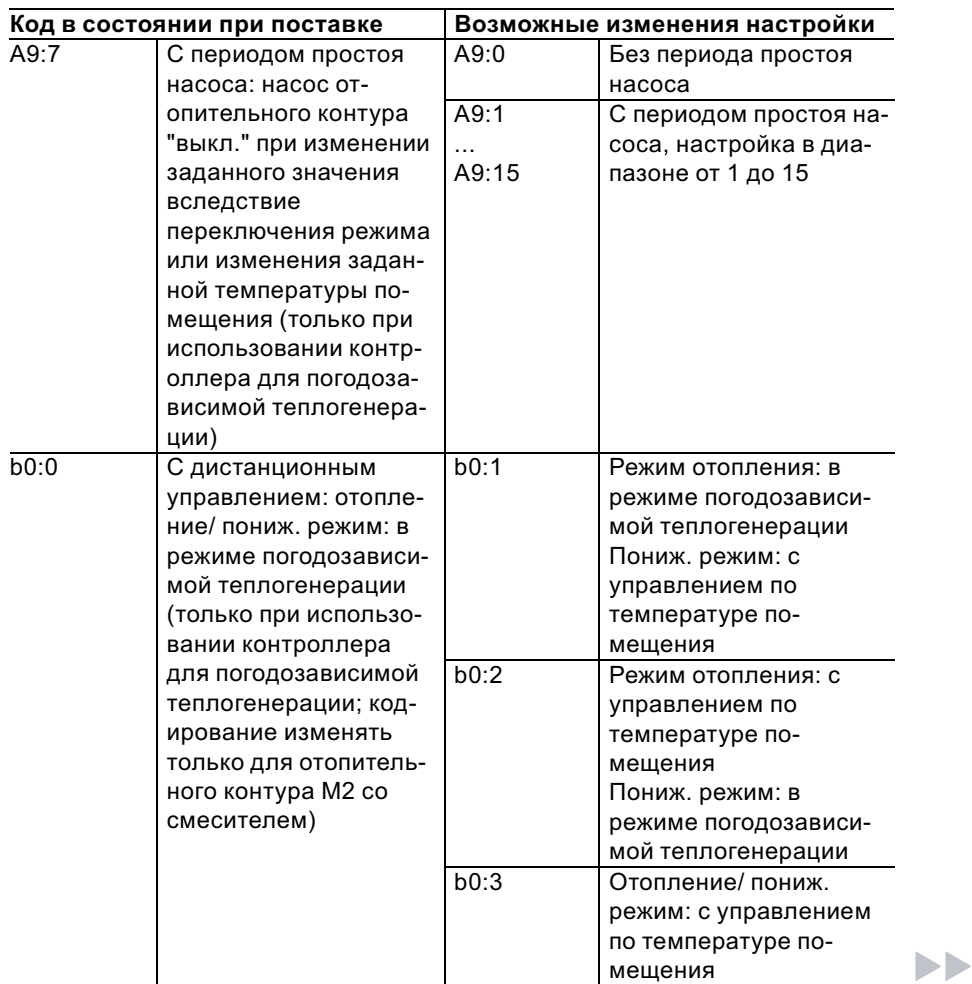

5699 761 GUS

## Режим кодирования 2 (продолжение)

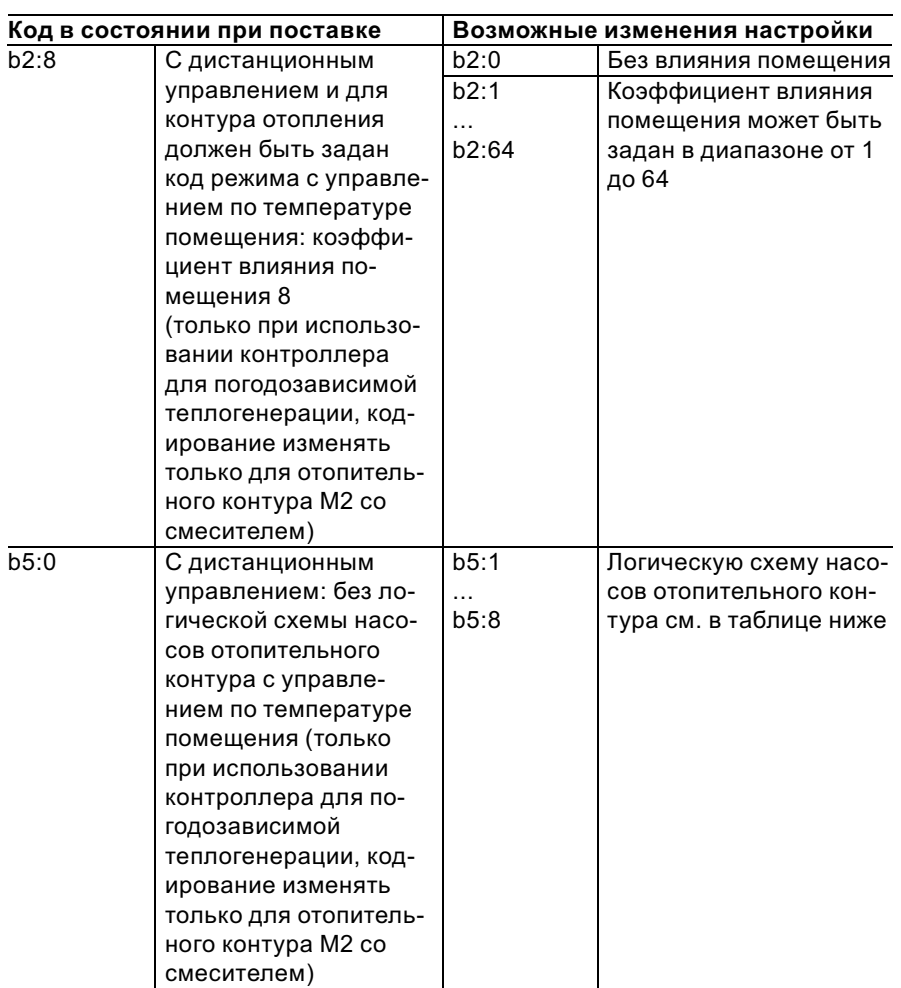

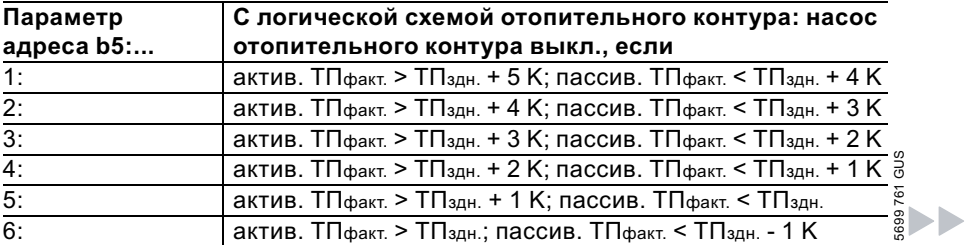

# Режим кодирования 2 (продолжение)

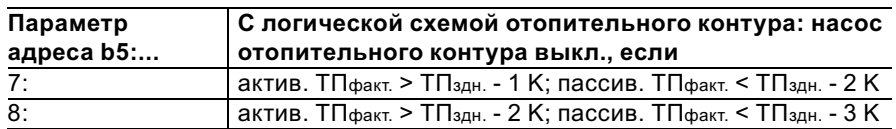

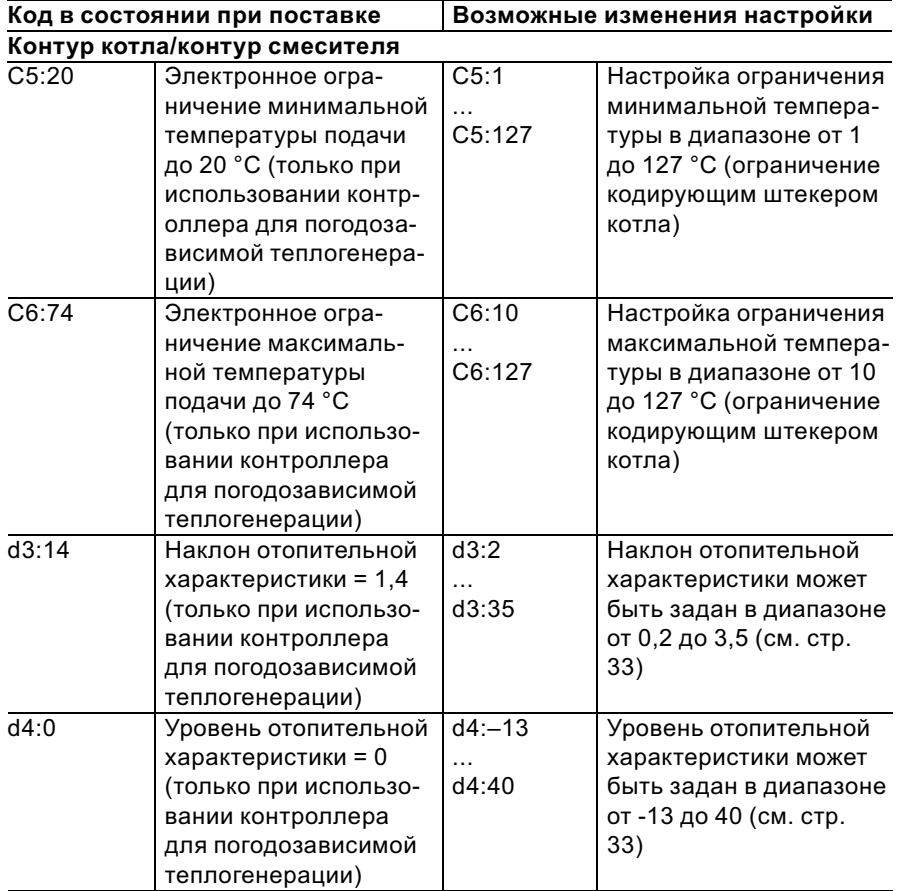

 $\blacktriangleright\blacktriangleright$ 

## Режим кодирования 2 (продолжение)

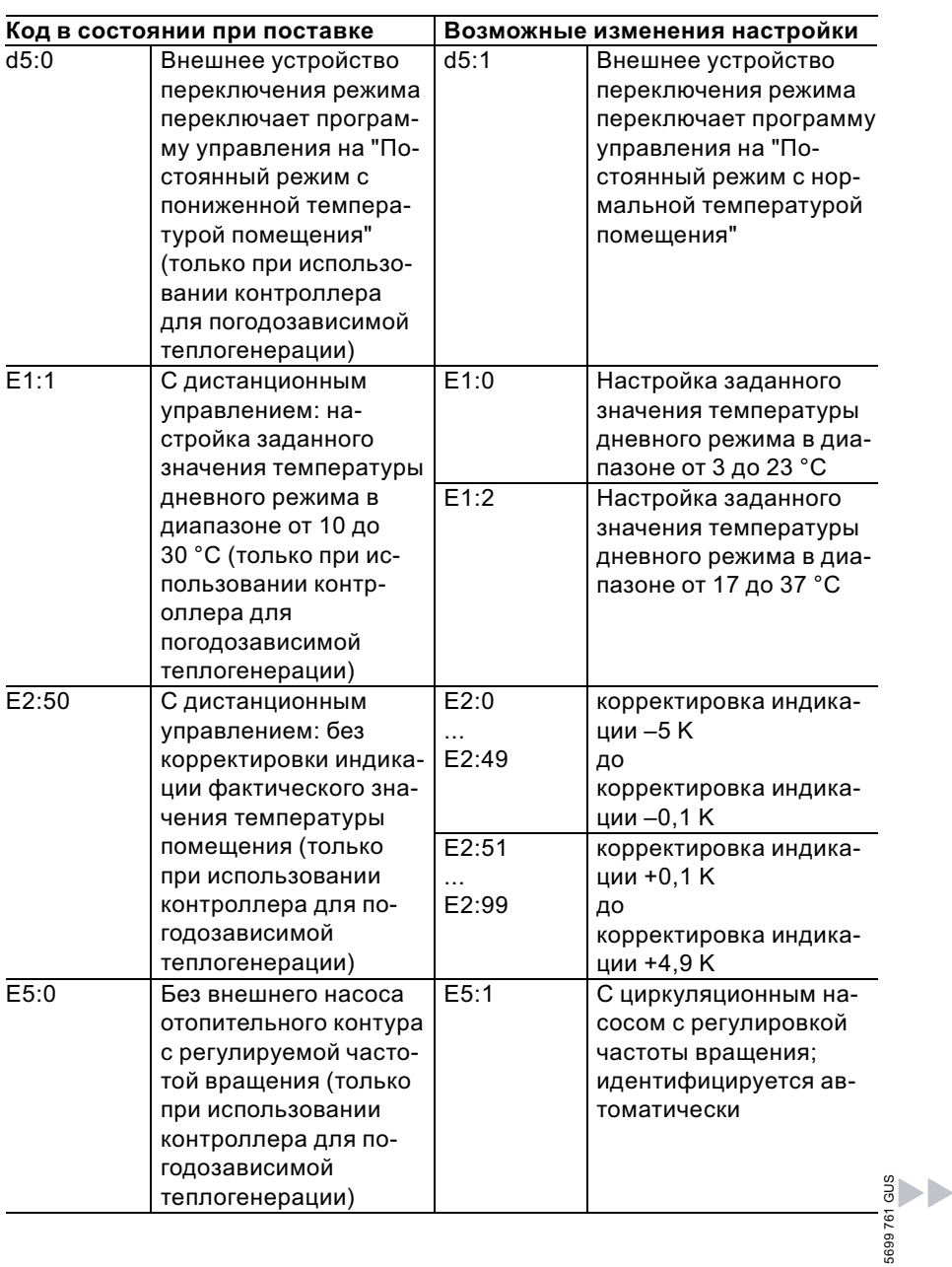

# Режим кодирования 2 (продолжение)

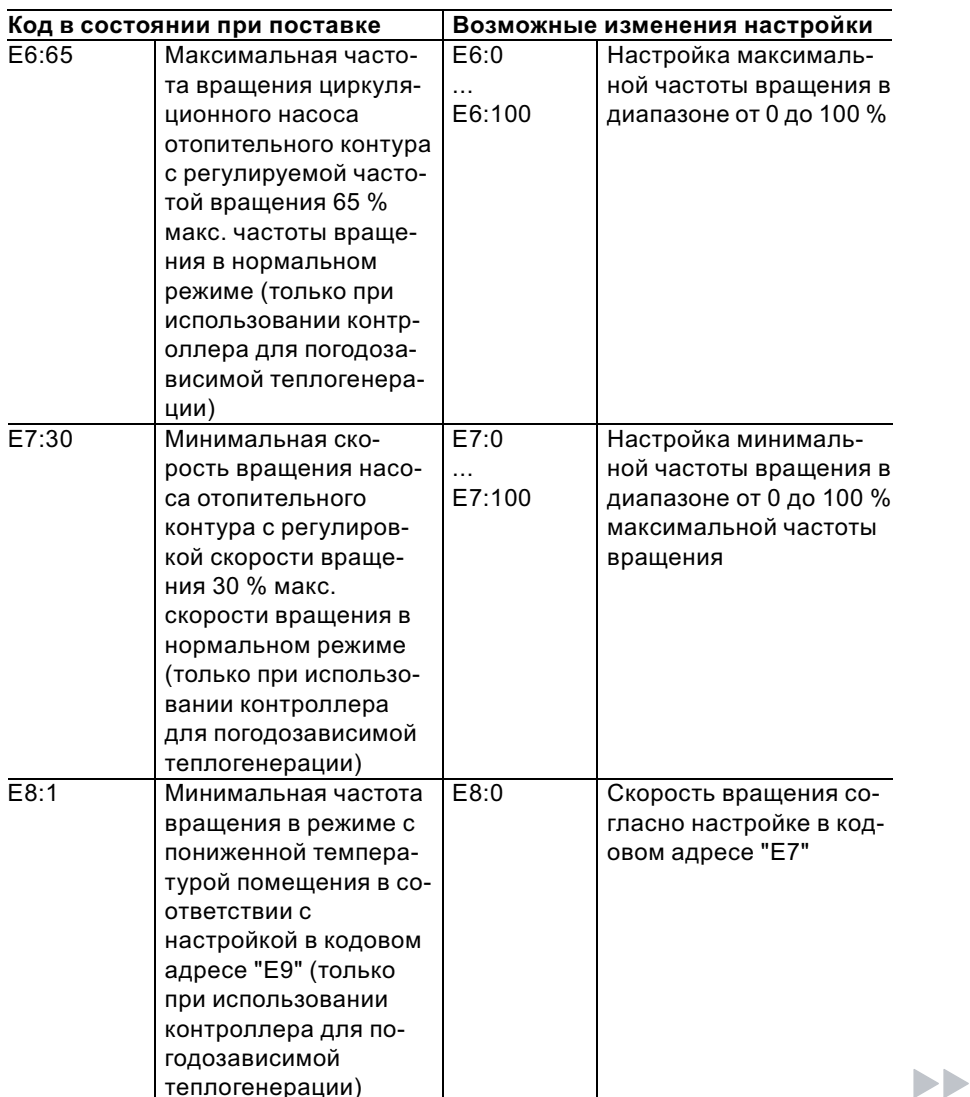

## Режим кодирования 2 (продолжение)

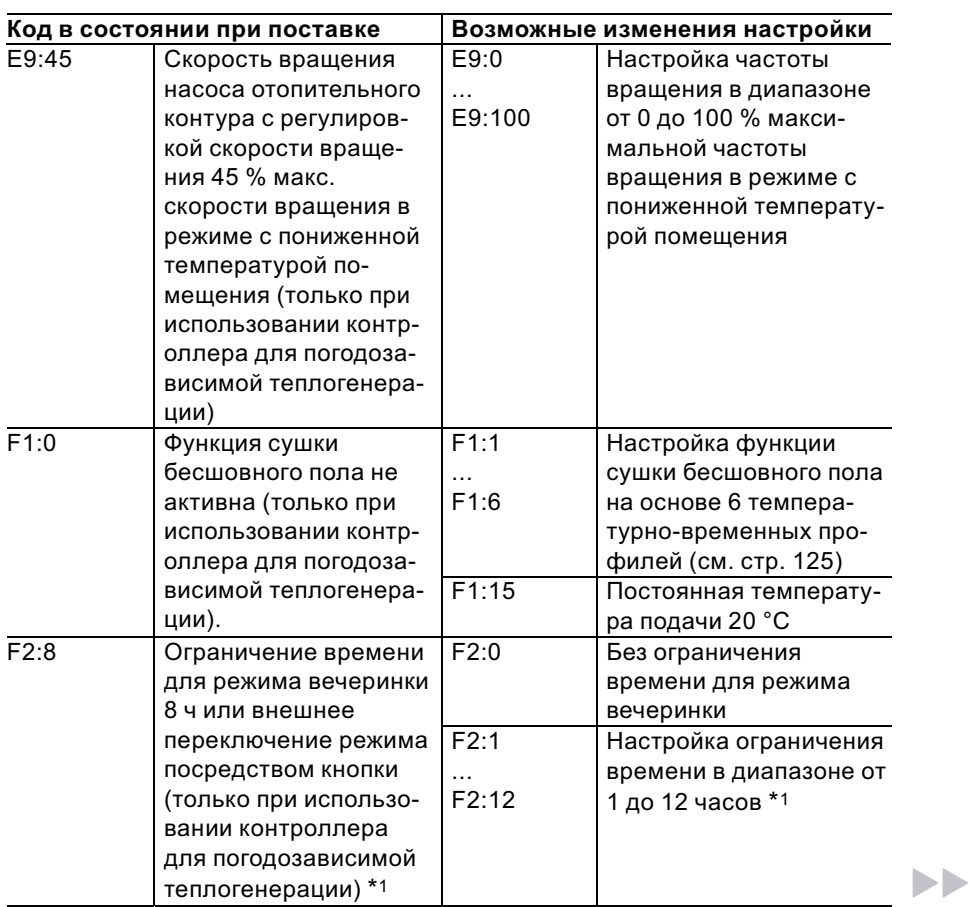

5699 761 GUS

"<br>= 5<br>\*1Режим "Вечеринка" заканчивается в программе управления "ША" автоматически при переключении в режим с нормальной температурой помещения.
Коды

# Режим кодирования 2 (продолжение)

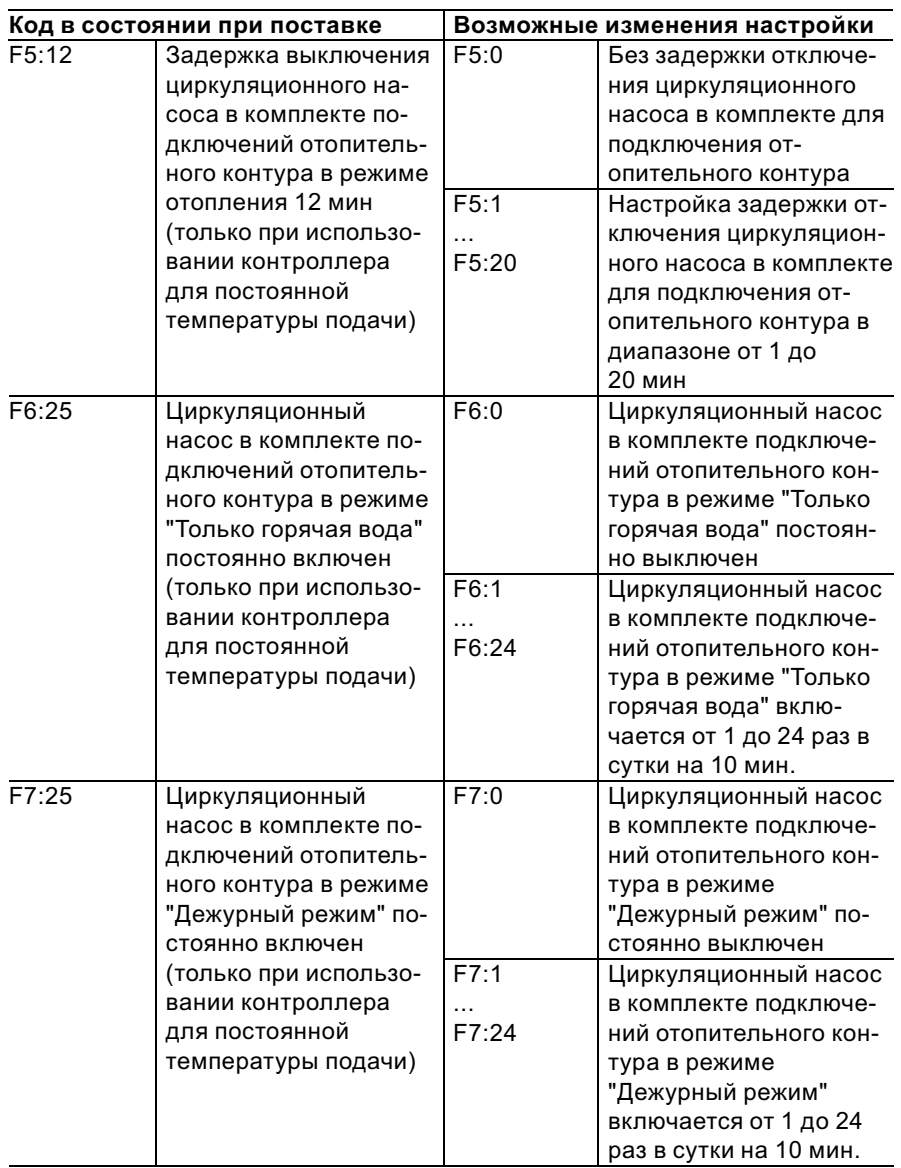

Коды

# Режим кодирования 2 (продолжение)

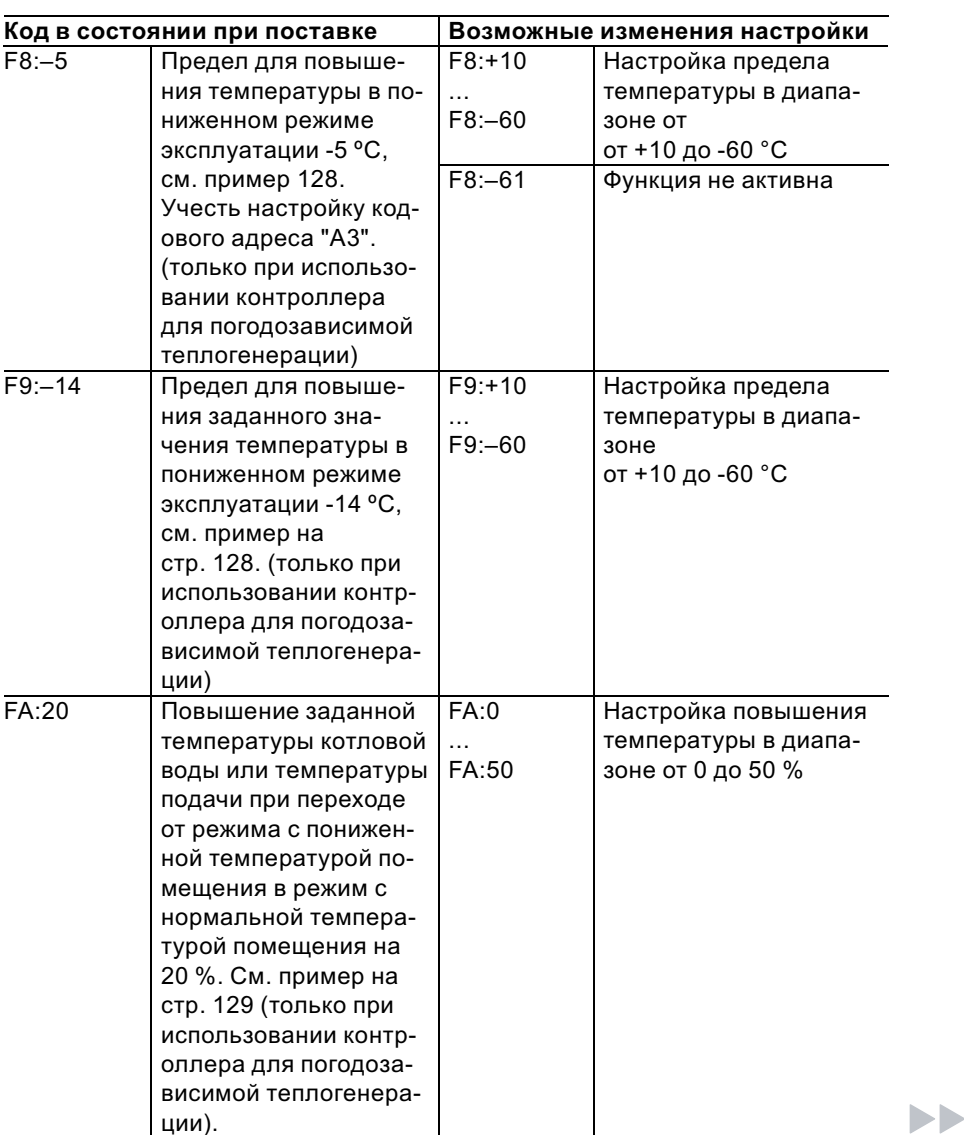

Коды

# Режим кодирования 2 (продолжение)

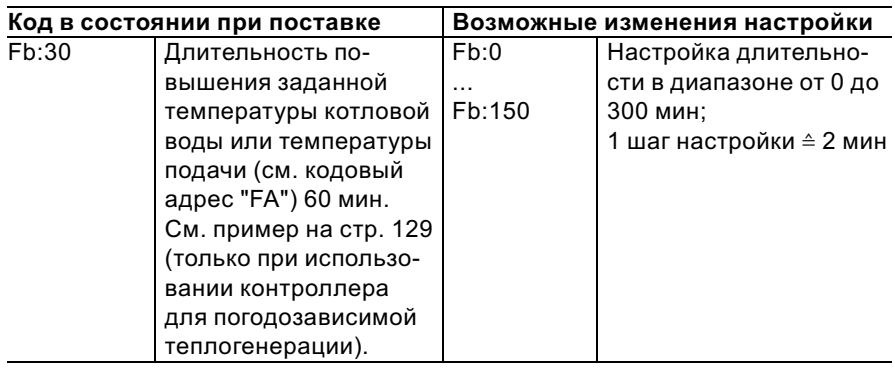

# Сброс кодов в состояние при поставке

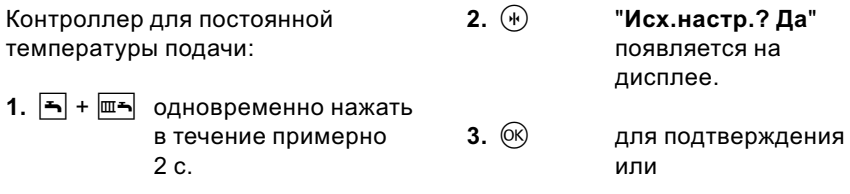

**2.**  $(\mathbf{H})$  нажать.

Контроллер для погодозависимой теплогенерации:

- 1.  $\overline{B}$  +  $\overline{m-1}$  одновременно нажать в течение примерно 2 с.
- $\bigoplus$  / $\bigoplus$  для выбора "Исх.настр.? Нет".

# Обзор сервисных уровней

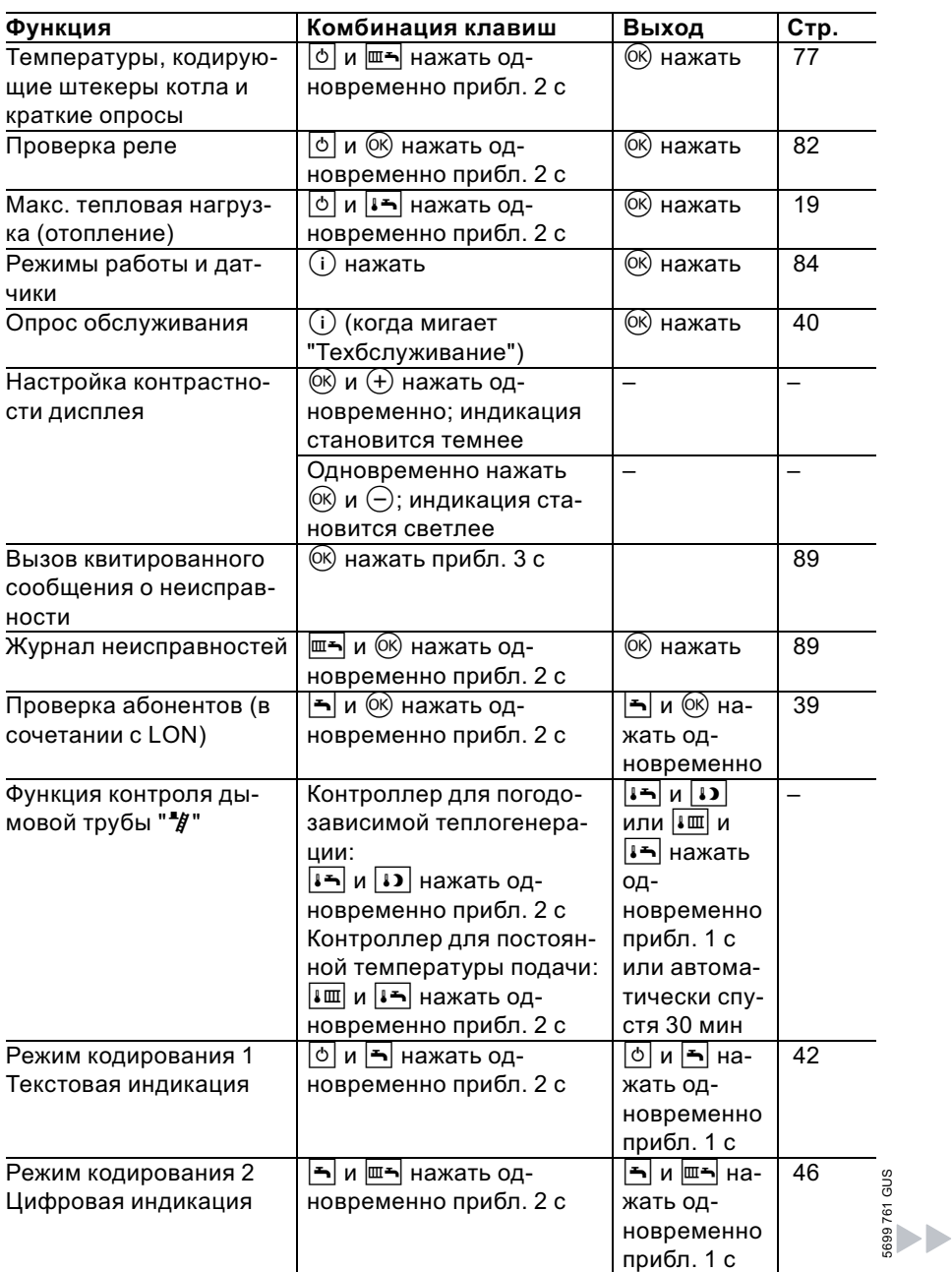

# Обзор сервисных уровней (продолжение)

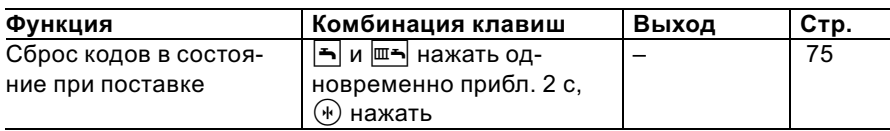

# Температуры, кодирующие штекеры котла и краткие опросы

# Контроллер для погодозависимой теплогенерации

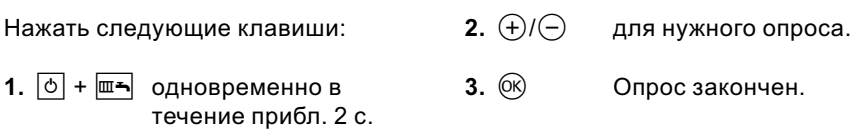

### В зависимости от комплектации установки возможен опрос следующих параметров:

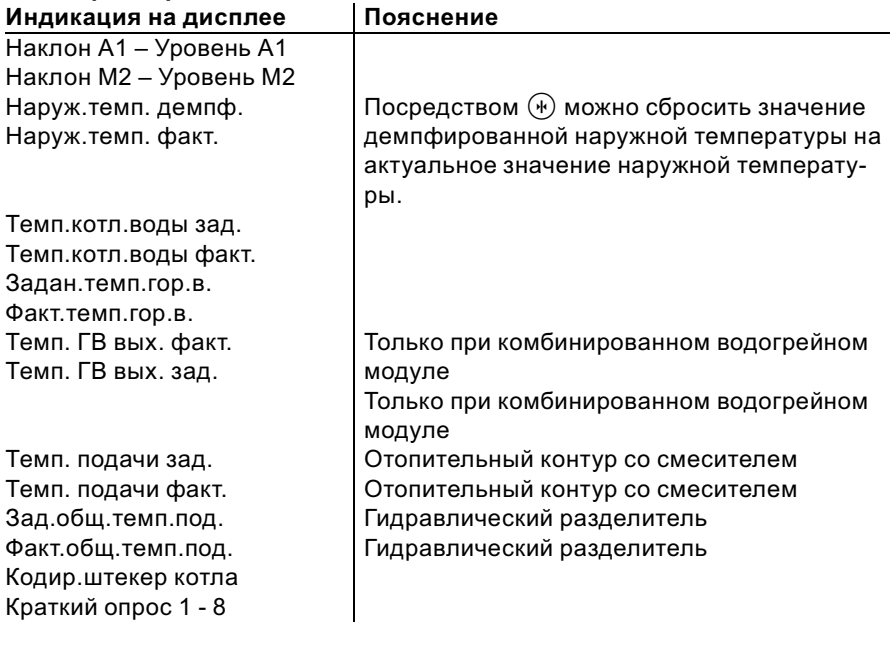

Температуры, кодирующие штекеры котла . . . (продолжение)

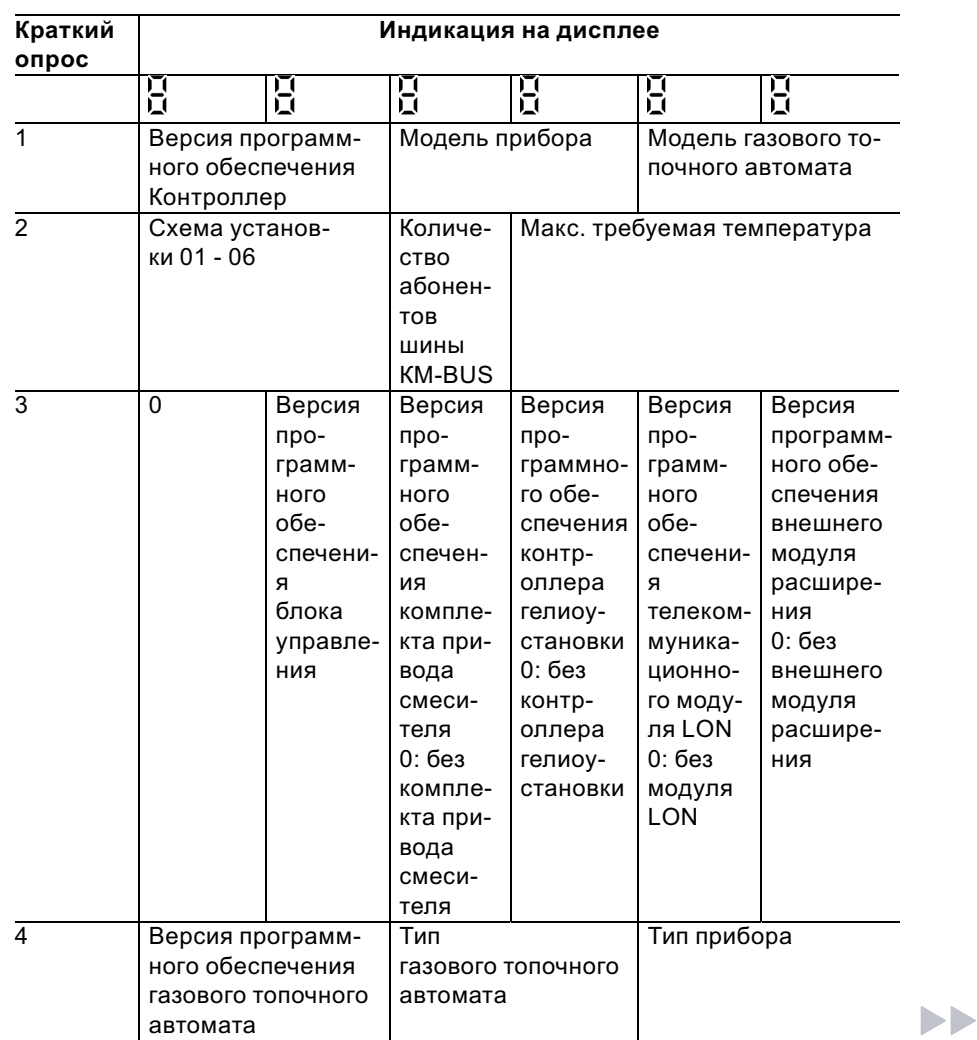

5699 761 GUS

Температуры, кодирующие штекеры котла . . . (продолжение)

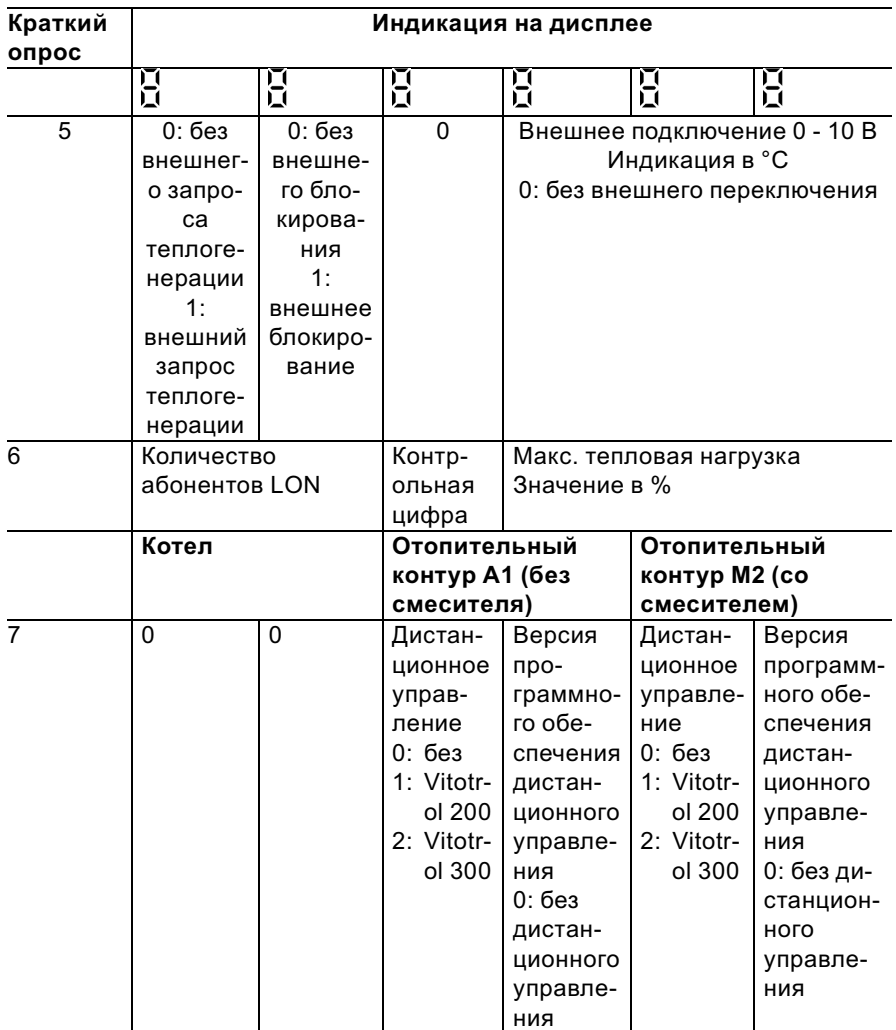

5699 761 GUS

Температуры, кодирующие штекеры котла . . . (продолжение)

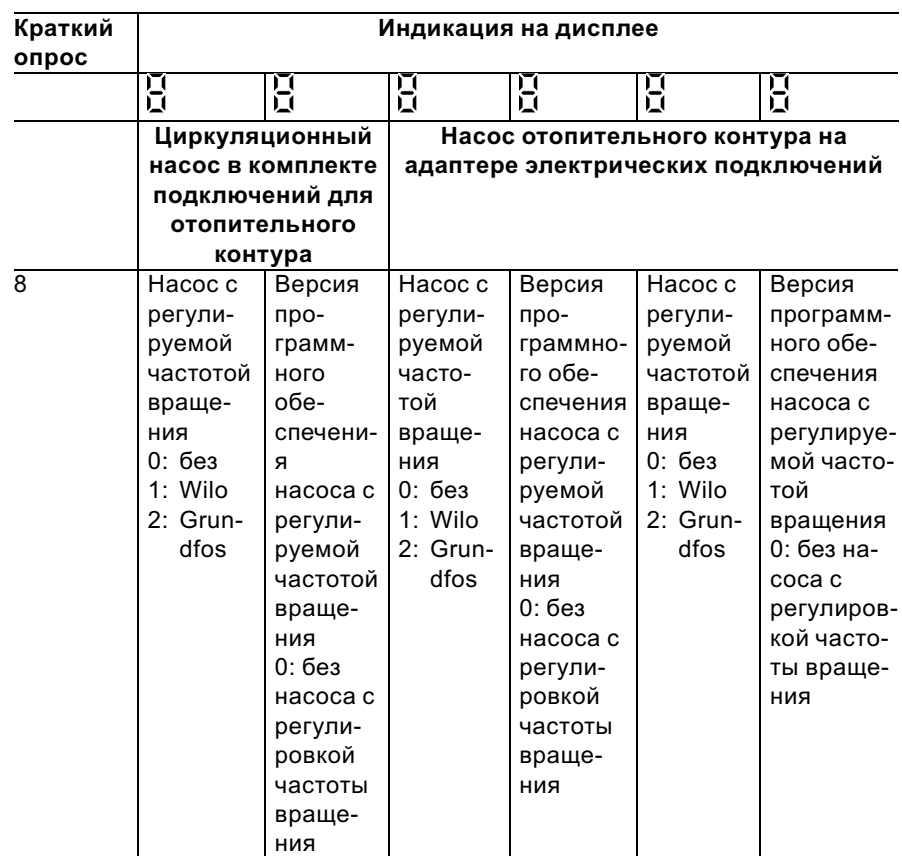

# Контроллер для постоянной температуры подачи

Нажать следующие клавиши:

**2.**  $\bigoplus$  / $\bigoplus$  для нужного опроса.

- 
- 1.  $\boxed{\circ}$  +  $\boxed{\blacksquare}$  одновременно в течение прибл. 2 с.
- $3.$  ( $\circ$ ) Опрос закончен.
- 5699 761 GUS

# Температуры, кодирующие штекеры котла . . . (продолжение)

### В зависимости от комплектации установки возможен опрос следующих параметров:

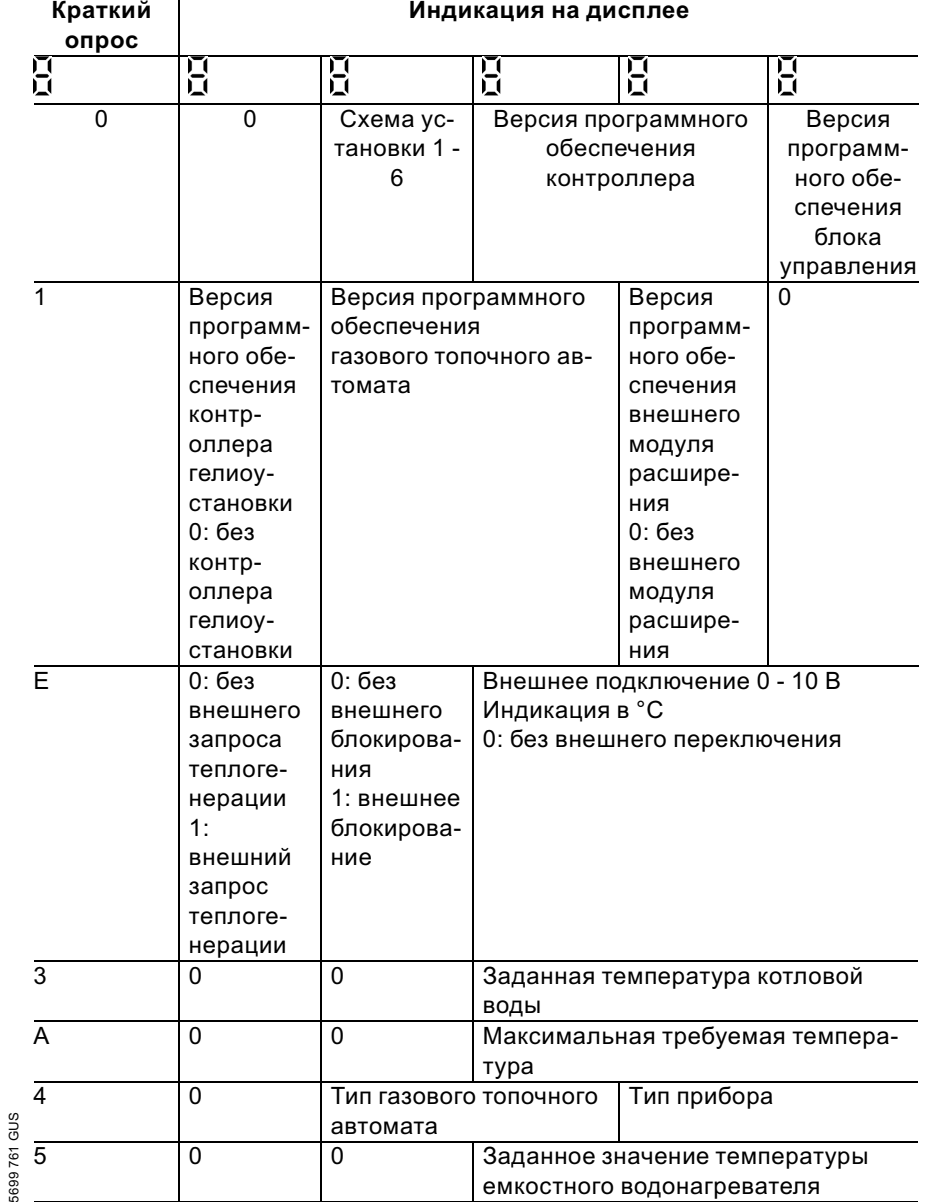

# Температуры, кодирующие штекеры котла . . . (продолжение)

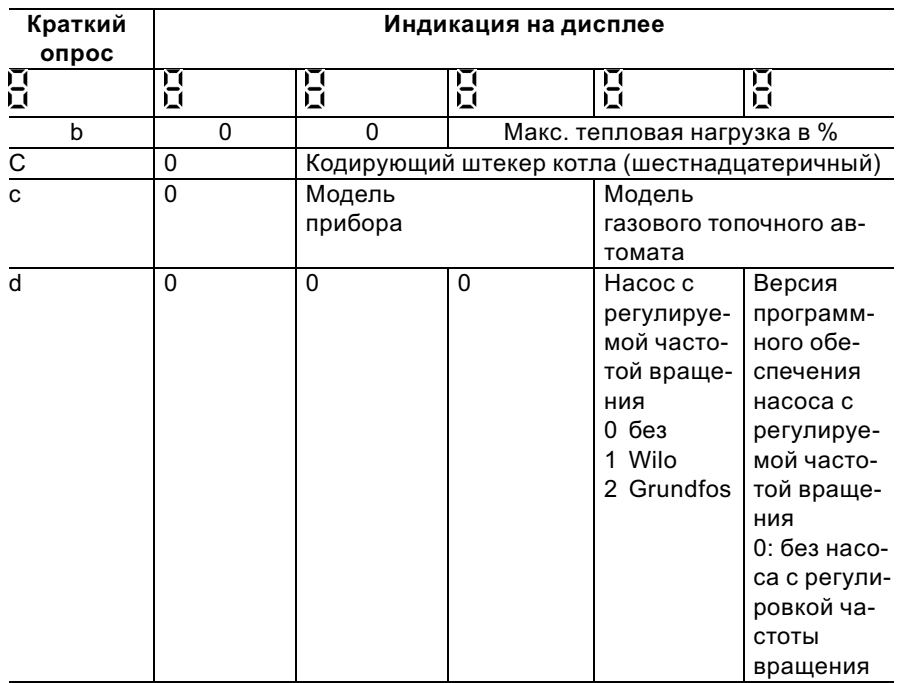

# Проверка выходов (тест реле)

# Контроль для погодозависимой теплогенерации

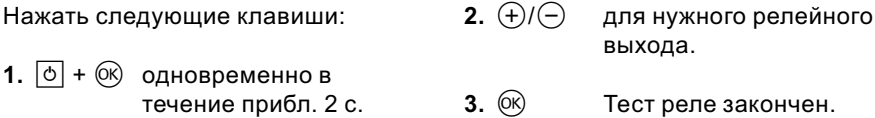

#### В зависимости от комплектации установки возможно управление следующими выходами реле:

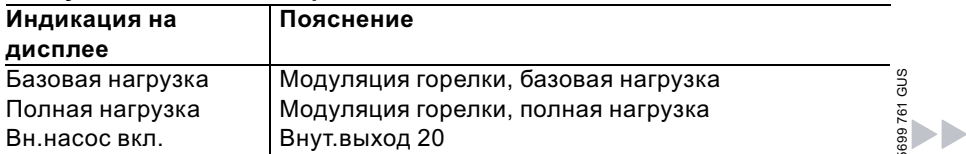

# Проверка выходов (тест реле) (продолжение)

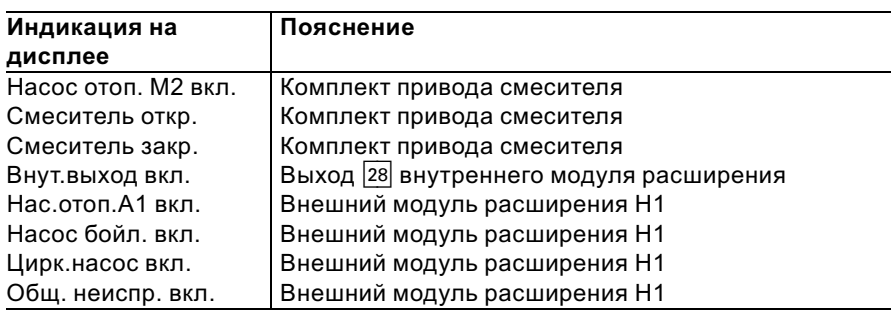

## Контроллер для постоянной температуры подачи

Нажать следующие клавиши:

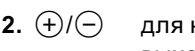

нужного релейного выхода.

1.  $\boxed{\circ}$  +  $\circledR$  одновременно в течение прибл. 2 с.

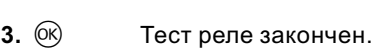

#### В зависимости от комплектации установки возможно управление следующими выходами реле:

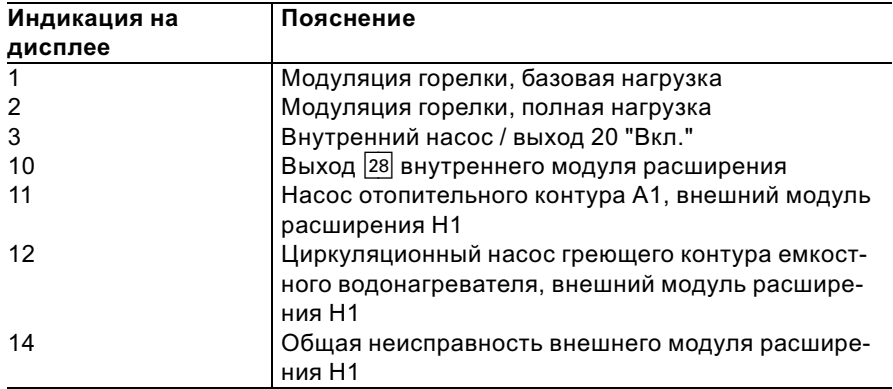

# Опрос рабочих состояний и датчиков

# Контроллер для погодозависимой теплогенерации

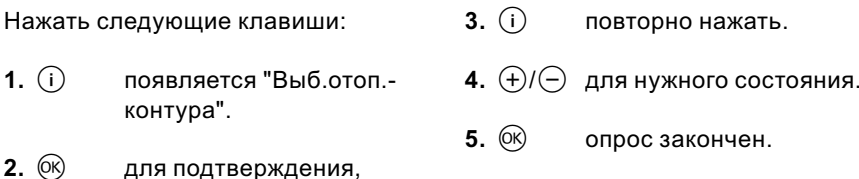

 $\sim$ 

выждать прибл. 4 с.

В зависимости от оборудования установки возможен опрос следующих состояний отопительных контуров А1 и М2:

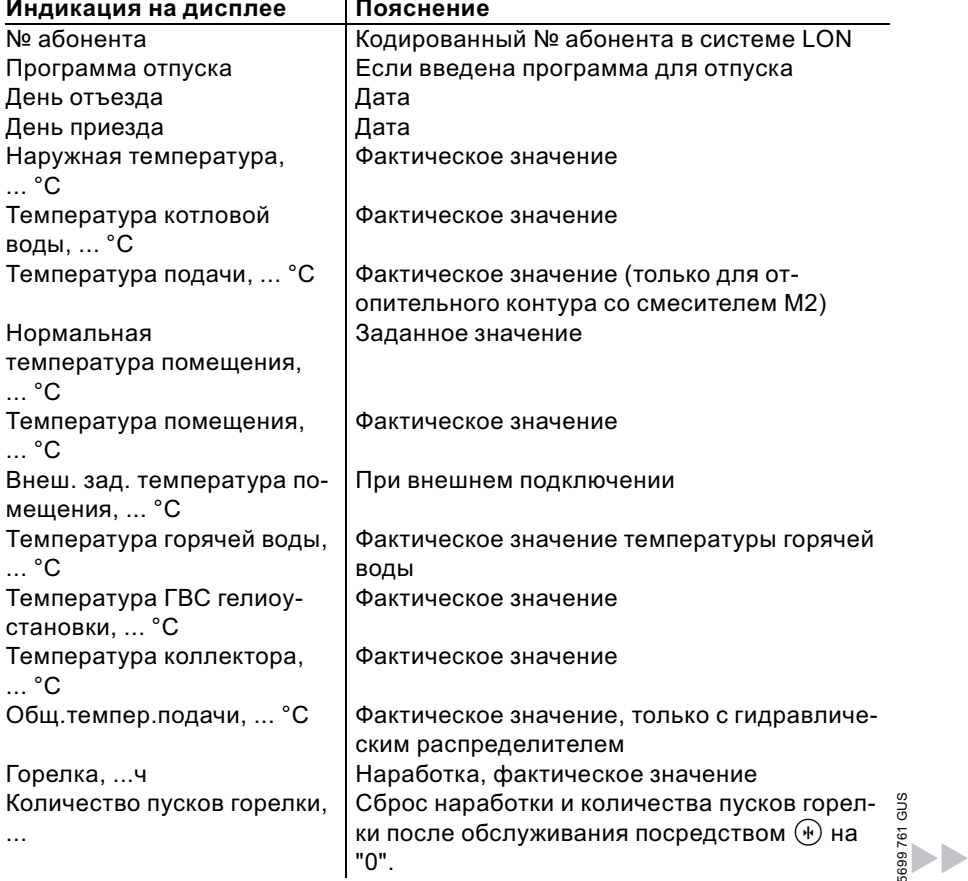

# Опрос рабочих состояний и датчиков (продолжение)

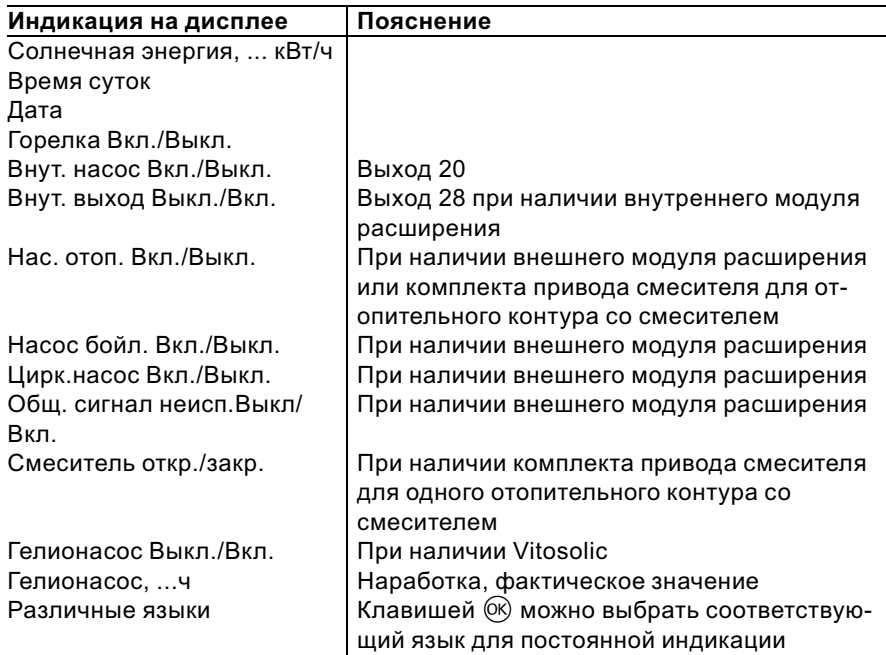

# Контроллер для постоянной температуры подачи

Нажать следующие клавиши:  $\qquad \qquad \textbf{2.} \; (\text{\text{+}}\prime\text{)} \subset \text{\text{+}}\gamma$ для нужного состояния.

**1.**  $(i)$  нажать. 3.  $\circledR$  Опрос закончен.

#### В зависимости от оборудования установки возможен опрос следующих режимов:

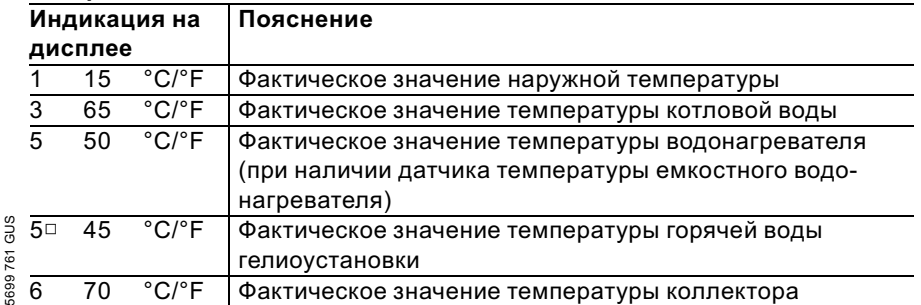

 $\blacktriangleright\blacktriangleright$ 

# Опрос рабочих состояний и датчиков (продолжение)

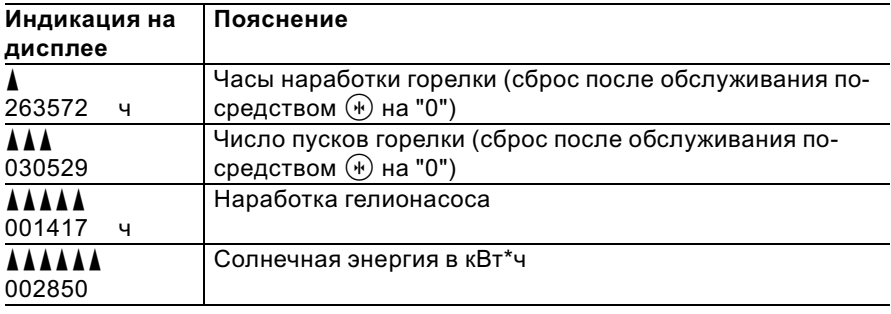

## Индикация неисправностей

## Структура индикации неисправностей

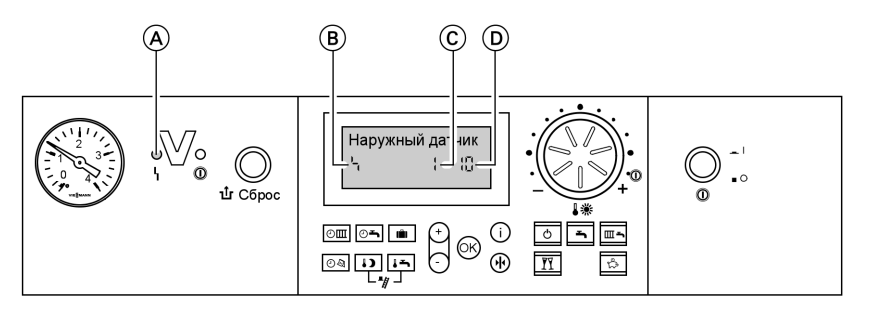

A Индикация неисправностей  $\overline{B}$  Символ неисправности

При каждой неисправности мигает красный индикатор неисправностей.

- C Номер неисправности
- D Код неисправности

В случае неисправности газового топочного автомата на табло появляется  $"Ir"$ .

#### Контроллер для постоянной температуры подачи

При наличии неисправности на табло блока управления мигает код и символ неисправности.

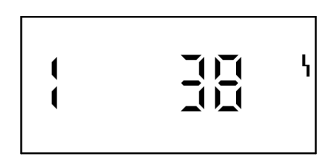

#### Контроллер для погодозависимой теплогенерации

При наличии неисправности на дисплее мигает "Неисправность"

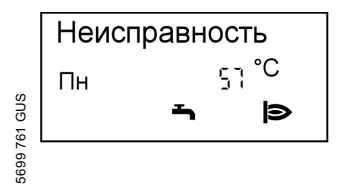

Текстовые индикации неисправностей

- & топочного автомата
- & датчика наружней температры
- & датчика температры подающей магистрали
- & датчика температуры котлового контура

b b

#### Индикация неисправностей (продолжение)

- общего датчика температры подачи
- & датчика температуры водонагревателя
- & датчика температуры уходящих газов
- **датчика уходящей воды**
- & датчика температуры помещения
- & датчика коллектора
- & датчика горячей воды гелиоколлектора
- & устройство дистанционного управления
- & неисправностьабонента

## Считывание и квитирование неисправностей

#### Указание

Если неисправность не будет устранена, то на следующий день вновь появится сигнал неисправности:

- & при использовании контроллера для постоянной температуры подачи спустя 24 ч
- при использовании контроллера для погодозависимой теплогенерации на следующий день в 7:00

#### Контроллер для постоянной температуры подачи

Нажать следующие клавиши:

- **1.**  $(\theta)(\theta)$  для опроса других кодов неисправностей.
- 2.  $\circledR$  все сообщения о неисправностях одновременно квитируются, индикация неисправности исчезает, красный индикатор неисправностей продолжает мигать.

#### Контроллер для погодозависимой теплогенерации

Нажать следующие клавиши:

- **1.**  $(i)$  для актуальной неисправности.
- **2.**  $\left(\frac{1}{2}\right)/\left(\frac{1}{2}\right)$  для опроса других сообщений о неисправностях.
- 699 761 GUS 5699 761 GUS

### Индикация неисправностей (продолжение)

 $3.$  ( $\circ$  $\circ$ ) все сообщения о неисправностях одновременно квитируются, индикация неисправности исчезает, красный индикатор неисправностей продолжает мигать

## Вызов квитированных сообщений о неисправности

Нажать следующие клавиши:

**2.**  $(F)/(F)$  для квитирования неисправности.

1.  $(R)$ прибл. 3 с.

## Считывание кодов неисправностей из памяти неисправностей (журнал неисправностей)

Последние 10 появившихся неисправностей сохраняются и могут быть опрошены.

Неисправности располагаются в списке по актуальности, причем самой актуальной неисправности присваивается номер 1.

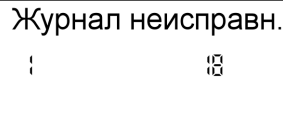

Нажать следующие клавиши:

- 1.  $\overline{m-1} + \overline{00}$  одновременно в течение прибл. 2 с.
- **2.**  $(H)(-)$ для отдельных кодов неисправностей.

## 3. Указание

Клавишей (\*) можно удалить все сохраненные коды неисправностей.

4.  $(R)$ Опрос закончен.

# Коды неисправностей

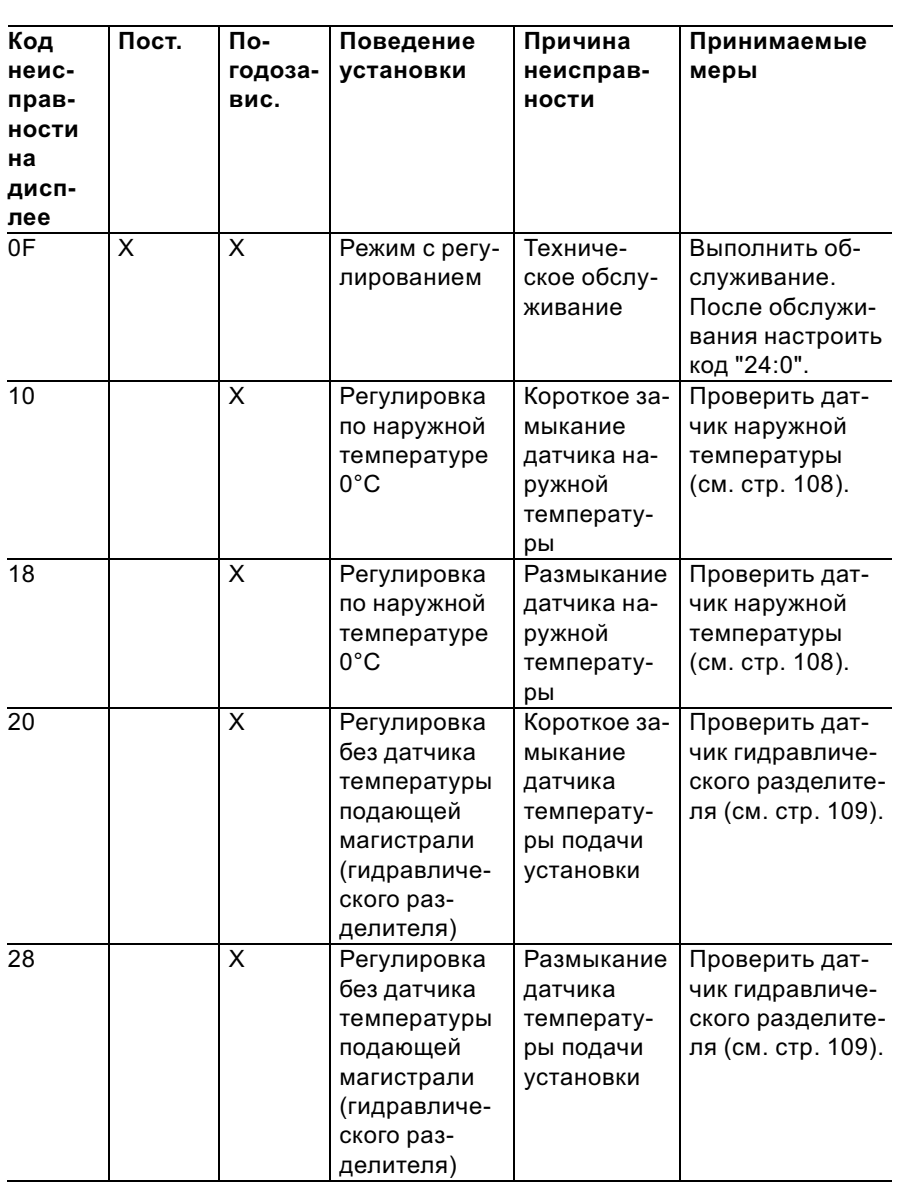

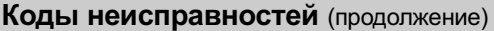

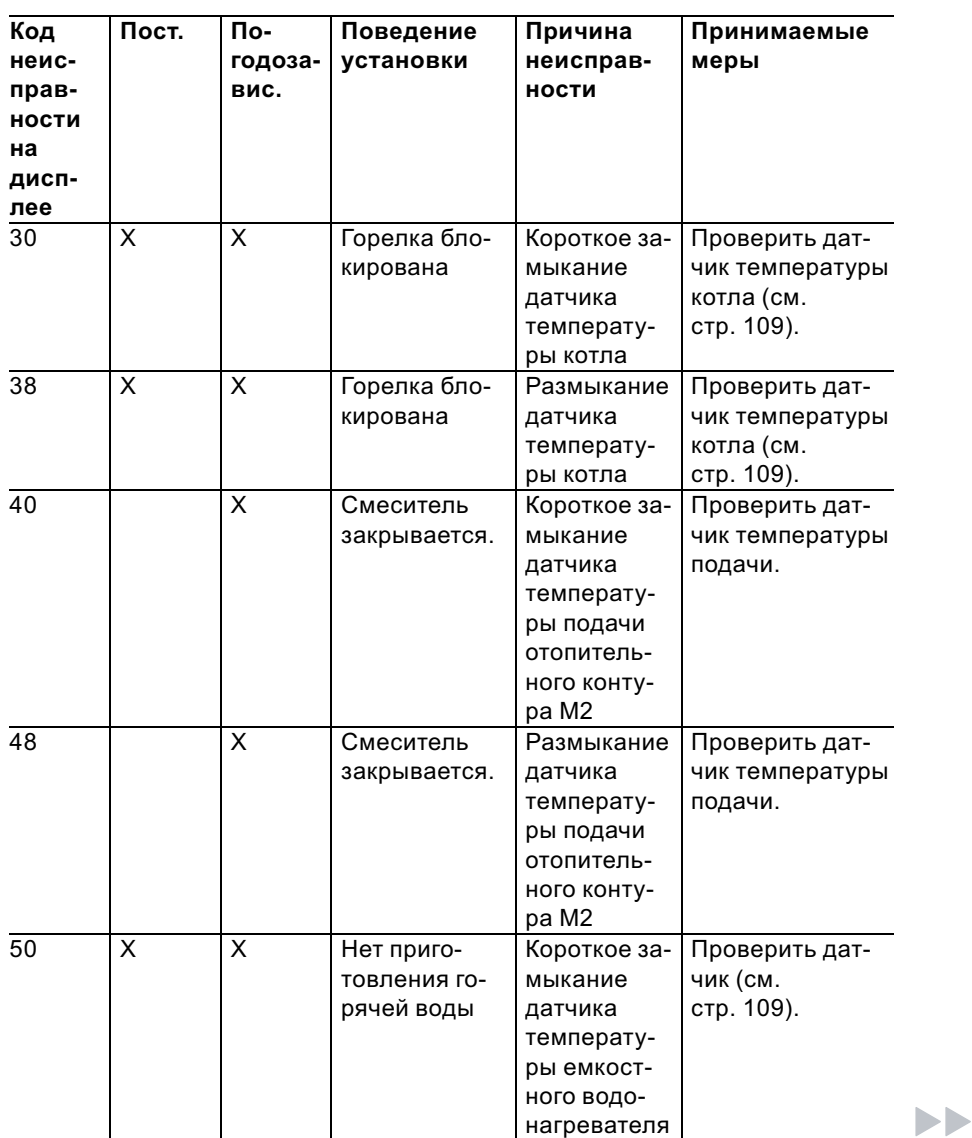

#### Код неисправности на дисплее Пост. Погодозавис. Поведение установки Причина неисправности Принимаемые меры 58 X X Нет приготовления горячей воды Размыкание датчика температуры емкостного водонагревателя Проверить датчик (см. стр. 109). 92 X X Режим с регулированием Короткое замыкание датчика температуры коллектора, подключение к S1 на Vitosolic Проверить датчик на Vitosolic. 93 X X Режим с регулированием Короткое замыкание датчика температуры емкостного водонагревателя, подключение к S3 на Vitosolic Проверить датчик на Vitosolic. Коды неисправностей (продолжение)

лированием

Короткое замыкание датчика температуры, подключение к S2 на Vitosolic

Проверить датчик на Vitosolic.

> **SUB 761 GUS** 5699 761 GUS

94 X X Режим с регу-

92

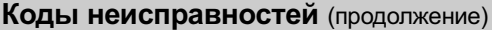

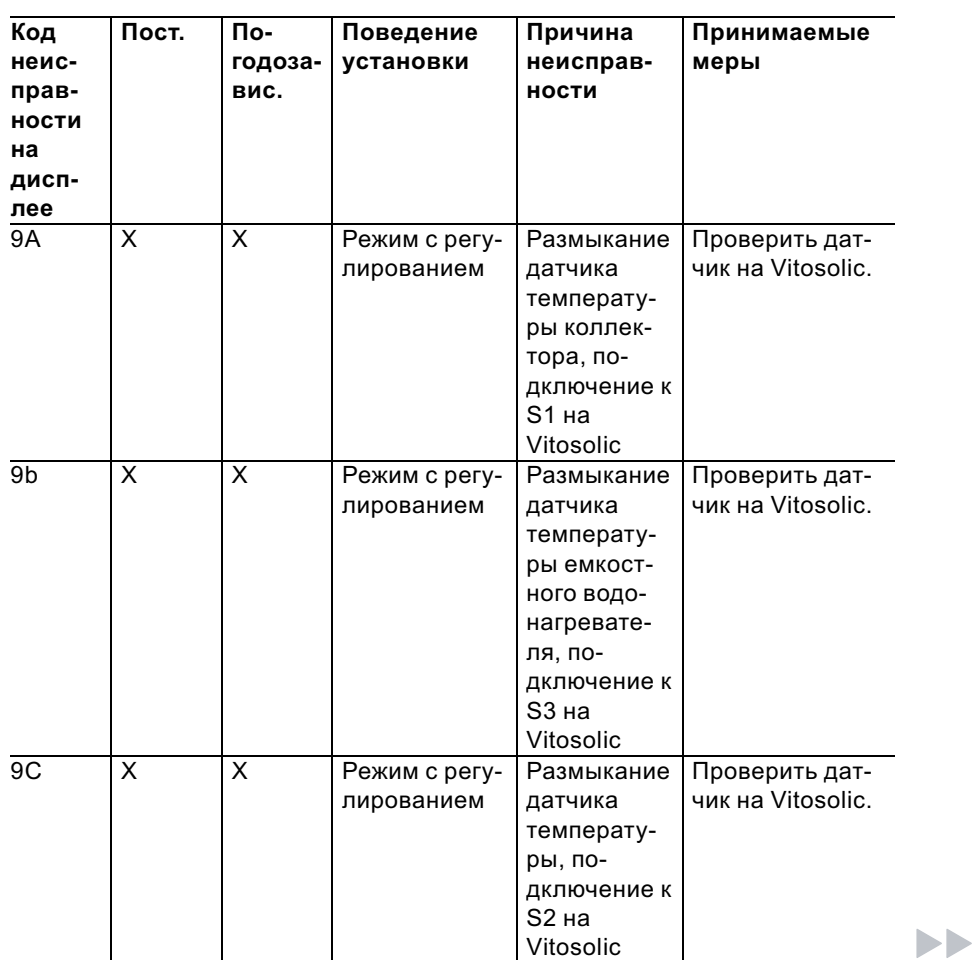

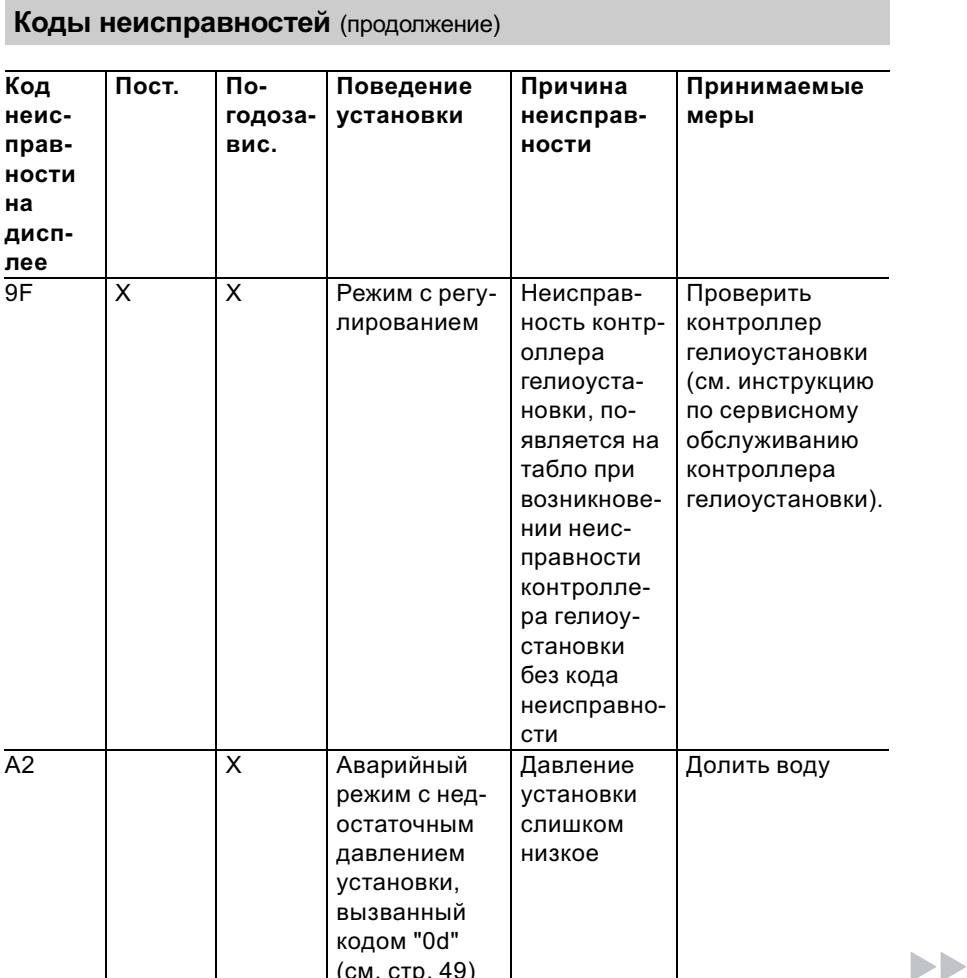

# Коды неисправностей (продолжение)

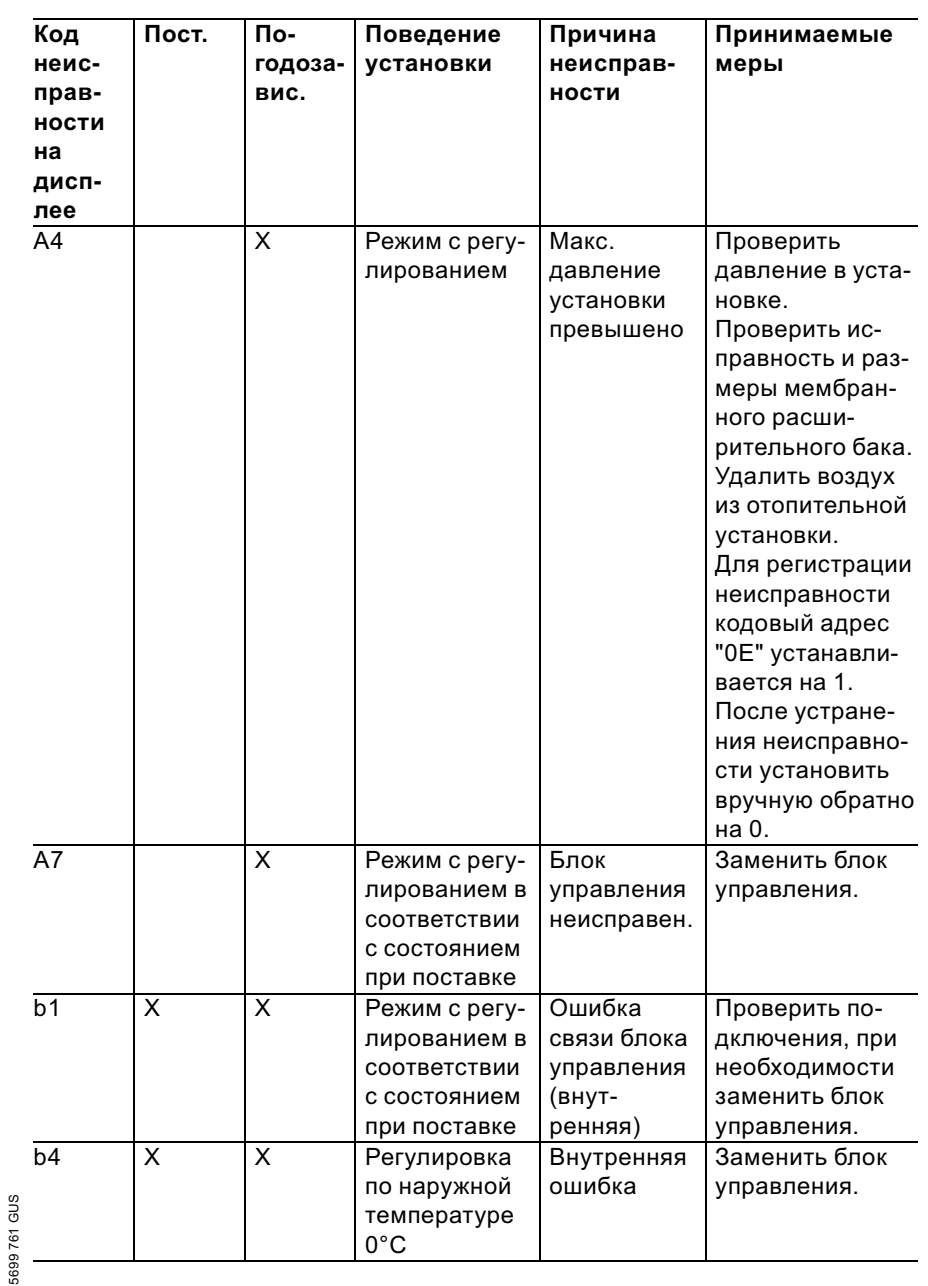

#### Коды неисправностей (продолжение) Код Пост.  $\overline{\text{no}}$ Поведение Причина Принимаемые неисгодозаустановки неисправмеры праввис. ности ности на дисплее  $\overline{b5}$  $\overline{\mathsf{x}}$  $\overline{\mathsf{x}}$ Внутренняя Заменить блок Режим с регулированием в ошибка управления. СООТВЕТСТВИИ с состоянием при поставке  $\overline{h7}$  $\overline{\mathsf{x}}$  $\overline{X}$ Горелка бло-Нет код-Вставить кодкирована. ирующий штекер ирующего штекера котла или в котла, неисслучае неисправности заправный или неподменить. ходяший штекер bA  $\mathsf{X}$ Смеситель Ошибка Проверить по-М2 регули-СВЯЗИ дключения и рует на комплекта коды комплекта температуру привода привода подачи 20°С. смесителя в смесителя. отопитель-Включить ном контуре комплект приco вода смесителя. смесителем  $M<sub>2</sub>$  $\overline{bC}$  $\overline{X}$ Ошибка Проверить по-Режим с регулированием СВЯЗИ ДИдключения, без дистанстанционнокабели, кодовый адрес "А0" и кодционного го управлеуправления ния Vitotrol, овый переклюотопительчатель дистанционного ный контур A1 управления (см. стр. 130).

699 761 GUS

# Коды неисправностей (продолжение)

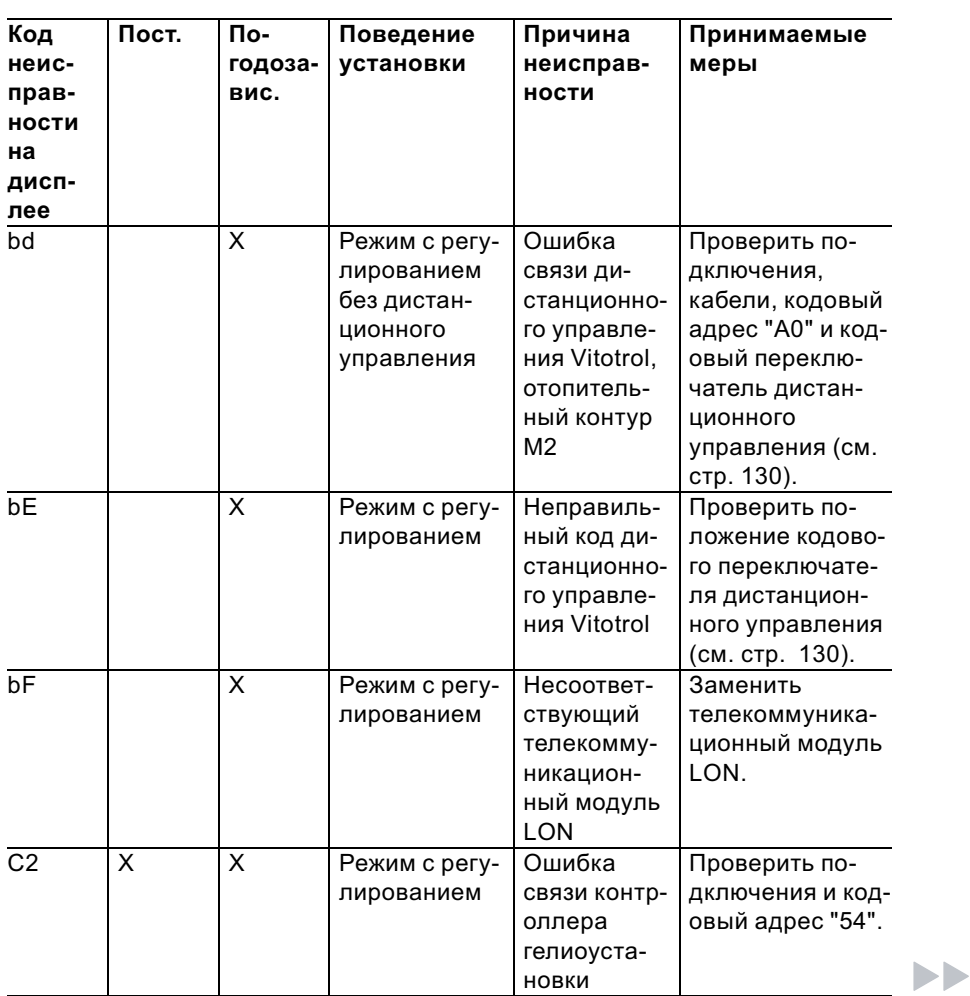

5699 761 GUS

#### Коды неисправностей (продолжение) Код Пост. По-Поведение Причина Принимаемые неисгодозаустановки неисправмеры праввис. ности ности на дисплее C5 X X Режим с регу-Ошибка Проверить усталированием, связи циркуновку кодового адреса "30" максимальляционного ная частота насоса с вращения нарегулируесоса мой частотой вращения в комплекте подключений для отопительного контура С6 X Режим с регу-Проверить уста-Ошибка новку кодового лированием, связи насоадреса "E5" максимальса с регулиная частота рованием вращения начастоты соса вращения в отопительном контуре М2 C7 X X Режим с регу-Ошибка Проверить усталированием, связи насоновку кодового максимальса с регулиадреса "E5" ная частота рованием вращения начастоты соса вращения в отопительном контуре А1 Cd X X Режим с регу-Ошибка Проверить полированием связи дключения и **199761 GUS** 5699 761 GUSVitocom 100 Vitocom 100. (шина KM)

# Коды неисправностей (продолжение)

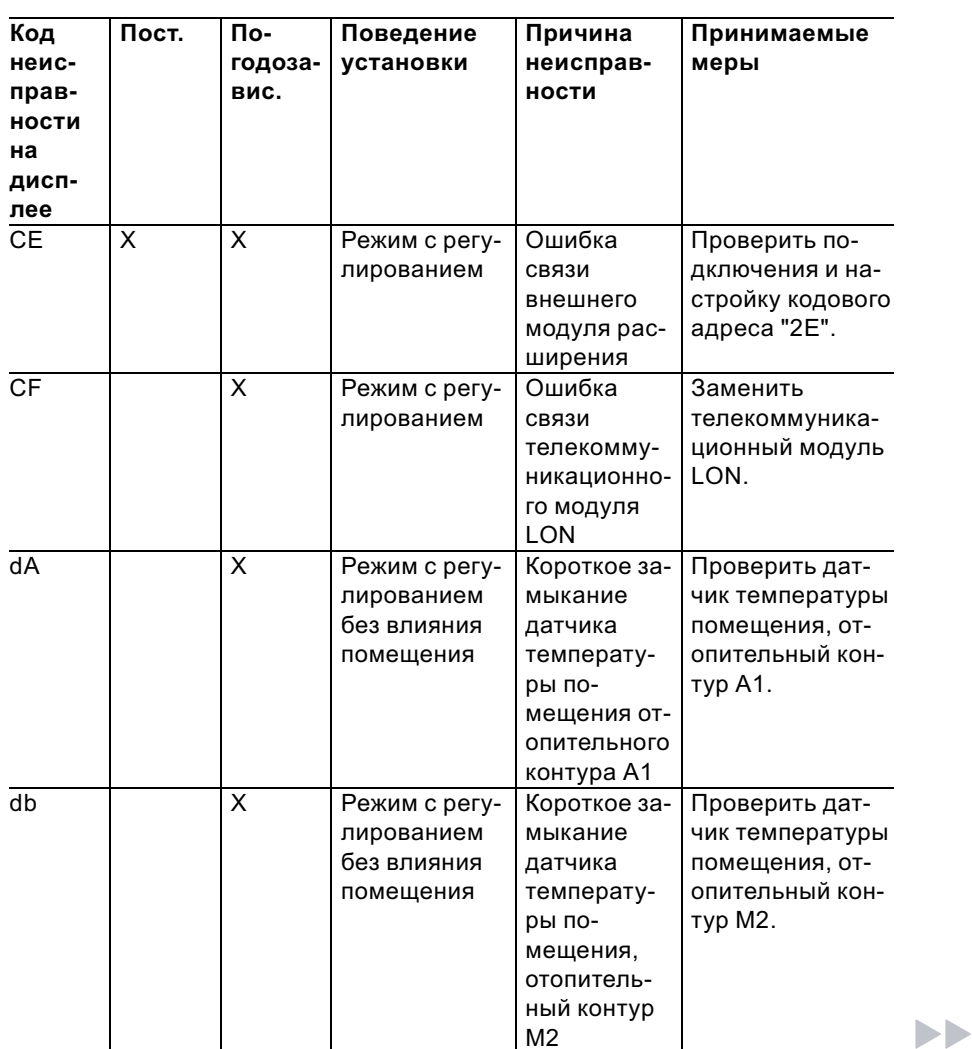

5699 761 GUS

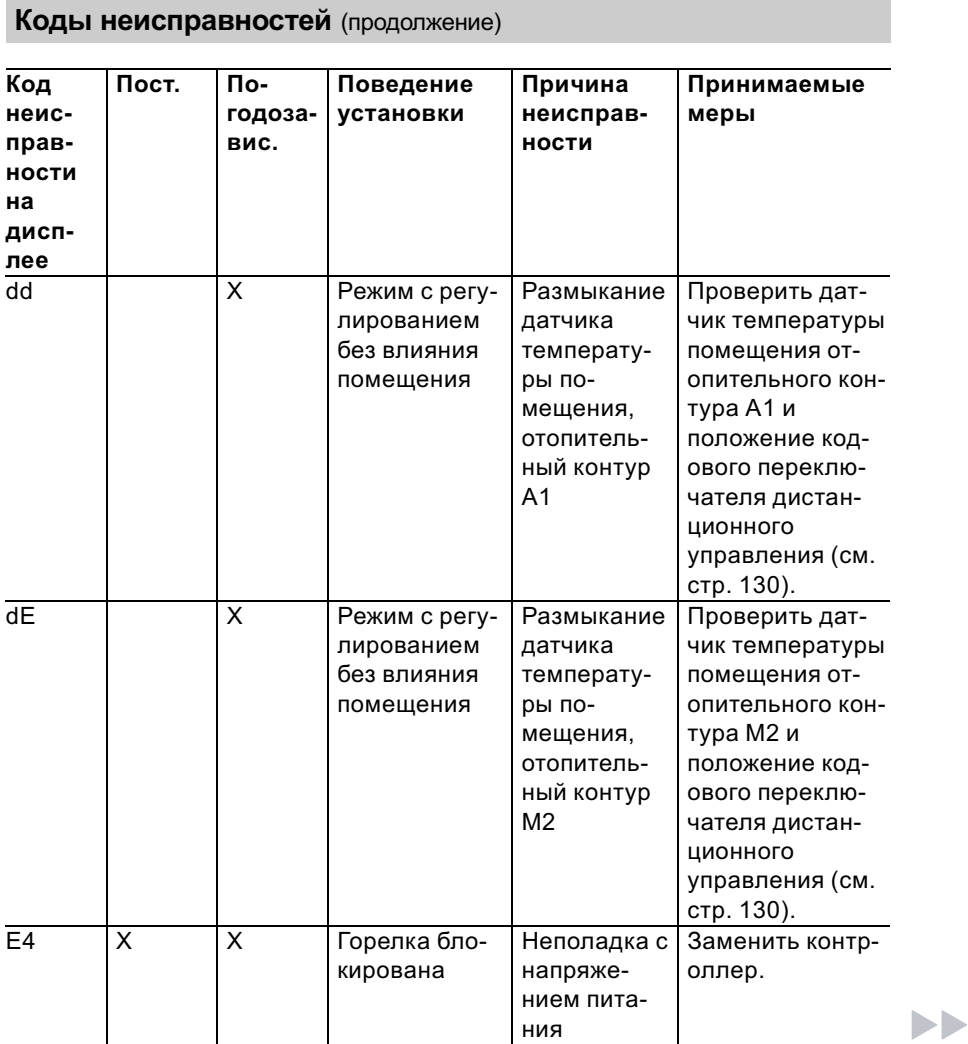

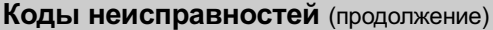

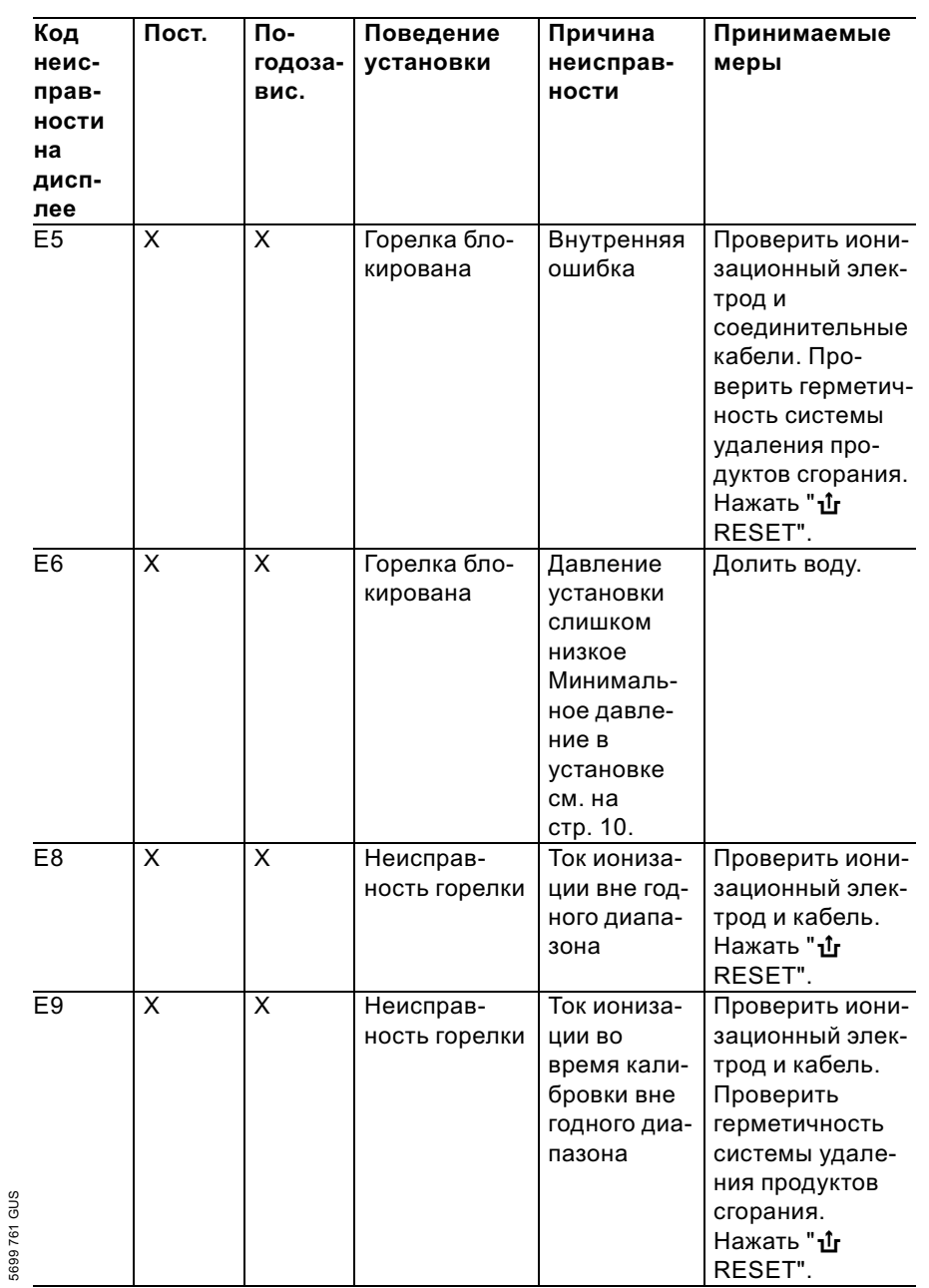

# Коды неисправностей (продолжение)

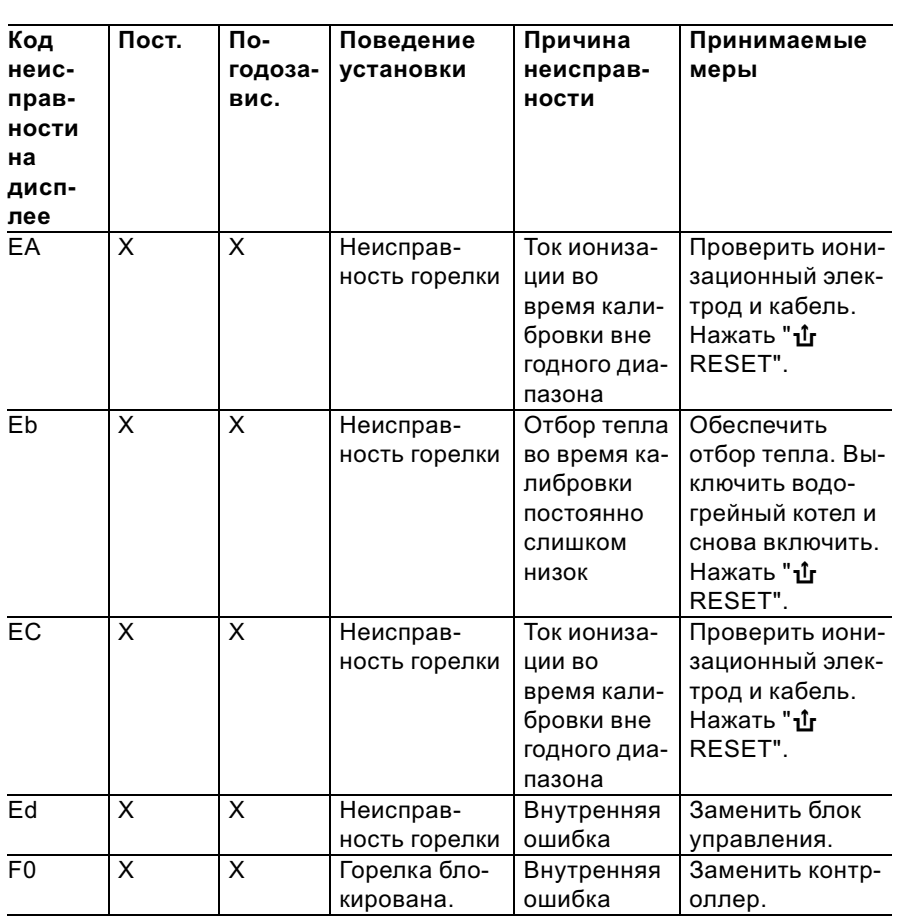

# Коды неисправностей (продолжение)

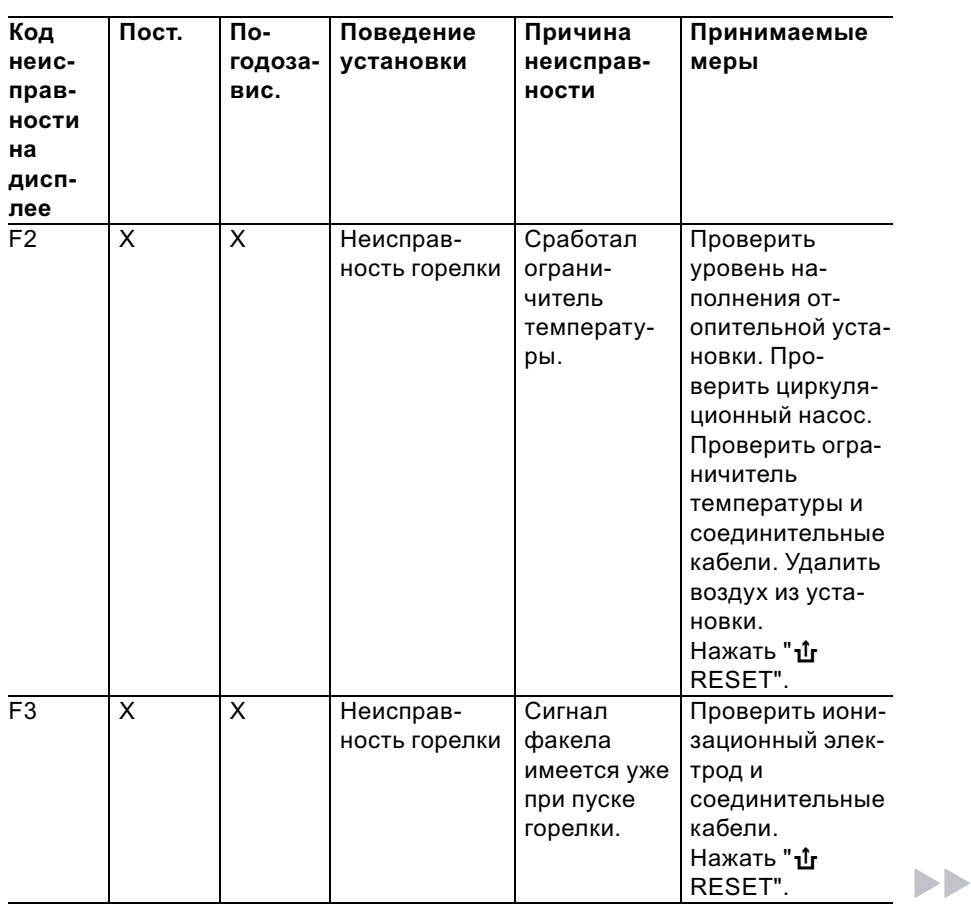

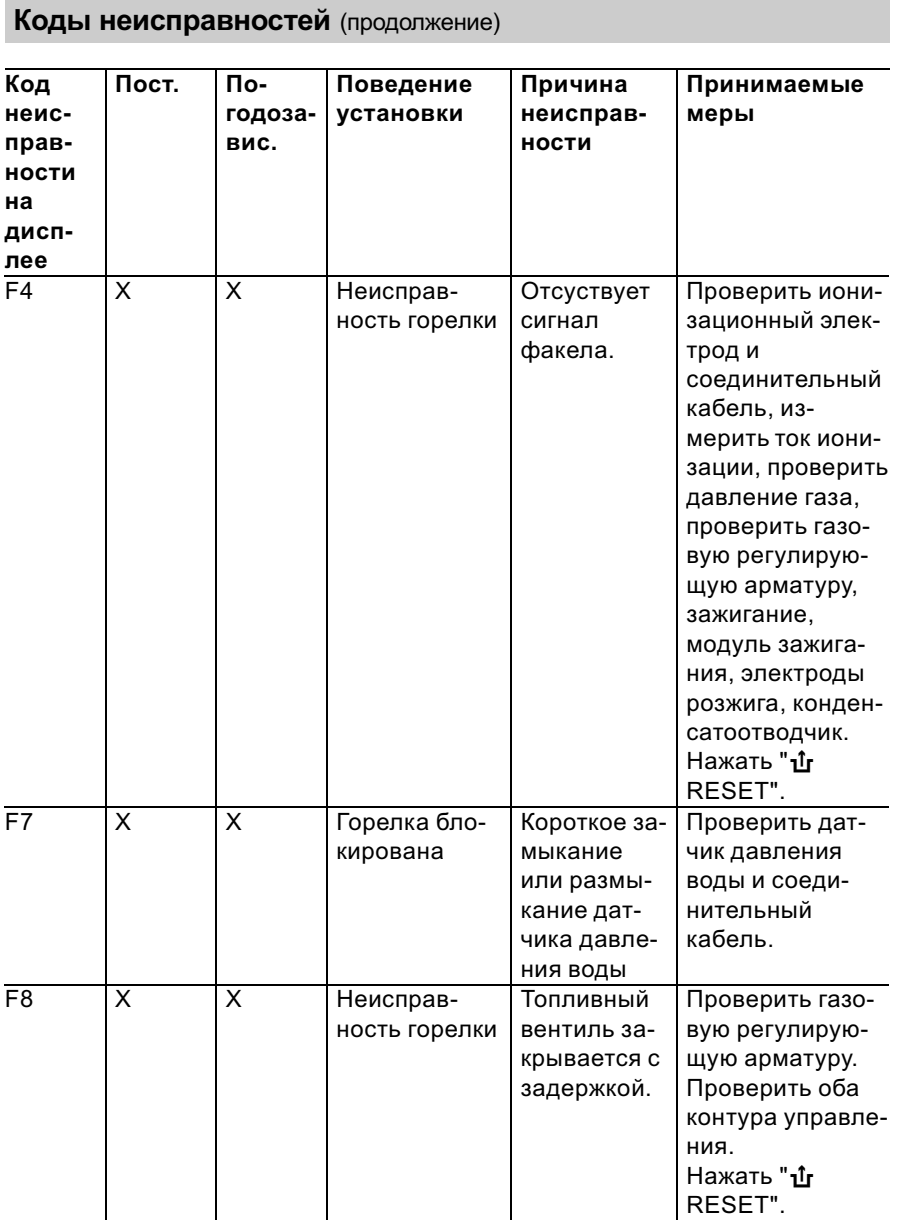

# Коды неисправностей (продолжение)

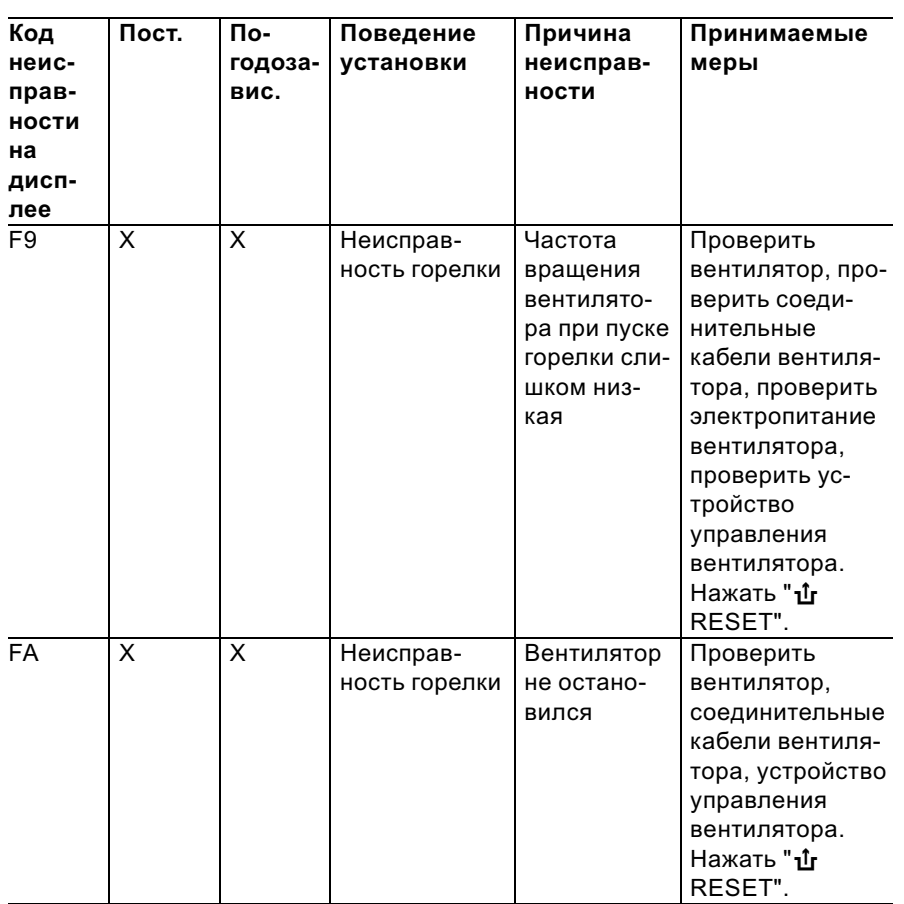

# Коды неисправностей (продолжение)

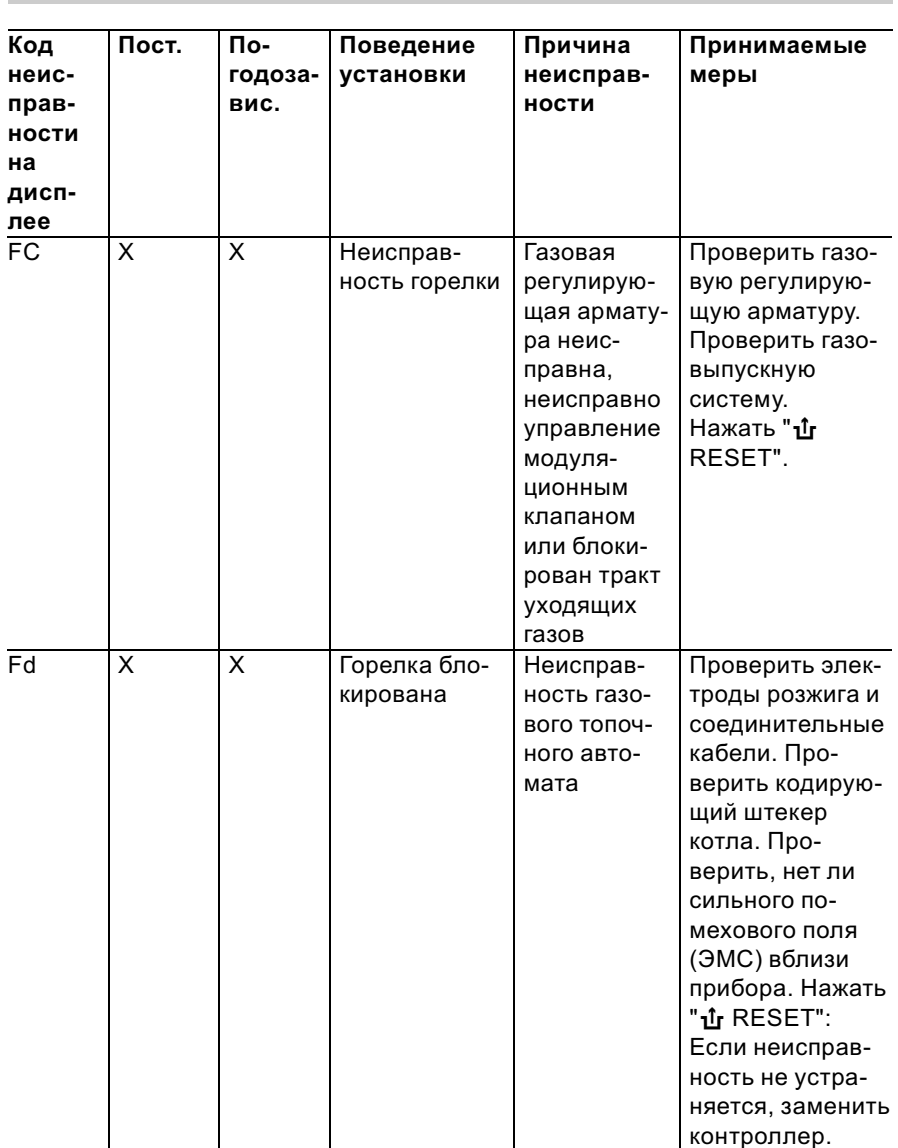

# Коды неисправностей (продолжение)

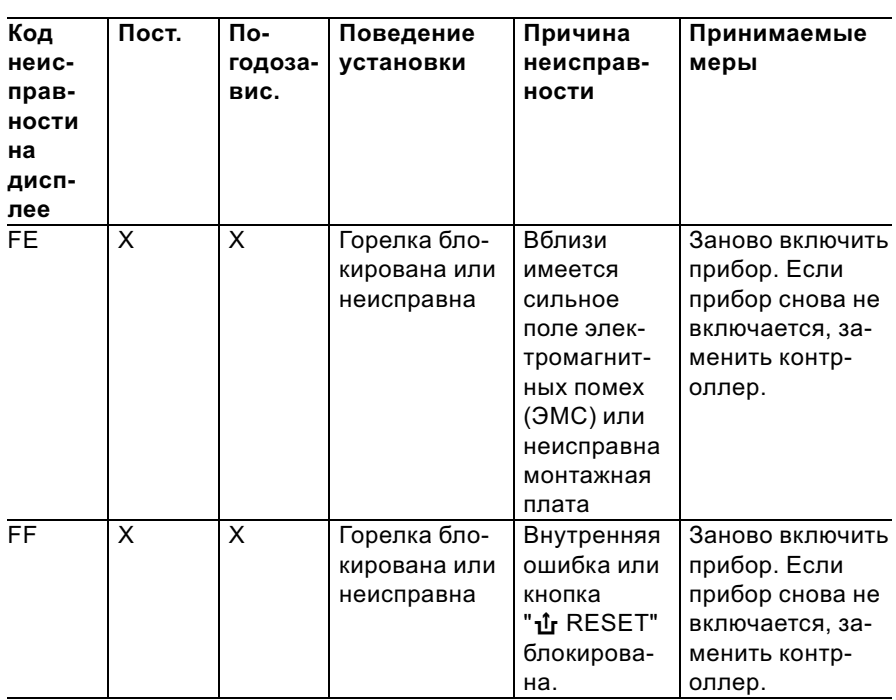

#### **Ремонт**

## Проверить датчик наружной температуры (контроллер для погодозависимой теплогенерации)

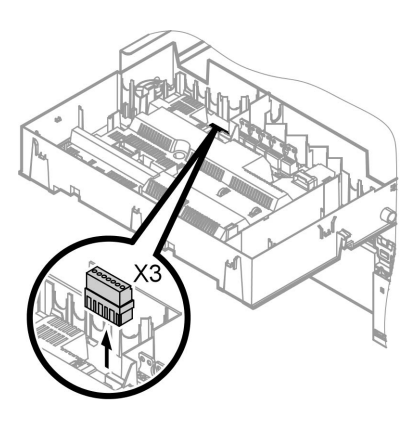

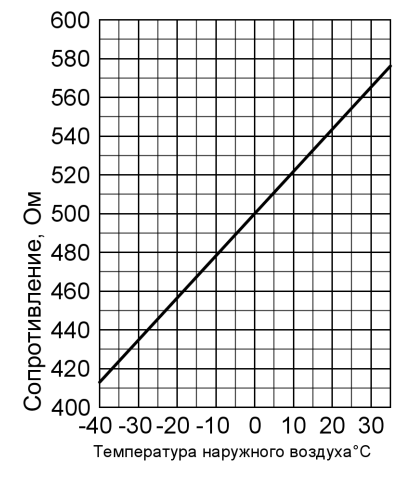

- 1. Отсоединить штекер "ХЗ" от блока управления.
- 2. Измерить сопротивление датчика наружной температуры между "Х3.1" и "Х3.2" на отсоединенном штекере и сравнить с характеристикой.
- 3. При сильном отклонении от характеристики отсоединить провода от датчика и повторить измерение непосредственно на датчике.
- 4. В зависимости от результата измерения заменить кабель или датчик наружной температуры.
Ремонт (продолжение)

# Проверить датчик температуры котла, датчик температуры емкостного водонагревателя и датчик температуры подачи для гидравлического разделителя

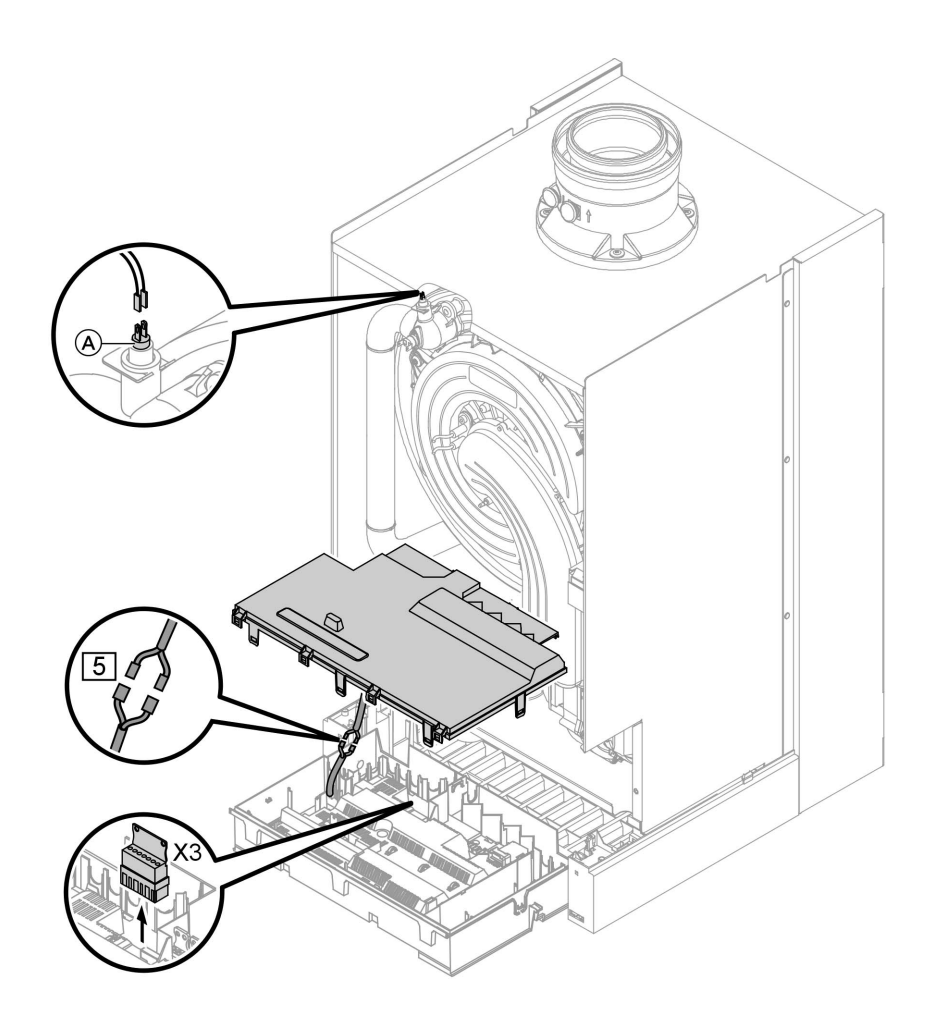

#### Ремонт (продолжение)

1. ■ Датчик температуры котловой воды:

Отсоединить кабели от датчика температуры котла (A) и измерить сопротивление.

- Датчик температуры емкостного водонагревателя: отсоединить штекер 5 от кабельного жгута на контроллере и измерить сопротивление.
- & Датчик температуры подачи: отсоединить штекер "Х3" от блока управления и измерить сопротивление между "X3.4" и "X3.5".
- 2. Измерить сопротивление датчиков и сравнить с характеристикой.
- 3. При сильном отклонении заменить датчик.

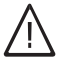

### Опасность

Датчик температуры котловой воды находится непосредственно в сетевой воде (опасность ошпаривания). Перед заменой датчика слить воду из водогрейного котла.

# Проверить ограничитель температуры

Выполнить проверку, если после аварийного отключения газовый топочный автомат не деблокируется, хотя температура котловой воды составляет ниже 75 °C.

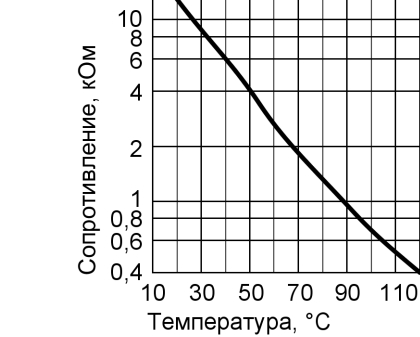

20

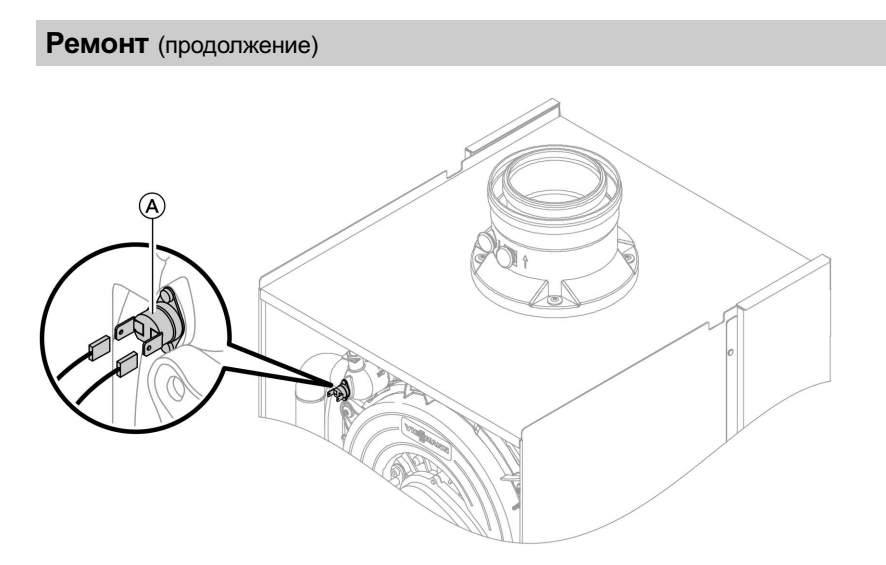

- 1. Отсоединить кабели ограничителя температуры  $\left(\widehat{A}\right)$ .
- 2. Проверить пропускание тока ограничителем температуры с помощью универсального измерительного прибора.
- 3. Демонтировать неисправный ограничитель температуры.
- 4. Установить новый ограничитель температуры.
- 5. После ввода в действие нажать кнопку снятия сигнала неисправности " $\mathbf{\hat{u}}$  RESET" на контроллере.

# Ремонт (продолжение)

# Проверить предохранитель

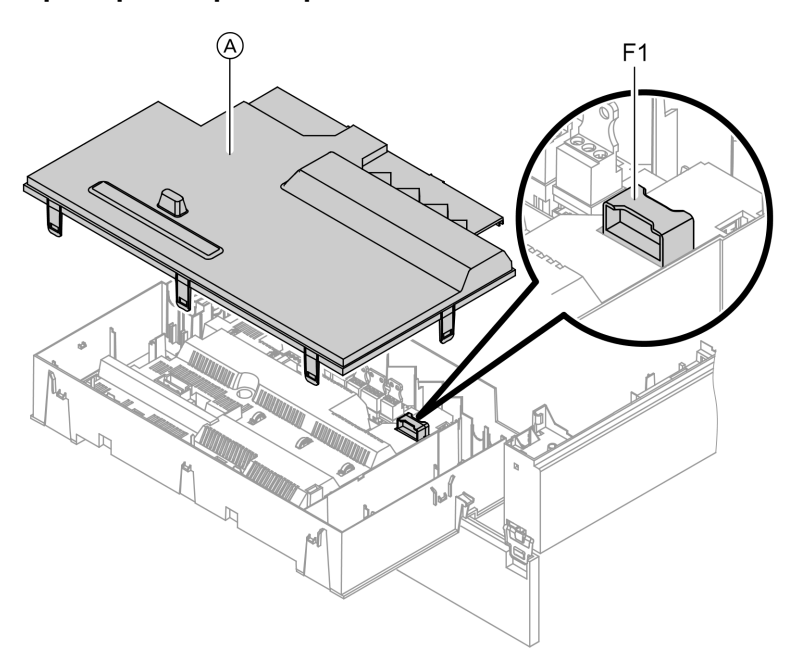

- 1. Выключить напряжение сети.
- 2. Освободить боковые фиксаторы и откинуть контроллер.
- **3.** Снять крышку  $(A)$ .

4. Проверить предохранитель F1 (см. схему электрических соединений и электромонтажную схему).

### Ремонт (продолжение)

## Комплект привода смесителя для отопительного контура со смесителем

#### Проверить направление вращения электродвигателя смесителя

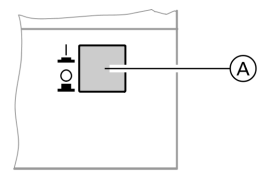

- 1. Выключить сетевой выключатель (A) на комплекте привода смесителя и снова включить. Прибор выполняет следующую самопроверку:
	- смеситель "Закр." (150 с)
	- насос "Вкл." (10 с)
	- $\blacksquare$  смеситель "Откр." (10 с)
	- смеситель "Закр." (10 с)

После этого продолжается нормальный режим с регулированием.

2. В процессе самопроверки проследить за направлением вращения электродвигателя смесителя. Затем перевести смеситель вручную в положение "Откр.".

#### Указание

Датчик температуры подачи теперь должен регистрировать повышенную температуру. Если температура снижается, то двигатель вращается в ошибочном направлении или комплект привода смесителя смонтирован неправильно.

Инструкция по монтажу смесителя

## Изменить направление вращения электродвигателя смесителя (при необходимости)

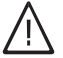

#### Опасность

Удар током опасен для жизни.

Перед открытием прибора выключить сетевой выключатель и напряжение электропитания, например, вывернув предохранитель или выключив главный выключатель.

Ремонт (продолжение)

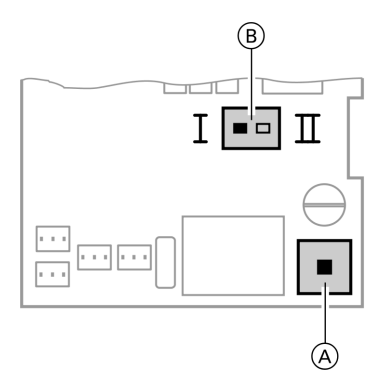

- A Сетевой выключатель
- **B** Переключатель направления вращения
- 1. Отвинтить нижнюю и верхнюю крышку корпуса комплекта привода смесителя.
	- Инструкция по монтажу комплекта привода смесителя

2. Переставить переключатель направления вращения:

положение переключателя I для обратной магистрали отопительного контура слева (состояние при поставке).

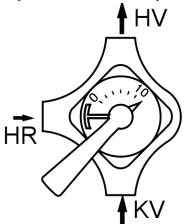

положение переключателя II для обратной магистрали отопительного контура справа.

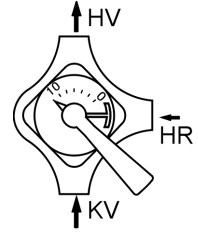

# Проверить Vitotronic 200‐H (принадлежность)

Vitotronic 200‐H подсоединен к контроллеру через шину LON. Для проверки соединения выполнить проверку абонентов на контроллере водогрейного котла (см. стр. 39).

## Управление для постоянной температуры подачи

## Органы управления и индикации

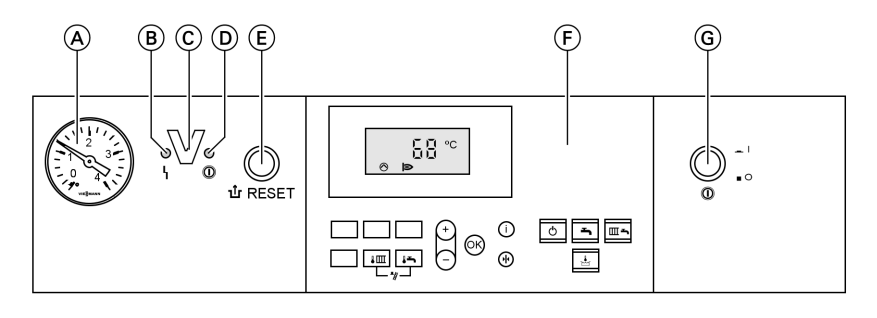

- A Манометры
- B Индикатор неисправности (красный)
- C Интерфейс Optolink только в сочетании с диагностическим адаптером (принадлежность) и Vitosoft (принадлежность)

#### Клавиши на панели управления

- **Im** Заданная температура котловой воды
- F Заданная температура горячей воды
- $\boxed{\sqrt{\omega}}$  + $\boxed{\sqrt{2}}$  функция контроля газохода
- K дежурный режим
	- L Только нагрев воды
- D Индикатор рабочего состояния (зеленый) E Кнопка снятия сигнала неис-
- правности
- **F** Панель управления
- G сетевой выключатель
- $\begin{array}{ll}\n\hline\n\text{m} & \text{Oron} & \text{H} \\
\hline\n\frac{1}{\omega_1} & \text{Ees } \text{d} & \text{C} \\
\hline\n\text{d} & \text{H} & \text{G} \\
\hline\n\text{e} & \text{H} & \text{H} \\
\hline\n\text{f} & \text{H} & \text{H} \\
\hline\n\text{f} & \text{H} & \text{H} \\
\hline\n\text{f} & \text{H} & \text{H} & \text{H} \\
\hline\n\text{f} & \text{H} & \text{H} & \text{H} \\
\hline\n\text{f} & \$ 
	- / Без функции
	- Настройка значений
	- Подтверждение
	- Информация
		- e Первичная настройка (сброс)

# Отопление

5699 761 GUS

При подаче сигнала запроса посредством терморегулятора для помещений в программе управления "Отопление и нагрев воды" "ЕА" поддерживается установленное значение заданной температуры котловой воды.

Если сигнал запроса отсутствует, то температура котловой воды поддерживается на заданном уровне температуры для защиты от замерзания.

#### Управление для постоянной температуры ... (продолжение)

Повышение температуры котловой воды ограничивается термостатным ограничителем в устройстве управления горелкой до 82 °C.

Диапазон настройки температуры подачи: от 40 до 74 °C.

### Приготовление горячей воды

Если температура водонагревателя на 2,5 K ниже заданного значения температуры емкостного водонагревателя, происходит включение горелки и циркуляционного насоса греющего контура емкостного водонагревателя.

Заданное значение температуры котловой воды в состоянии при поставке на 20 K выше заданного значения температуры воды в системе ГВС (настройка в кодовым адресе "60"). Если фактическая температура емкостного водонагревателя поднимется на 2,5 К выше заданного значения этой температуры, то горелка выключается, и активируется задержка выключения циркуляционного насоса.

#### Контроллер для погодозависимой теплогенерации

### Органы управления и индикации

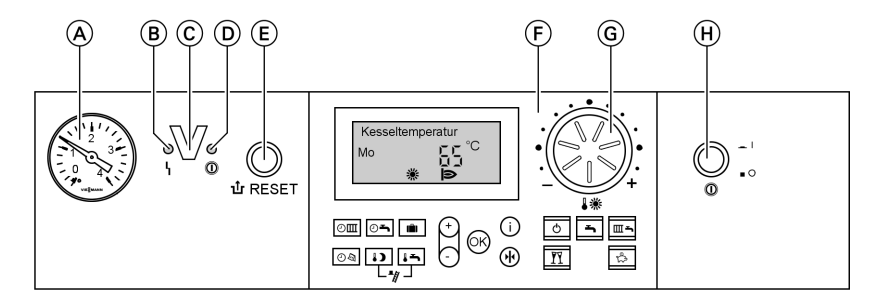

- (А) Манометры
- B Индикатор неисправности (красный)
- C Интерфейс Optolink только в сочетании с диагностическим адаптером (принадлежность) и Vitosoft (принадлежность)

5699 761 GUS

809761 GUS

### Контроллер для погодозависимой ... (продолжение)

- D Индикатор рабочего состояния (зеленый)
- (E) Кнопка снятия сигнала неисправности

#### Клавиши на панели управления

- 
- A Программа выдержек времени для отопления помещения
- ©► Программы выдержек времени для приготовления горячей воды и циркуляционного насоса (при подключении к контроллеру)

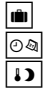

- программа отпуска
- © ® Время / дата
- пониженная температура помещения
- **F** Панель управления
- G Ручка регулятора нормальной температуры помещения
- **H** сетевой выключатель
- F Заданная температура горячей воды **[**• • • • • функция контроля газохода **T** дежурный режим  $\begin{array}{ll}\n\boxed{\blacksquare} & \text{Только нагрев воды} \\
\hline\n\boxed{\blacksquare} & \text{огопление и нагрев} \\
\hline\n\boxed{\blacksquare} & \text{Режим "Вечеринка"}\n\end{array}\n\begin{array}{ll}\n\text{Зкономичный режим} \\
\bigodot / \bigodot & \text{Настройка значений} \\
\text{С) & \text{Подтверждение} \\
\text{Информация} & \text{Первичная настройи}\n\end{array}$ G отопление и нагрев воды Режим "Вечеринка" Экономичный режим Настройка значений Подтверждение Информация e Первичная настройка (сброс)

# Отопление

Контроллер определяет заданную температуру котловой воды в зависимости от наружной температуры или температуры помещения (в случае подключения дистанционного устройства управления, работающего в режиме управления по температуре помещения) и в зависимости от наклона/уровня отопительной характеристики.

Рассчитанная заданная температура котловой воды передается на устройство управления горелкой. Устройство управления горелкой определяет на основе заданного и фактического значения температуры котловой воды степень модуляции и соответствующим образом управляет горелкой.

Повышение температуры котловой воды ограничивается термостатным ограничителем в устройстве управления горелкой до 82 °C.

### Контроллер для погодозависимой ... (продолжение)

### Приготовление горячей воды

Если температура водонагревателя на 2,5 K ниже заданного значения температуры емкостного водонагревателя, происходит включение горелки и циркуляционного насоса греющего контура емкостного водонагревателя.

Заданное значение температуры котловой воды в состоянии при поставке на 20 K выше заданного значения температуры воды в системе ГВС (настройка в кодовым адресе "60"). Если фактическая температура емкостного водонагревателя поднимется на 2,5 К выше заданного значения этой температуры, то горелка выключается, и активируется задержка выключения циркуляционного насоса.

# Дополнительный подогрев воды

Функция дополнительного подогрева активируется, если циклограмма переключения режима настроена на четвертый цикл.

Настройка заданного значения температуры для дополнительного подогрева может быть выполнена в кодовом адресе "58".

### Модули расширения для внешних подключений (принадлежность)

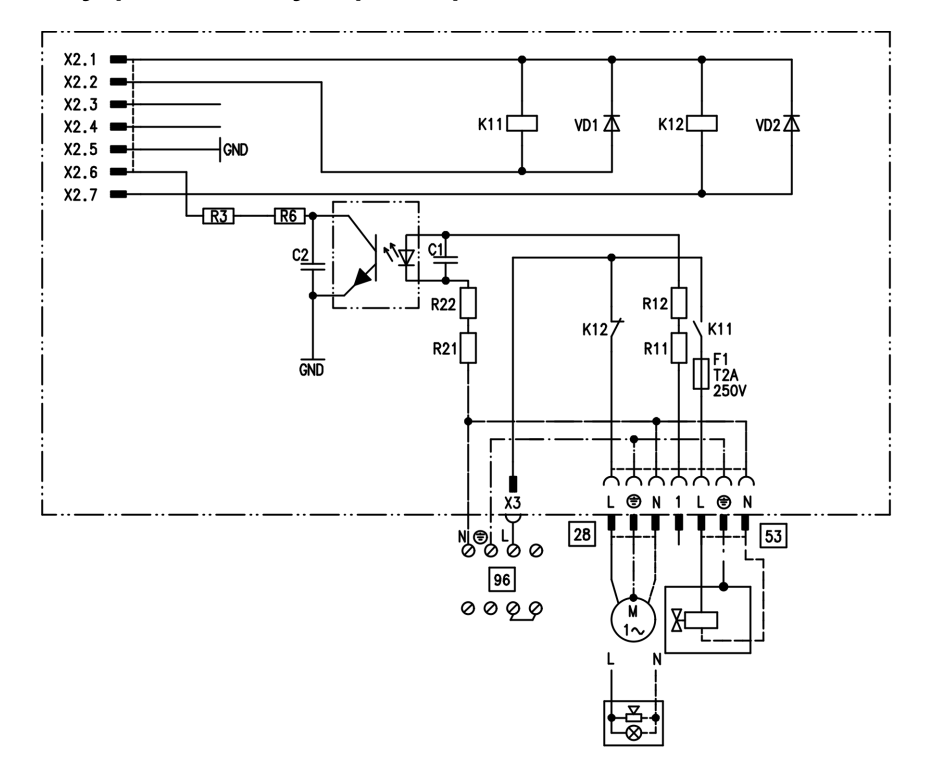

# Внутренний модуль расширения H1

Внутренний модуль расширения монтируется в корпусе контроллера. К релейному выходу 28 могут быть подключены по выбору приведенные далее функциональные устройства. Назначение функции осуществляется кодовым адресом "53":

- & Источник общего сигнала неисправности (код "53:0")
- & Циркуляционный насос (код "53:1") (только в режиме погодоза-
- висимой теплогенерации)
- & Насос отопительного контура без смесителя (код "53:2")
- & Циркуляционный насос для греющего контура емкостного водонагревателя (код "53:3") К разъему 53 можно подключить внешний предохранительный клапан.

## Модули расширения для внешних ... (продолжение)

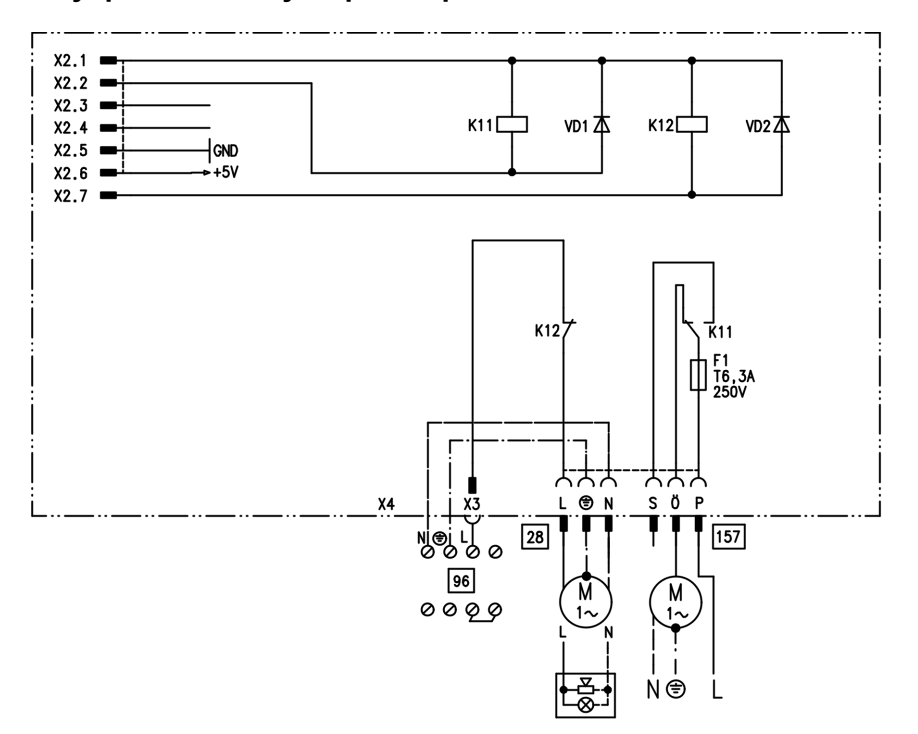

### Внутренний модуль расширения H2

Внутренний модуль расширения монтируется в корпусе контроллера. К релейному выходу  $\sqrt{28}$ могут быть подключены по выбору приведенные далее функциональные устройства. Назначение функции осуществляется кодовым адресом "53":

- & Источник общего сигнала неисправности (код "53:0")
- & Циркуляционный насос (код "53:1") (только в режиме погодозависимой теплогенерации)

& Насос отопительного контура без смесителя (код "53:2")

& Циркуляционный насос для греющего контура емкостного водонагревателя (код "53:3") Посредством разъема [157] может быть отключено вытяжное устройство при пуске горелки.

Модули расширения для внешних ... (продолжение)

# Внешний модуль расширения H1

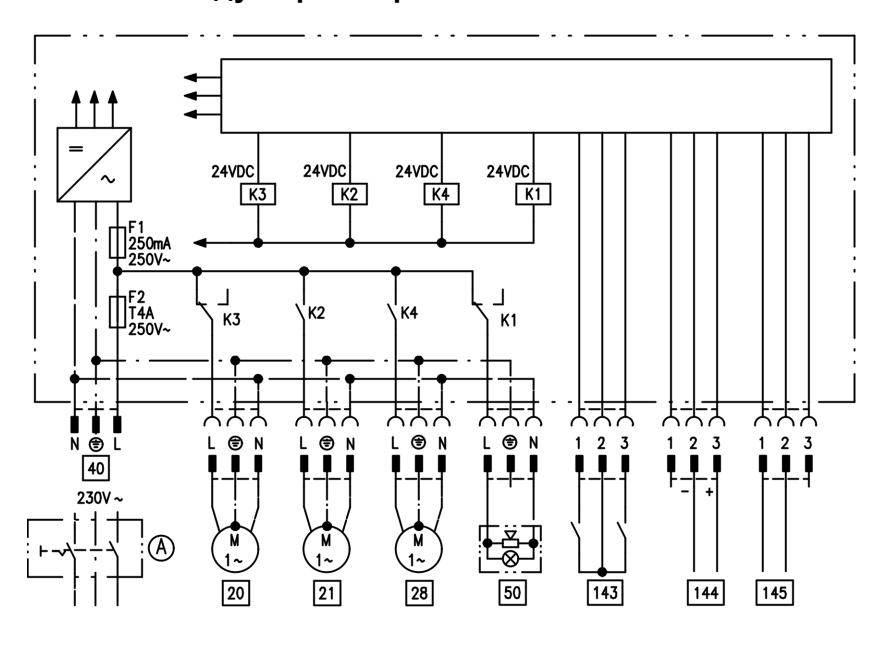

Внешний модуль расширения подключается через шину KM к контроллеру водогрейного котла. При помощи модуля расширения можно одновременно управлять указанными далее устройствами:

- A сетевой выключатель (приобретается отдельно)
- |20| Насос отопительного контура без смесителя
- 21 Циркуляционный насос греющего контура емкостного водонагревателя
- 28 Циркуляционный насос (только в режиме погодозависимой теплогенерации)
- fÖ Подключения к сети
- **50 Общий сигнал ОТКАЗ**
- 143  **Внешняя блокировка** (клемма 2 - 3)
	- & Внешний запрос (клемма 1 - 2)
	- & Внешнее переключение программы управления (клемма 1 - 2) (только в режиме погодозависимой теплогенерации) Назначение функции "Внешнее переключение программы управления" осуществляется кодовым адресом "91".
- 144 Внешнее заданное значение от 0 до 10 В
- $145$  Шины KM-BUS

Модули расширения для внешних ... (продолжение)

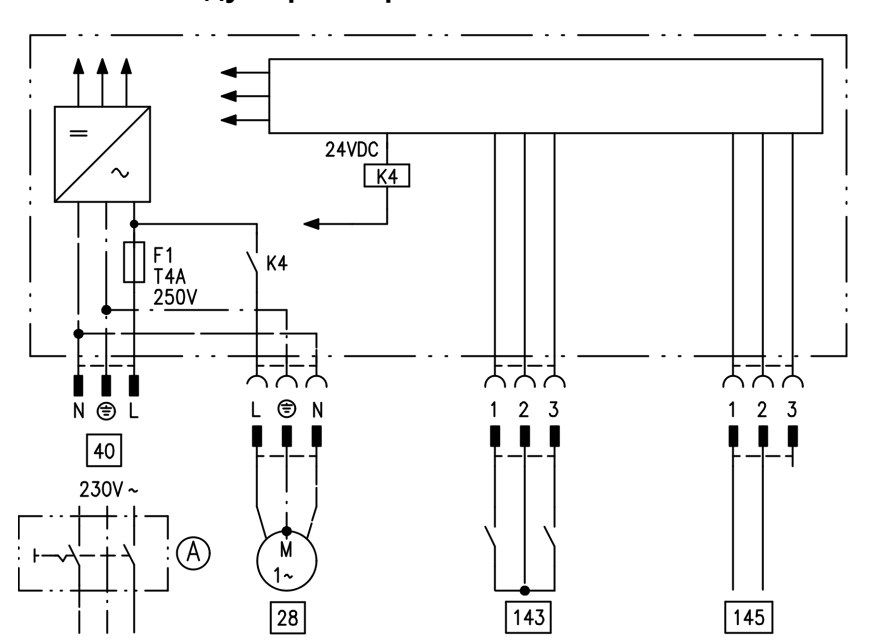

# Внешний модуль расширения H2

Внешний модуль расширения подключается через шину KM к контроллеру водогрейного котла. При помощи модуля расширения можно одновременно управлять указанными далее устройствами:

- A сетевой выключатель (приобретается отдельно)
- 28 Циркуляционный насос (только в режиме погодозависимой теплогенерации)
- fÖ Подключения к сети
- 143 Внешняя блокировка (клемма 2 ‐ 3)
	- & Внешний запрос (клемма 1 ‐ 2)
	- & Внешнее переключение программы управления (клемма 1 ‐ 2) (только в режиме погодозависимой теплогенерации) Назначение функции "Внешнее переключение программы управления" осуществляется кодовым
- адресом "91".  $145$  Шины KM-BUS

### Функции контроллеров

### Внешнее переключение программ управления

Функция "Внешнее переключение программ управления" подключается через вход " $\boxed{143}$ " внешнего модуля расширения. Настройка отопительных контуров, на которые воздействует переключение программ управления, выполняется в кодовом адресе "91":

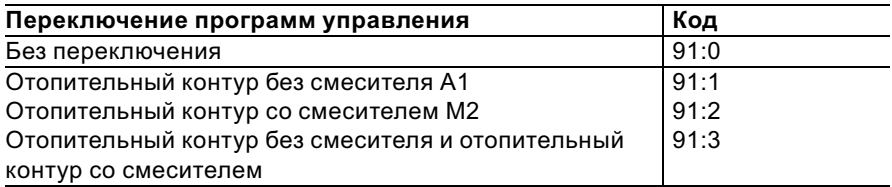

Настройка направления переключения программ управления выполняется в кодовом адресе "d5":

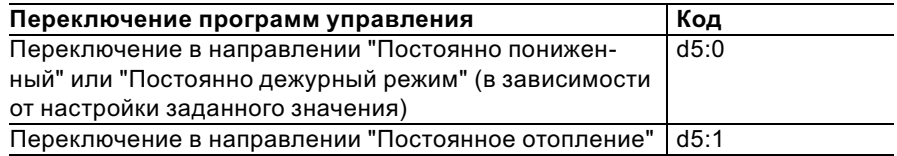

Длительность переключения программ управления можно задать в кодовом адресе "F2":

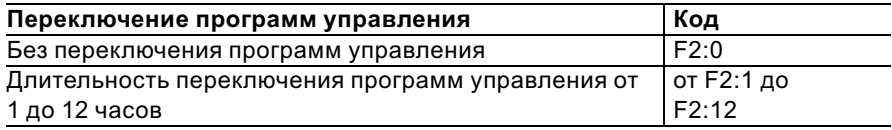

Переключение программ управления остается активным, пока замкнут контакт, но как минимум в течение времени, настроенного в кодовом адресе "F2".

#### Функции контроллеров (продолжение)

## Внешняя блокировка

Функция "Внешняя блокировка" подключается через вход "[143]" внешнего модуля расширения.

Настройка влияния сигнала "Внеш. блокировка" на подключенные циркуляционные насосы выполняется в кодовом адресе "32".

# Внешний запрос

Функция "Внешний запрос" подключается через вход " $\overline{143}$ " внешнего модуля расширения. Настройка влияния сигнала "Внеш. запрос" на подключенные циркуляционные насосы выполняется в кодовом адресе "34".

Настройка минимального заданного значения температуры котловой воды при внешнем запросе выполняется в кодовом адресе "9b".

## Программа удаления воздуха

В программе удаления воздуха циркуляционный насос в течение 20 мин попеременно включается и выключается на 30 с. Горелка при работе в программе удаления воздуха выключена.

Программа удаления воздуха активируется кодовым адресом "2F:1". Спустя 20 мин программа автоматически выключается, и в кодовом адресе "2F" устанавливается значение "0".

### Наполнение при включенном контроллере

Если наполнение установки должно быть выполнено при включенном контроллере, то насос включается при помощи кодового адреса "2F:2". Если функция активирована в кодовом адресе "2F", то горелка выключается. Спустя 20 мин программа автоматически выключается, и в кодовом адресе "2F" устанавливается значение "0".

#### Функции контроллеров (продолжение)

## Функция сушки бесшовного пола

Функция сушки бесшовного пола обеспечивает сушку бесшовных полов. При этом обязательно должны быть приняты во внимание указания изготовителя бесшовного пола.

При активированной функции сушки бесшовного пола насос отопительного контура со смесителем включается, и температура подачи поддерживается на настроенном профиле. После окончания (30 дней) отопительный контур со смесителем автоматически регулируется с использованием настроенных параметров. Соблюдать EN 1264. Составляемый специалистом по отопительной технике протокол должен содержать следующие сведения по прогреву:

- & Параметры прогрева с соответствующими температурами подачи
- & Достигнутая макс. температура подачи
- & Состояние и наружная температура при передаче заказчику Настройка различных температурных профилей выполняется через кодовый адрес "F1".

После сбоя электропитания или выключения блока управления функция продолжает работать. Когда функция сушки бесшовного пола закончена или адрес "F1:0" установлен вручную, включается режим "Отопление и нагрев воды".

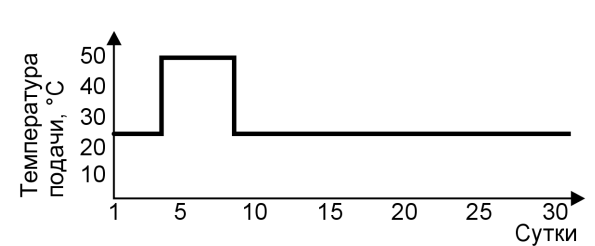

#### Температурный профиль 1: (EN 1264‐4) код "F1:1"

Функции контроллеров (продолжение)

Температурный профиль 2: (Положение по паркетной и напольной технике) код "F1:2"

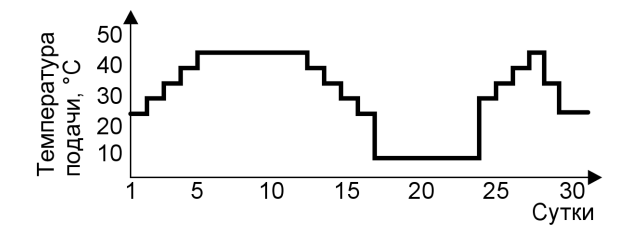

Температурный профиль 3: код "F1:3"

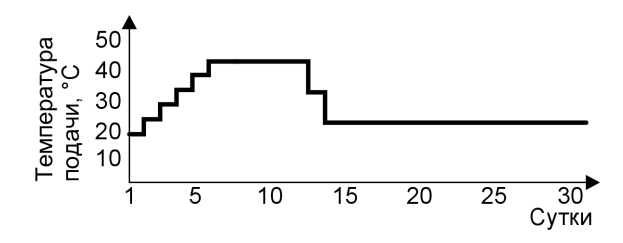

Температурный профиль 4: код "F1:4"

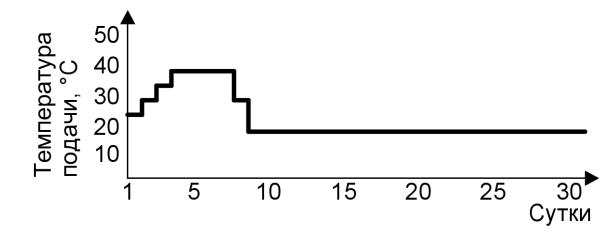

Функции контроллеров (продолжение)

Температурный профиль 5: код "F1:5"

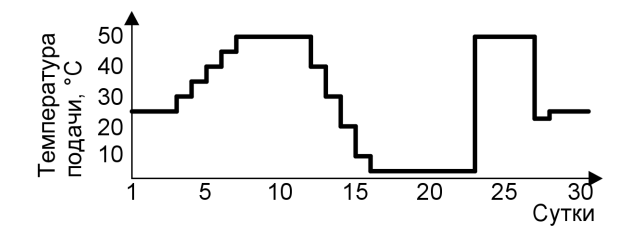

Температурный профиль 6: код "F1:6"

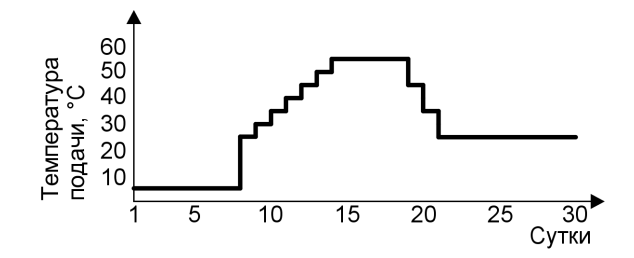

Температурный профиль 7: код "F1:15"

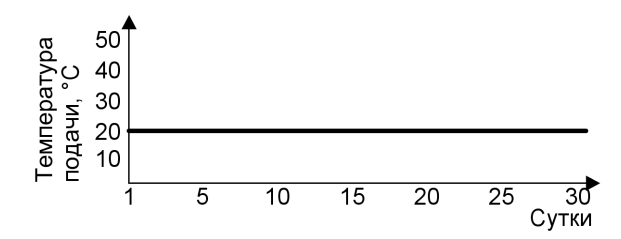

## Функции контроллеров (продолжение)

# Подъем пониженной температуры помещения

В режиме работы с пониженной температурой помещения можно автоматически повысить заданное значение температуры помещения в зависимости от наружной температуры. Подъем температуры осуществляется в соответствии с настроенной отопительной характеристикой и максимум до нормальной заданной температуры помещения.

Настройка предельных значений наружной температуры для начала и конца подъема температуры осуществляется в кодовых адресах "F8" и "F9".

#### Пример с настройками в состоянии при поставке

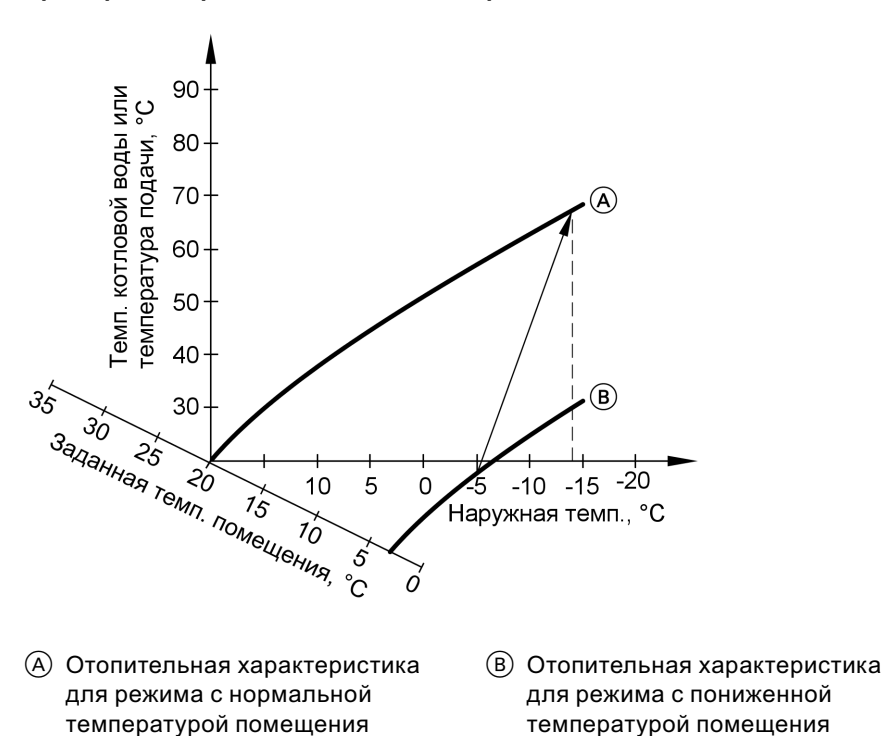

### Функции контроллеров (продолжение)

### Сокращение времени нагрева

При переходе от режима с пониженной температурой помещения в режим с нормальной температурой помещения температура котловой воды или, соответственно, температура подачи повышается в соответствии с установленной отопительной характеристикой. Повышение температуры котловой воды или, соответственно, температуры подачи может выполняться автоматически.

Настройка значения и длительности дополнительного повышения заданного значения температуры котловой воды или, соответственно, температуры подачи выполняется в кодовых адресах "FA" и "Fb".

#### Пример с настройками в состоянии при поставке

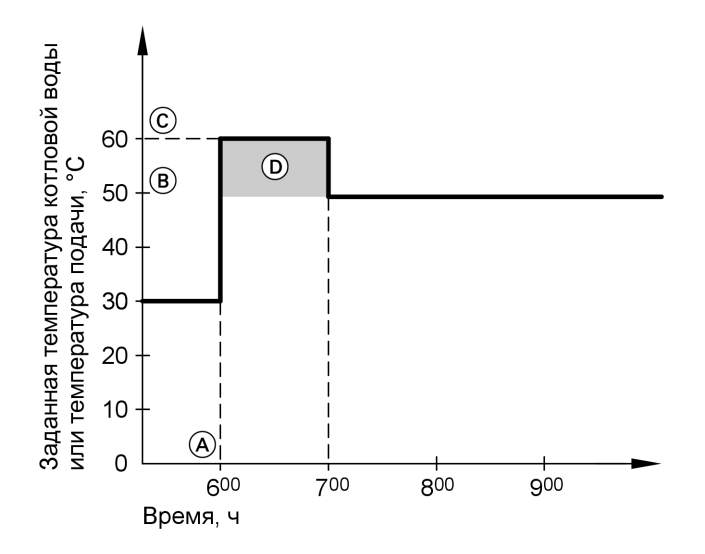

A Начало режима отопления с нормальной температурой помещения

**B** Заданное значение темпера-

- туры котловой воды или подачи
- 699 761 GUS 5699 761 GUSв соответствии с установленной
- отопительной характеристикой

129

ЬÞ

## Функции контроллеров (продолжение)

- C Заданное значение температуры котловой воды или подачи в соответствии с кодовым адресом "FA":  $50 °C + 20 \% = 60 °C$
- D Длительность режима с повышенным заданным значением температуры котловой воды или подачи в соответствии с кодовым адресом "Fb": 60 мин.

# Кодовые переключатели дистанционного управления

Кодовые переключатели находятся на печатной плате в верхней части корпуса.

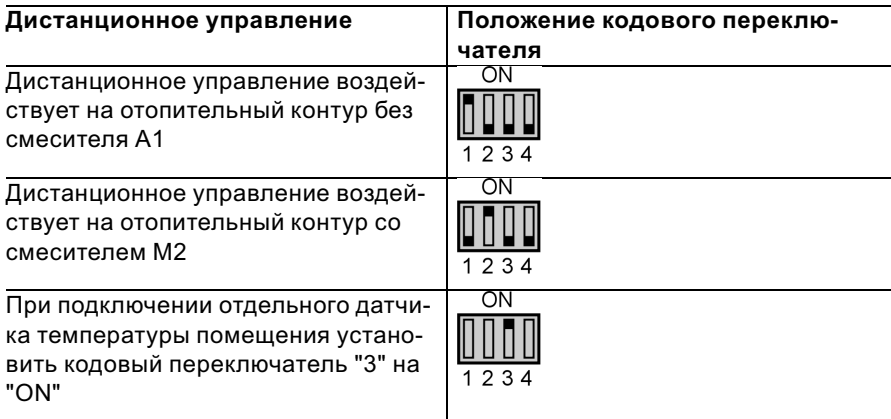

## Электронный регулятор сгорания

Электронный регулятор сгорания использует физическую зависимость между величиной тока ионизации и коэффициентом избытка воздуха λ. При газе любого качества и коэффициенте избытка воздуха 1 устанавливается максимальный ток ионизации.

Сигнал ионизации анализируется регулятором сгорания, и коэффициент избытка воздуха устанавливается на значение в диапазоне λ=1,24 ‐ 1,44. В этом диапазоне обеспечивается оптимальное качество сгорания. Затем электронная газовая арматура выполняет регулирование необходимого количества газа в зависимости от имеющегося качества газа.

Для контроля качества сгорания измеряется содержание CO2 или O2 в уходящих газах. По полученным значениям определяется имеющийся коэффициент избытка воздуха. Соотношение между содержанием CO2 или O2 и коэффициентом избытка воздуха λ приведено в таблице ниже.

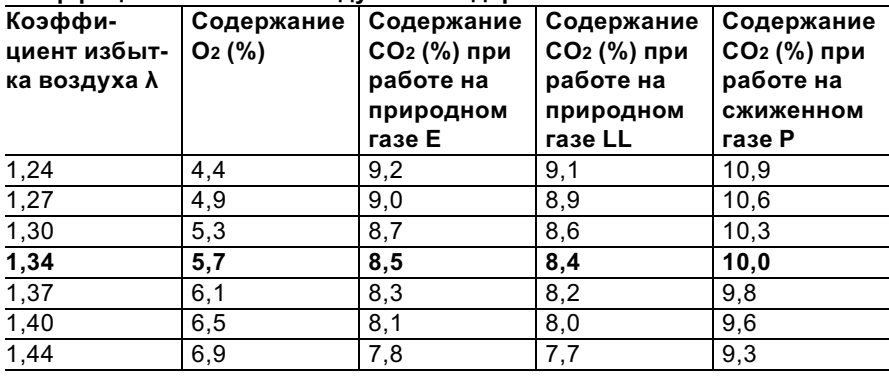

#### Коэффициент избытка воздуха λ – содержание CO2 /O2

### Электронный регулятор сгорания (продолжение)

Для оптимальной регулировки сгорания система калибруется циклически или после сбоя напряжения (выключения) самостоятельно. При этом сгорание кратковременно устанавливается на максимальный ток ионизации (соответствует коэффициенту избытка воздуха λ=1). Самокалибровка выполняется вскоре после пуска горелки и длится примерно 5 с. При этом кратковременно возможно повышенное выделение CO.

Регулятор сгорания может быть также откалиброван вручную, например, после работ по обслуживанию и уходу (кодовый адрес "85").

Схемы

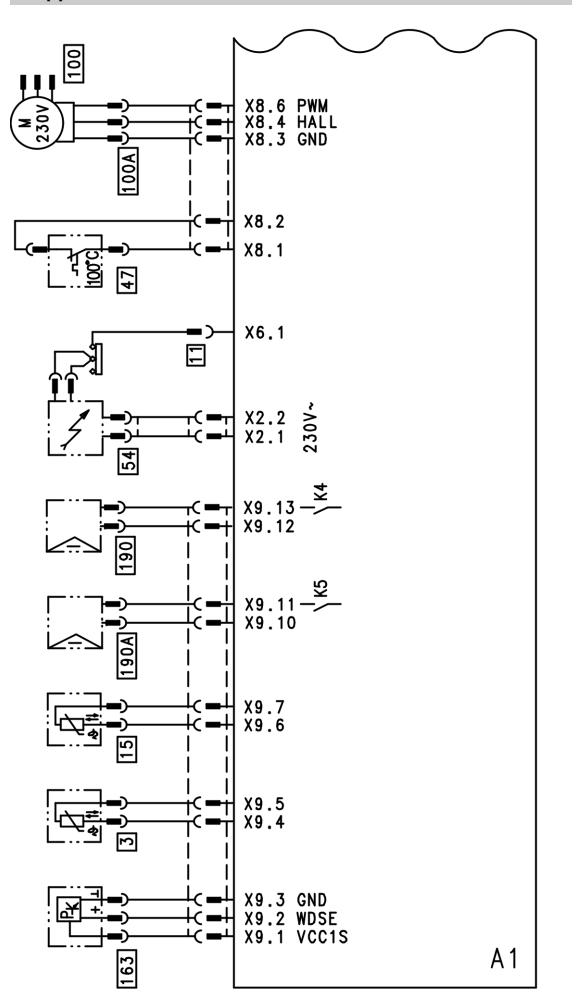

Схема электрических соединений и электромонтажная схема ‐ внутренние подключения

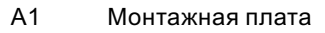

X... Электрические

интерфейсы

5699 761 GUS

5699 761 GUS

- § Датчик температуры котловой воды
- [11] Ионизационный электрод<br>[15] Датчик температуры уходя
	- Датчик температуры уходящих газов
- 47 Ограничитель температуры **Б**лок зажигания
- [100] Привод клапана
- 100 А Управление электродвигателем вентилятора
- 163 Датчик давления воды
- [190] (А) Модулирующая катушка

### Схемы

### Схема электрических соединений и электромонтажная схема ‐ внешние подключения

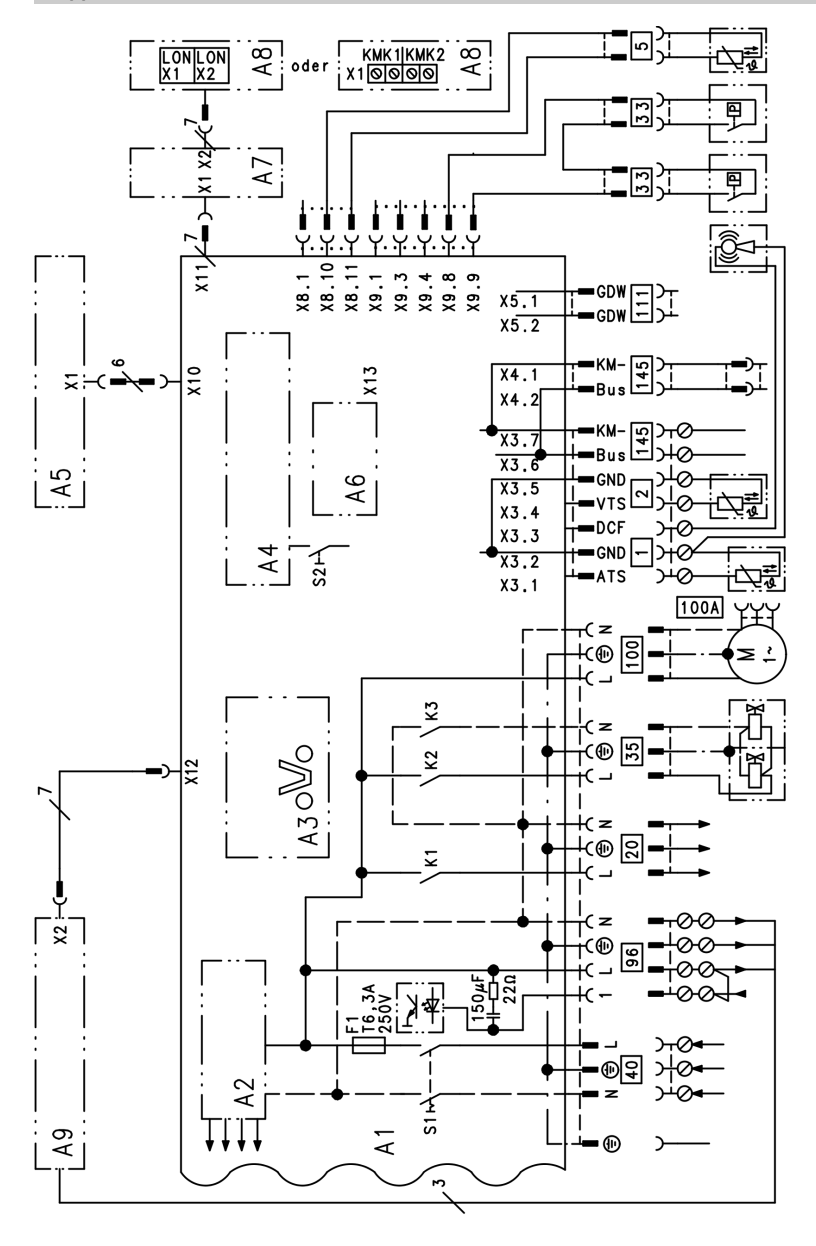

5699 761 GUS

5699 761 GUS

#### Схемы

### Схема электрических соединений и ... (продолжение)

- A3 Optolink
- A4 Топочный автомат
- A5 Блок управления
- A6 Кодирующий штекер
- A7 Присоединительный адаптер
- A8 Телекоммуникационный модуль LON или каскадный телекоммуникационный модуль
- А9 Внутренний модуль расширения (принадлежность)
- S1 Сетевой выключатель
- S2 Кнопка снятия сигнала неисправности
- X... Электрические интерфейсы
- ! Датчик наружной температуры

? Датчик температуры подачи для гидравлического разделителя **5 Датчик температуры нако**пительной емкости (штекер на кабельном жгуте) **20 Насос котлового контура 33** Реле расхода 35 Магнитоуправляемый запорный газовый клапан fÖ Сетевое подключение **96 Принадлежности для** сетевого подключения и Vitotrol 100 **100 Привод клапана 100 А Управление электродви**гателем вентилятора 111 Реле контроля давления газа  $145$  Шина KM-BUS

### Спецификации деталей

### Указание по заказу запасных деталей!

При заказе указать № для заказа и заводской № (см. фирменную табличку), а также номер позиции детали (из данной спецификации). Стандартные детали можно приобрести через местную торговую сеть.

- 001 Манжетное уплотнение Ø 110
- 002 Манжетное уплотнение Ø 150
- 003 Подключение системы удаления продуктов сгорания/ подвода воздуха ‐ LAS
- 004 Сливной шланг конденсата
- 005 Манометр
- 006 Теплообменник
- 007 Теплоизоляционный блок
- 008 Распределитель газа
- 009 Газовая труба
- 010 Проходная насадка (комплект)
- 011 Комплект уплотнений гидравлики
- 012 Уплотнение 20x24x2,3 (4 шт.)
- 013 Уплотнитель в системе уходящих газов
- 014 Контрольный выключатель потока
- 015 Заглушка присоединительного элемента котла
- 016 Сифон
- 017 Присоединительная труба подающей магистрали греющего контура
- 018 Резьбовое соединение
- 019 Присоединительная труба обратной магистрали греющего контура
- 020 Шаровой вентиль
- 021 Стеновая консоль
- 022 Щиток корпуса
- 023 Датчик температуры уходящих газов
- 024 Присоединительный трубопровод обратной магистрали греющего контура (комплект)
- 050 Профильное уплотнение горелки
- 051 Теплоизоляционное кольцо горелки
- 052 Цилиндрическая пламенная голова
- 053 Уплотнение пламенной головы
- 056 Уплотнение фланца горелки
- 057 Радиальный вентилятор
- 058 Газовая регулирующая арматура
- 059 Дверца горелки
- 060 Устройство зажигания
- 061 Уплотнение ионизационного электрода (5 шт.)
- 062 Уплотнение поджигающего электрода (5 шт.)
- 063 Форсунка
- 100 Контроллер
- 101 Задняя крышка
- 102 Запорная скоба (10 штук)
- 103 Опора
- 104 Передняя крышка
- 105 Держатель манометра
- 106 Зажим (10 шт.)
- 107 Шарнир (10 шт.)
- 108 Кодирующий штекер
- 109 Предохранитель T 6,3 A
- 110 Vitotronic 100 HC1 (режим эксплуатации с постоянной температурой подачи)
- 111 Vitotronic 200 HO1 (режим погодозависимой теплогенерации)
- 115 Телекоммуникационный модуль LON
- 116 Адаптерная монтажная плата модуля LON (принадлежность)

761 GUS 5699 761 GUS

136

### Спецификации деталей (продолжение)

- 117 Патрон предохранителя
- 150 Датчик наружной температуры
- 151 Пружинный стопор (5 шт.)
- 152 Термовыключатель
- 153 Температурный датчик
- 200 Передний щиток
- 201 Крепежный зажим

### Быстроизнашиваемые детали

- 054 Поджигающий электрод
- 055 Ионизационный электрод

#### Отдельные детали без рисунка

- 112 Кабельный жгут "X8/X9/ионизация"
- 113 Кабельный жгут заземления/ 100/35/54
- 118 Ответный штекер
- 119 Фиксатор кабеля (10 шт.)
- 202 Лак в аэрозольной упаковке, белый
- 203 Лакировальный карандаш, белый
- 300 Инструкция по монтажу
- 301 Инструкция по сервисному обслуживанию
- 302 Инструкция по эксплуатации для режима постоянной температуры подачи
- 303 Инструкция по эксплуатации для режима погодозависимой теплогенерации
- A Фирменная табличка

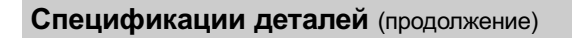

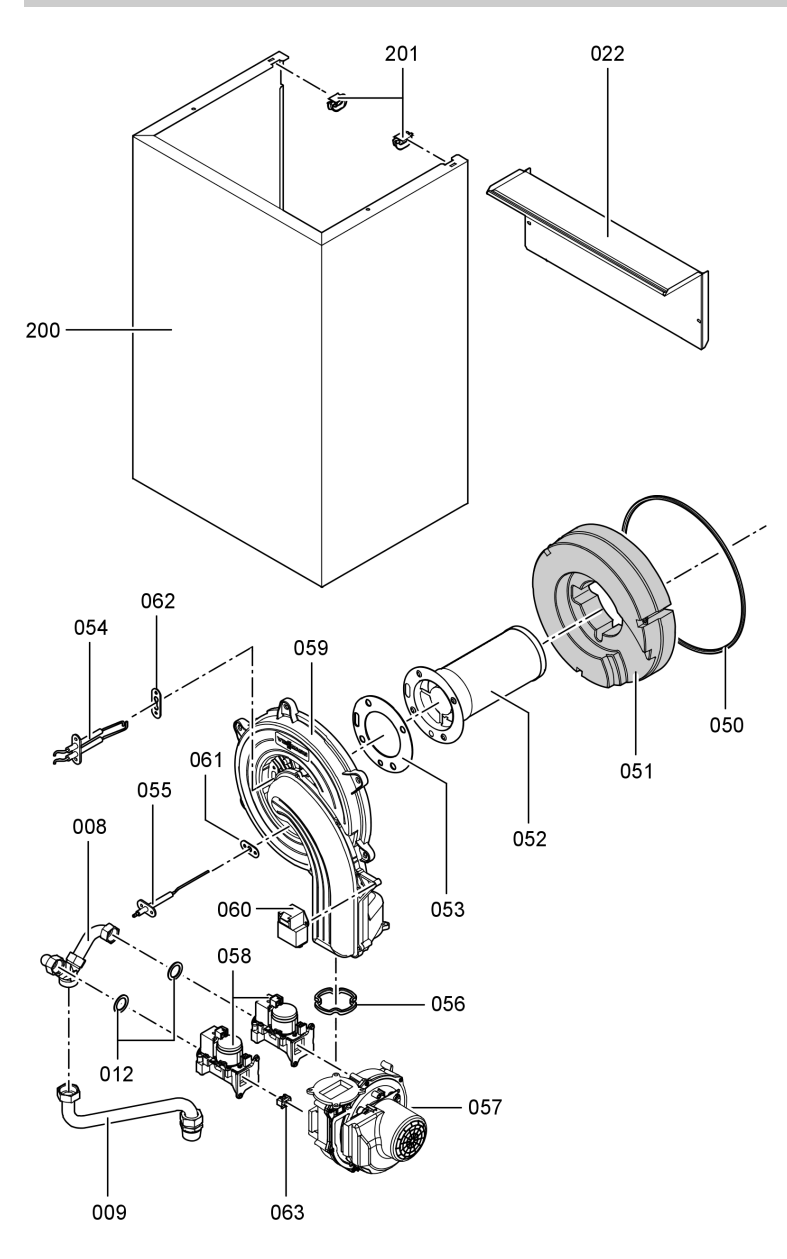

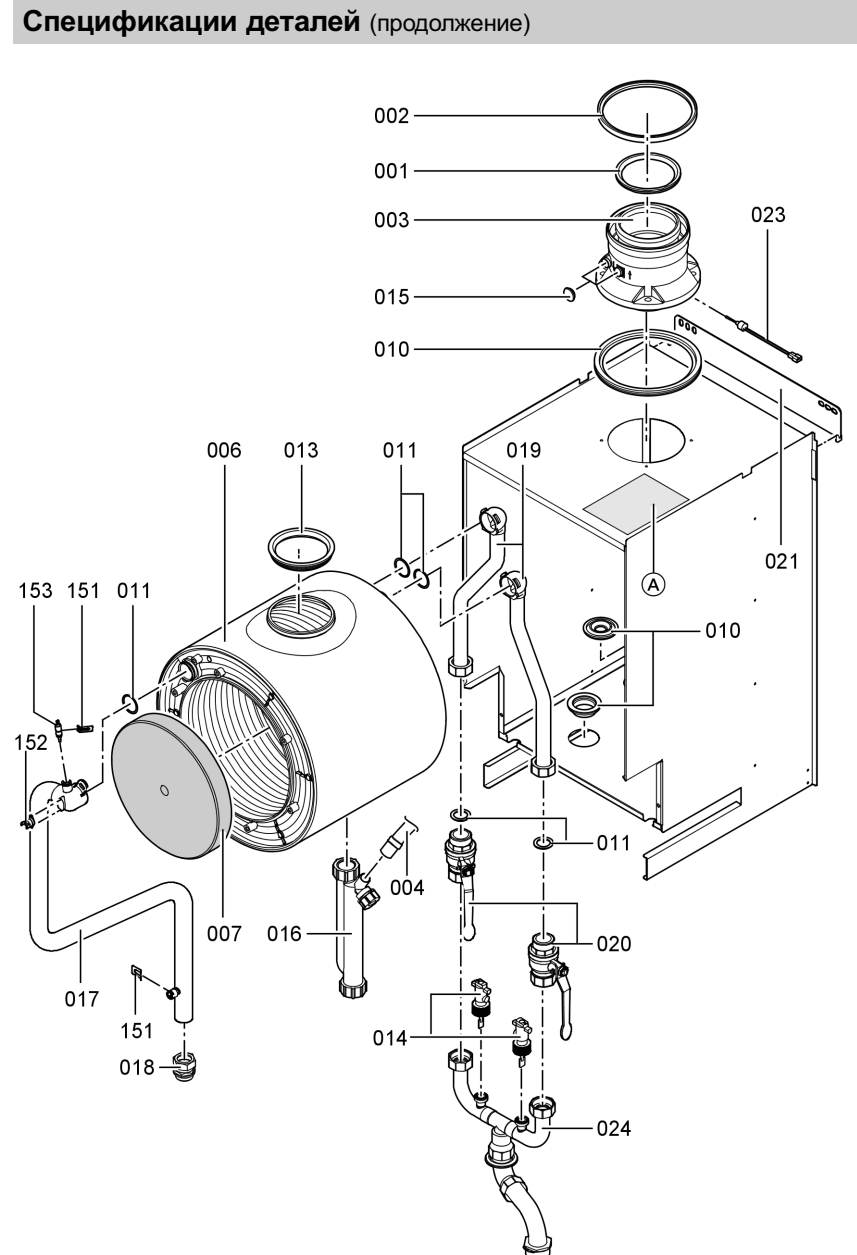

139

# Спецификации деталей (продолжение)

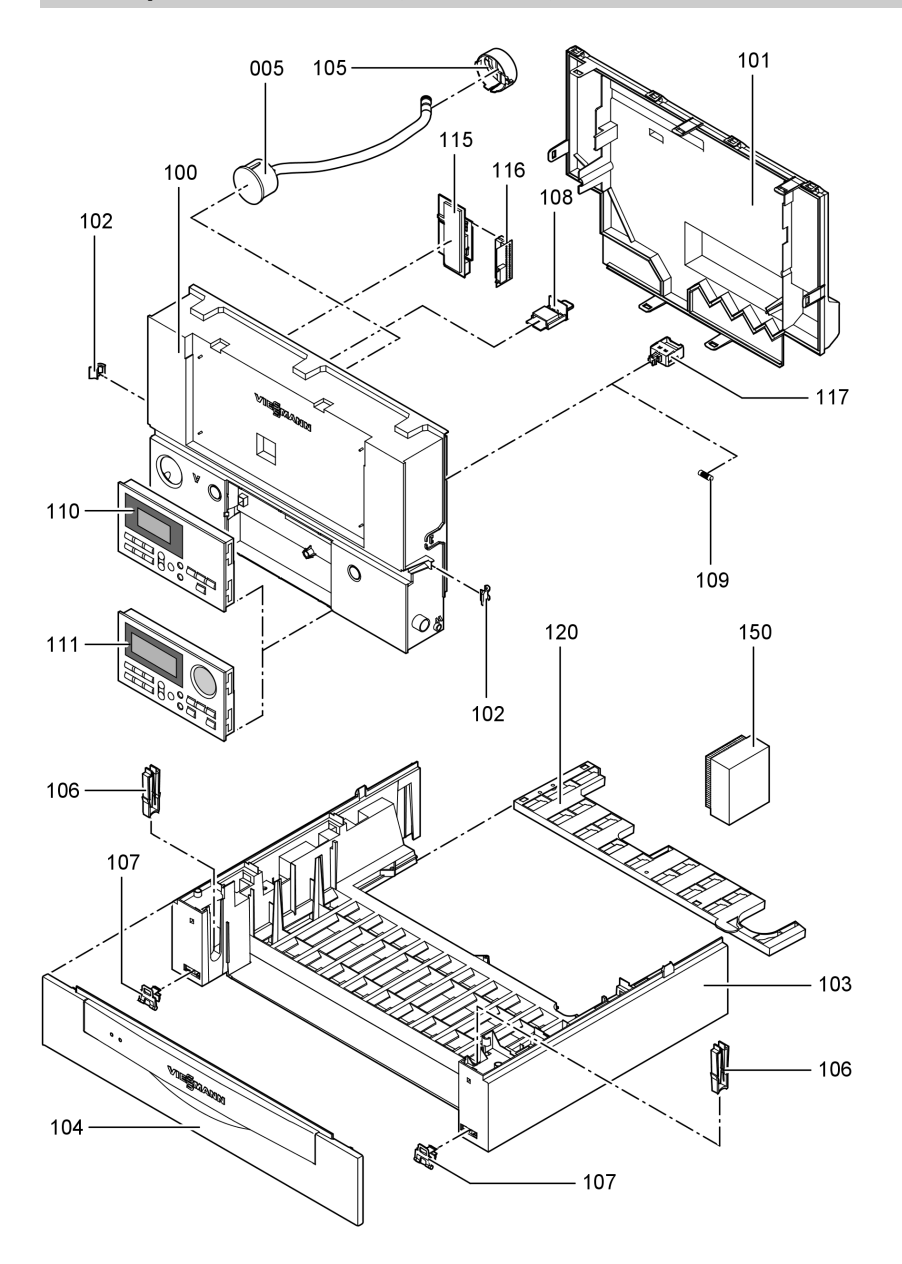

# Протоколы

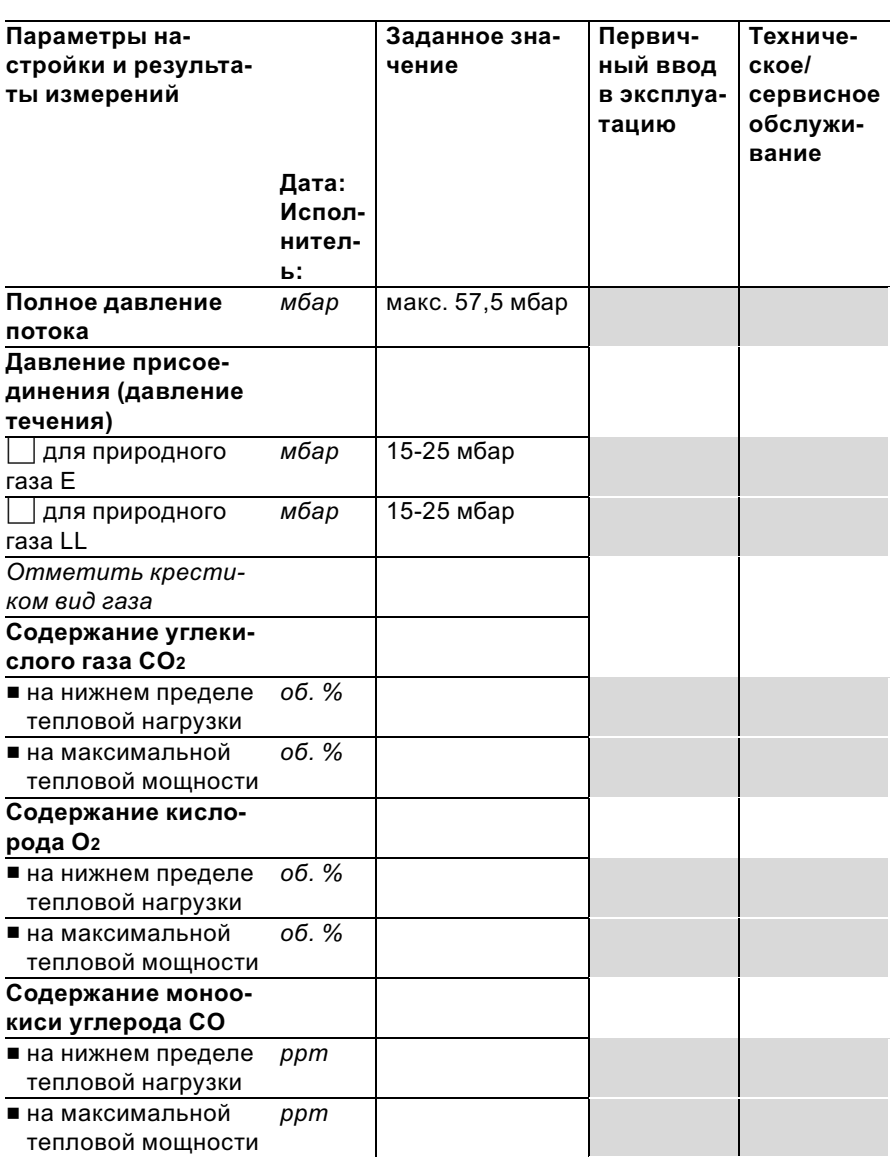

### Технические данные

### Технические данные

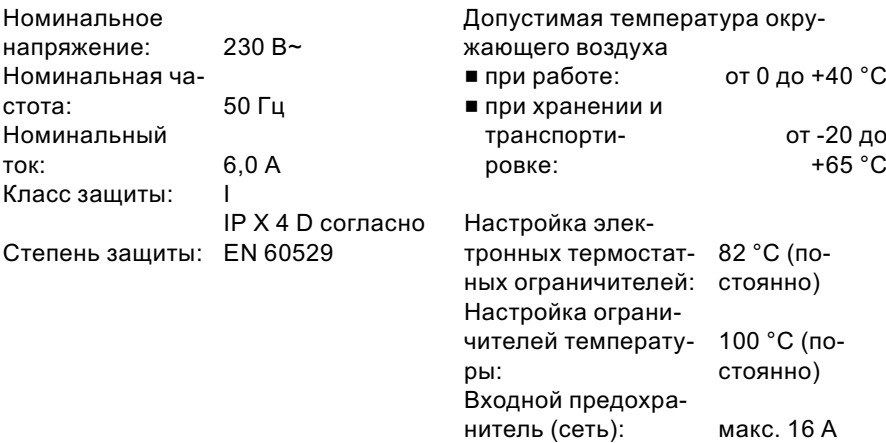

#### Газовый водогрейный котел, категория I 2N

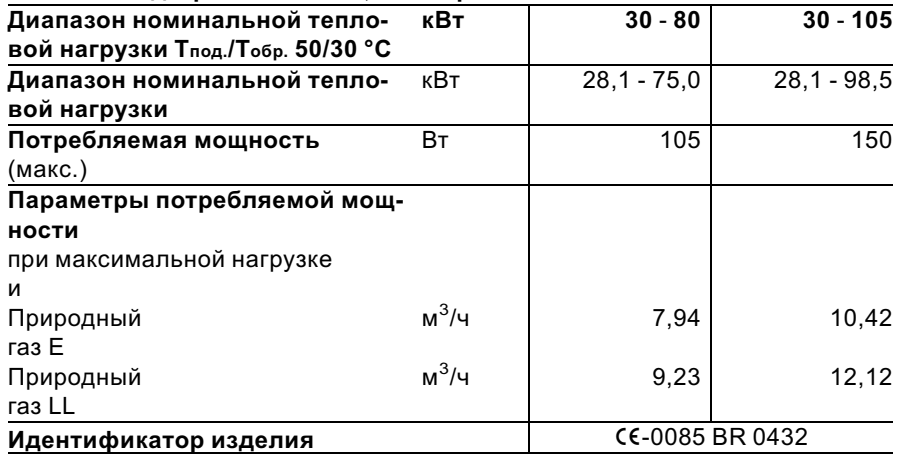

#### Указание

Параметры потребляемоймощности служат лишь для документации (например, для заявки на газ) или в целях дополнительной волюметрическойпроверки настройки. Вследствие заводскойнастройки запрещается изменять указанные здесь давления газа. Условия: 15 °C, 1013 мбар.

### Декларация безопасности

### Свидетельство о соответствии стандартам для прибора Vitodens 200‐W

Мы, фирма Viessmann Werke GmbH & Co KG, D‐35107 Allendorf, заявляем на собственную ответственность, что изделие Vitodens 200‐W соответствует следующим стандартам:

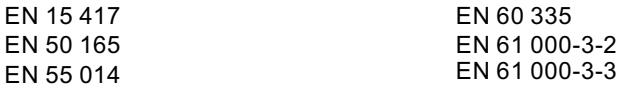

В соответствии с положениями указанных ниже директив данному изделию присвоено обозначение СС-0085:

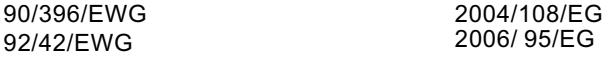

Настоящее изделие удовлетворяет требованиям директивы по КПД (92/42/ EWG) для конденсационных котлов.

При энергетической оценке отопительных и вентиляционных установок в соответствии с DIN V 4701–10, которая требуется согласно (немецкому) Положению об экономии энергии, определение показателей установок, в которых используется изделие Vitodens 200‐W, можно производить с учетом показателей продукта, полученных при типовом испытании по нормам ЕС (см. таблицу "Технические данные").

Аллендорф, 2 января 2008 года Viessmann Werke GmbH&Co KG

M. Derm

по доверенности Манфред Зоммер

Свидетельства

Сертификат изготовителя согласно 1-му Федеральному постановлению об охране приземного слоя атмосферы от вредных воздействий

Мы, фирма Viessmann Werke GmbH & Co KG, D‐35107 Allendorf, подтверждаем, что в изделии Vitodens 200‐W соблюдены предельные значения NOx, требуемые согласно 1‐му (немецкому) Федеральному постановлению об охране приземного слоя атмосферы от вредных воздействий, §7 (2).

Аллендорф, 2 января 2008 года Viessmann Werke GmbH&Co KG

M. Dermis

по доверенности Манфред Зоммер
### Предметный указатель

# Предметный указатель

## L LON............................................ 37 LON **• Актуализация списка абонентов** ............................................39 ■ Контроль неисправностей ........ 38 & Настройка номера абонента .... 38

### V

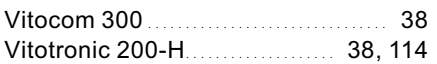

## В

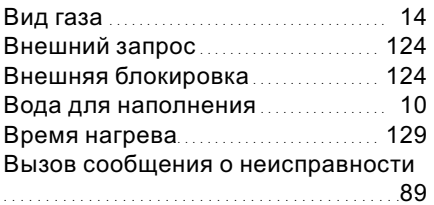

## Г

Газовая регулирующая арматура 17

# Д

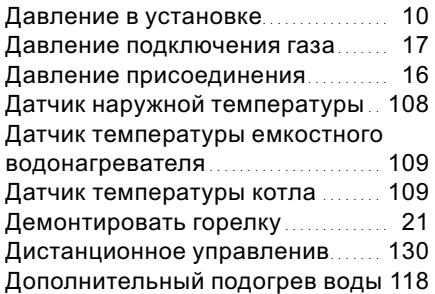

#### Ж

Журнал неисправностей............. 89

# З

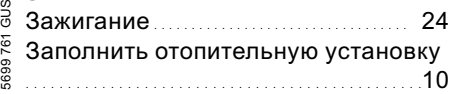

## И

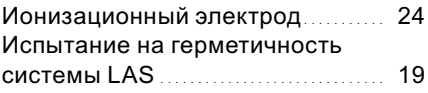

## К

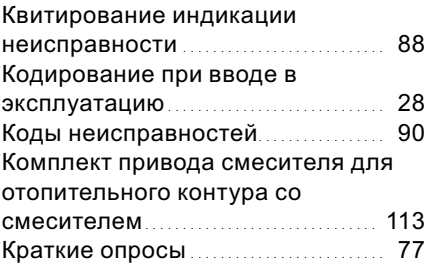

## М

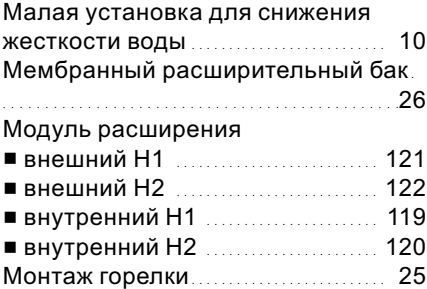

#### Н

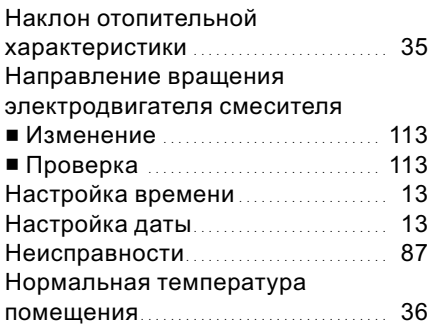

# Предметный указатель

# Предметный указатель (продолжение)

# О

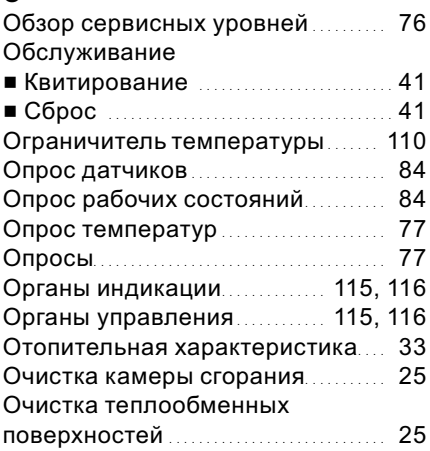

# $\overline{\mathbf{u}}$

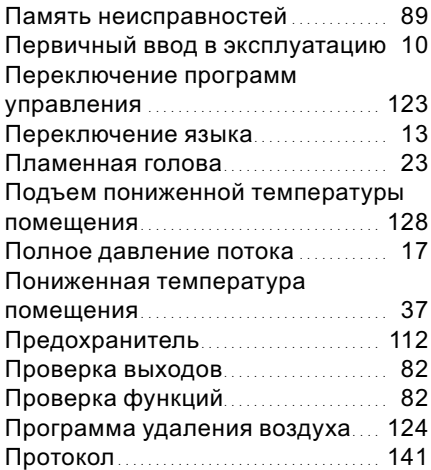

# Р

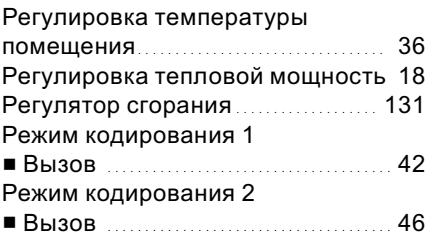

## С

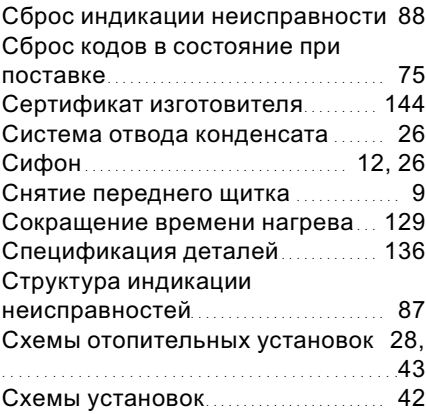

# Т

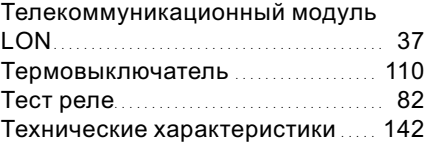

# У

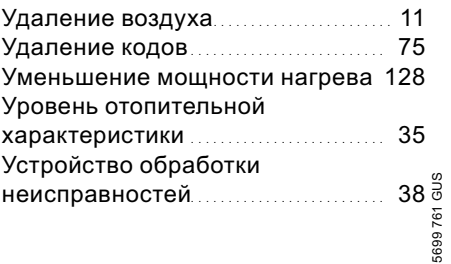

# Предметный указатель

# Предметный указатель (продолжение)

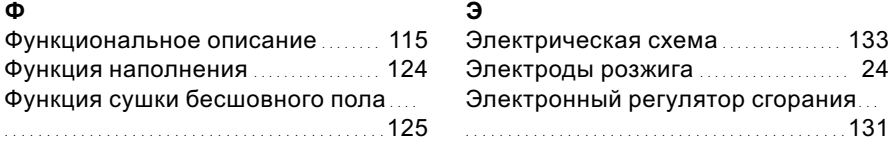

## Указание относительно области действия инструкции

#### Vitodens 200‐W, тип WB2B 30 ‐ 80 кВт 30 ‐ 105 кВт

начиная с заводского № начиная с заводского №<br>7194 488 8 00001 1 7194 489 8 00001 7194 488 8 00001 7194 489 8 00001

ТОВ "Віссманн" вул. Димитрова, 5 корп. 10-А 03680, м.Київ, Україна тел. +38 044 4619841 факс. +38 044 4619843

Представительство в г. Cанкт-Петербурге Пр. Стачек, д. 48, офис 301-303 Россия - 198097, Cанкт-Петербург Телефон: +7 / 812 / 326 78 70 Телефакс: +7 / 812 / 326 78 72

Представительство в г. Екатеринбурге Ул. Крауля, д. 44, офис 1 Россия - 620109, Екатеринбург Телефон : +7 / 343 / 210 99 73, +7 / 343 / 228 03 28 Телефакс: +7 / 343 / 228 40 03

Viessmann Werke GmbH&Co KG Представительство в г. Москве Ул. Вешних Вод, д. 14 Россия - 129337, Москва Телефон: +7 / 495 / 77 58 283 Телефакс: +7 / 495 / 77 58 284 www.viessmann.ru